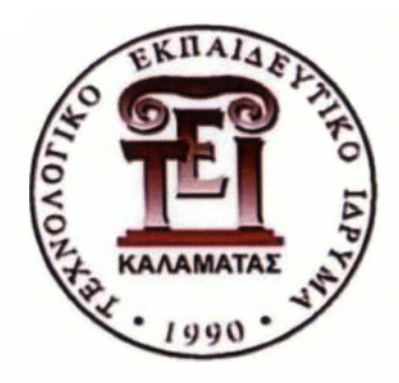

 $170.$ 

# Τ.Ε.Ι. ΠΕΛΟΠΟΝΝΗΣΟΥ

## Σχολή Τεχνολογικών Εφαρμογών (έδρα Σπάρτη) Τμήμα Μηχανικών Πληροφορικής Τ.Ε.

# *Σχεδίαση και υλοποίηση desktop virtualization με τεχνικές cloud computing και έμφαση στις κινητές συσκευές.*

## ΠΤΥΧΙΑΚΗ ΕΡΓΑΣΙΑ

του

ΠΑΠΑΔΟΠΟΥΛΟΥ ΜΙΧΑΗΛ

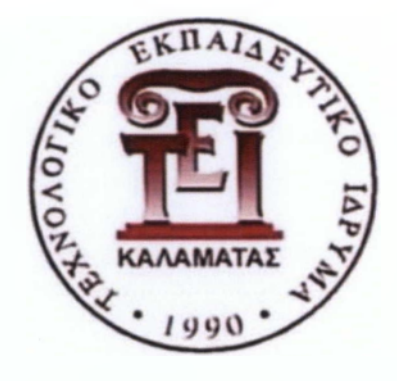

# Τ.Ε.Ι. ΠΕΛΟΠΟΝΝΗΣΟΥ

Σχολή Τεχνολογικών Εφαρμογών (έδρα Σπάρτη) Τμήμα Μηχανικών Πληροφορικής Τ.Ε.

# *Σχεδίαση και υλοποίηση desktop virtualization με τεχνικές cloud computing και έμφαση στις κινητές συσκευές.*

# ΠΤΥΧΙΑΚΗ ΕΡΓΑΣΙΑ

του

## ΠΑΠΑΔΟΠΟΥΛΟΥ ΜΙΧΑΗΛ

Επιβλέπων: Μπάρδης Γεώργιος

Σπάρτη , Οκτώβριος 2014

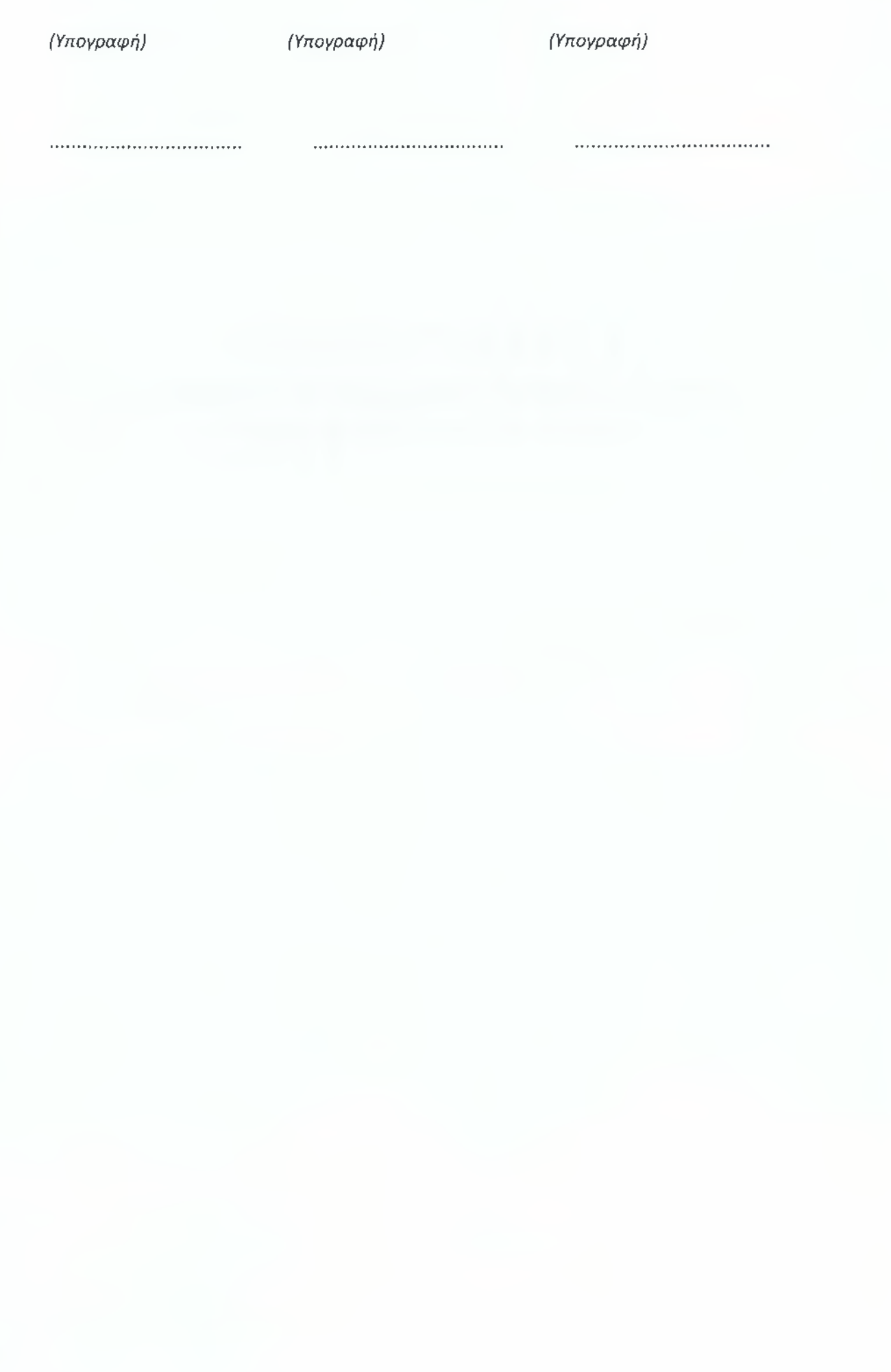

*(Υπογραφή)*

 $2021$ 

# ΠΑΠΑΔΟΠΟΥΛΟΣ ΜΙΧΑΗΛ

#### © 2014-A ll rights reserved

Με επιφύλαξη παντός δικαιώματος. All rights reserved.

Απανορεύεται η αντιγραφή, αποθήκευση και διανομή της παρούσας εργασίας, εξ' ολοκλήρου ή τμήματος αυτής, για εμπορικό σκοπό. Επιτρέπεται η ανατύπωση, αποθήκευση και διανομή για σκοπό μη κερδοσκοπικό, εκπαιδευτικής ή ερευνητικής φύσης, υπό την προϋπόθεση να αναφέρεται η πηγή προέλευσης και να διατηρείται το παρόν μήνυμα. Ερωτήματα που αφορούν τη χρήση της εργασίας για κερδοσκοπικό σκοπό πρέπει να απευθύνονται προς τον συγγραφέα

## Ευχαριστίες

Θα ήθελα να ευχαριστήσω τον καθηγητή κ. Γεώργιο Μπάρδη για τη δυνατότητα που μου έδωσε να εκπονήσω αυτή την πτυχιακή εργασία, μέσα από την οποία είχα την ευκαιρία να ασχοληθώ με πολύ ενδιαφέροντα και πρακτικά ζητήματα, καθώς επίσης για την εποπτεία και τη βοήθειά του.

### <span id="page-6-0"></span>Περίληψη

Η πληροφορική και οι τεχνολογίες της αναπτύσσονται με πολύ γρήγορους ρυθμούς. Μάλιστα η τεχνολογία του virtualization (εικονικοποίησης) με την εξέλιξη της έχει βελτιώσει αισθητά αρκετούς τομείς της πληροφορικής. Μερικά χρόνια πριν, ήταν αναγκαίο να υπάρχουν πολλά υπολογιστικά συστήματα ώστε να μπορούν να υποστηριχτούν πολλές εφαρμογές. Τώρα πια μπορούμε, σε μία μόνο επεξεργαστική μονάδα , να φιλοξενήσουμε πολλές εφαρμογές και να έχουμε κεντρική διαχείριση. Όλο αυτό μάλιστα είναι και ο προπομπός του cloud computing(υπολογιστικό νέφος), δηλαδή απομακρυσμένης πρόσβασης και επεξεργασίας αρχείων.

Με αυτή την εργασία, σκοπός μου είναι να μπορέσω να εισάγω έναν απλό αναγνώστη στις τεχνολογίες του virtualization και του cloud computing, παραθέτοντας τα είδη τους αρκετά περιεκτικά όπως και πλεονεκτήματα ή μειονεκτήματα που υπάρχουν.

Στην εργασία υπάρχει και ανάπτυξη μίας πολύ σημαντικής περίπτωσης χρήσης του virtualization στο cloud computing. Δηλαδή, ανάπτυξη πλατφόρμας η οποία να επιτρέπει desktop virtualization με χρήση cloud computing, με σκοπό να παρέχει την δυνατότητα για λειτουργία από απόσταση εφαρμογών γραφείου σε κινητές συσκευές και ταμπλέτες με μεγάλη διαθεσιμότητα. Έχει στηθεί ένα σύστημα ΗΑ clustering με χρήση του Heartbeat μεταξύ δύο Ubuntu servers που έχουν ως υπηρεσία το Moodle.

Αυτή η εργασία αποτελεί σημείο αναφοράς για όποιον επιθυμεί να γνωρίσει τον κόσμο και τα πλεονεκτήματα του virtualization και του cloud computing καθώς και όποιο επιθυμεί να μάθει βήμα προς βήμα πώς να εγκαταστήσει ένα βασικό σύστημα HA clustering ή απλά να μάθει το σκεπτικό της τεχνολογίας που χρησιμοποιούν μεγάλες εταιρείες clouding και είναι σχεδόν πάντα διαθέσιμες προς του πελάτες τους.

**Λέξεις κλειδιά:** Εικονικοποίηση, υπολογιστικό νέφος, κινητές συσκευές, μεγάλη διαθεσιμότητα διακομιστών

### <span id="page-8-0"></span>Abstract

IT and its technologies develop at a very fast rate. Indeed, the technology of virtualization and its development over the years have considerably improved several areas of IT. In the past, in order to support many applications it was necessary to have multiple computer systems. Nowadays, it is possible to have multiply applications supported by only ONE computer system and also have central management of them. All this indeed is the forerunner of cloud computing, i.e. remote access and file processing.

The aim of my thesis is to introduce technologies of virtualization and cloud computing to a simple reader by quoting their categories, advantages and disadvantages.

Furthermore, in my thesis, I have developed a case study that is an example of a very important use of virtualization in cloud computing. That is, the development of a platform that allows desktop virtualization using cloud computing, designed to provide the ability of remote operation of office applications on mobile devices and tablets with high availability. I have set up a system of HA clustering using Heartbeat between two Ubuntu servers whose service is Moodle.

My thesis is a reference point for anyone wishing to discover the world and the benefits of virtualization and cloud computing as well as for anyone wishing to learn step by step how to install a basic HA availability system or simply want to learn the reasoning of this technology that many cloud companies use and are almost always available to their customers.

**Key words:** Virtualization, cloud computing, mobile devices, high availability servers

# Πίνακας περιεχομένων

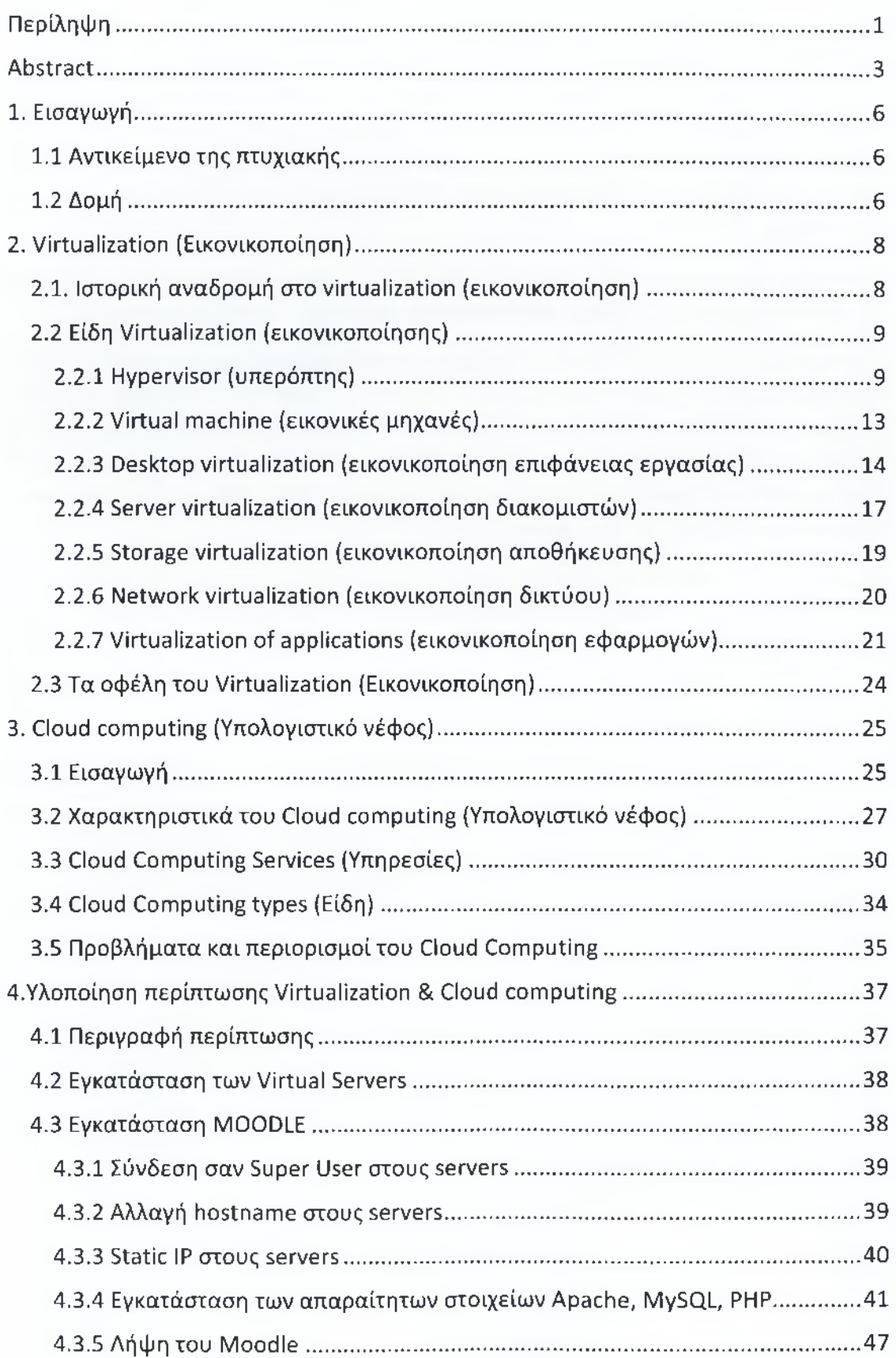

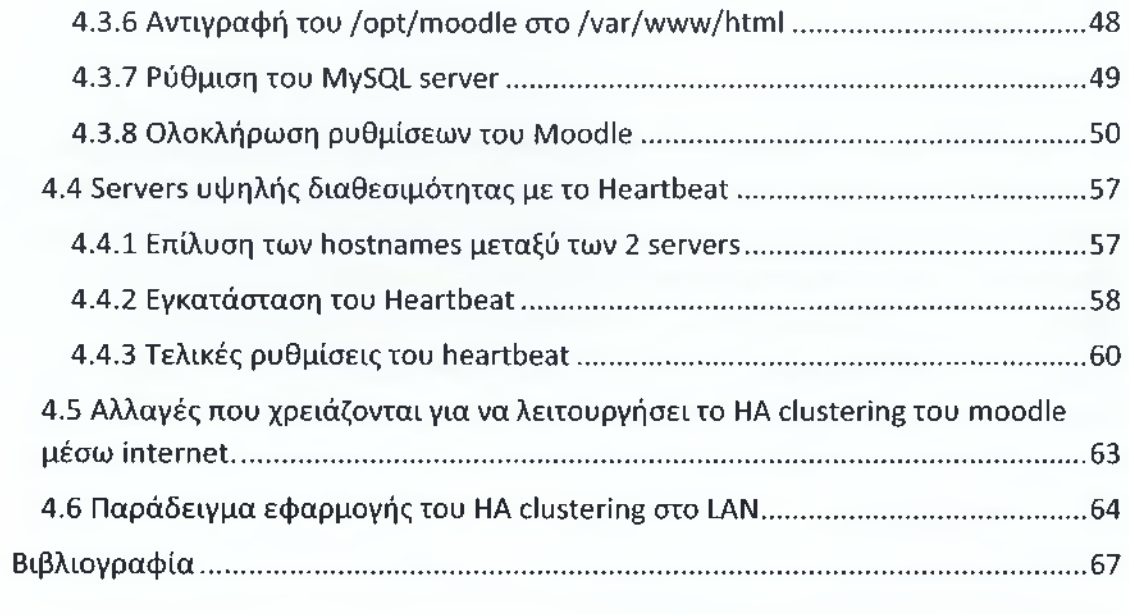

### <span id="page-11-0"></span>1. Εισαγωγή

Στο παρελθόν πολλά πράγματα ήταν πιο περίπλοκα συγκριτικά με σήμερα που με την εξέλιξη της τεχνολογίας γίνονται πιο απλά. Αυτό όσο και αν ακούγεται παράξενο, ισχύει και για την ίδια την τεχνολογία. Δηλαδή η εξέλιξη της, μπορεί να βοηθήσει στην απλούστευση ήδη υπαρχόντων τεχνολογιών. Για παράδειγμα η τεχνολογία του virtualization (εικονικοποίηση) με την εξέλιξη της έχει βελτιώσει αισθητά αρκετούς τομείς της πληροφορικής. Παλιότερα ήταν αναγκαίο για να υποστηριχτούν πολλαπλές εφαρμογές να υπάρχουν πολλά υπολογιστικά συστήματα. Σήμερα όμως με την εξέλιξη του virtualization μπορούμε, με τη χρήση ενός υπολογιστικού συστήματος, να φιλοξενήσουμε πολλαπλές εφαρμογές και να έχουμε κεντρική διαχείριση και έλεγχο αυτών. Εξέλιξη του virtualization μάλιστα είναι το cloud computing (υπολογιστικό νέφος), δηλαδή η δυνατότητα της απομακρυσμένης πρόσβασης αλλά και επεξεργασίας αρχείων.

#### <span id="page-11-1"></span>1.1 Αντικείμενο της πτυχιακής

Το αντικείμενο της πτυχιακής εργασίας είναι να εισάγει τον αναγνώστη σε έννοιες όπως είναι το virtualization και το cloud computing. Αναλύονται τα βασικά είδη του virtualization όπως και του cloud computing καθώς και τα πλεονεκτήματα ή τα μειονεκτήματα που υπάρχουν. Επίσης αναφέρεται στην ανάπτυξη πλατφόρμας η οποία επιτρέπει desktop virtualization με χρήση cloud computing, με σκοπό να παρέχει την δυνατότητα για λειτουργία από απόσταση εφαρμογών γραφείου σε κινητές συσκευές και ταμπλέτες. Παρουσιάζεται ένα σημαντικό παράδειγμα της δύναμης του virtualization σε συνεργασία με το cloud computing. Σε αυτή την υλοποίηση δείχνουμε το πώς λειτουργούν πολλοί οργανισμοί cloud computing και τι τεχνικές χρησιμοποιούν ώστε να είναι σχεδόν πάντα διαθέσιμες και προσβάσιμες οι υπηρεσίες τους από τους χρήστες και πως λύνονται προβλήματα στο μηχανικό υλικό χωρίς να υπάρχουν απώλειες.

#### <span id="page-11-2"></span>1.2 Δομή

Η πτυχιακή εργασία αποτελείται από 4 ενότητες. Η πρώτη ενότητα είναι η εισαγωγή της εργασίας, η δεύτερη ενότητα παρουσιάζει την έννοια του virtualization (εικονικοποίηση). Γίνεται μια μικρή ιστορική αναδρομή και παρουσιάζονται τα

βασικά είδη που υπάρχουν καθώς και πλεονεκτήματα και μειονεκτήματα στη χρήση αυτών. Στην τρίτη ενότητα παρουσιάζεται η έννοια του cloud computing (υπολονιστικό νέφος), τα χαρακτηριστικά γνωρίσματά του και αναφέρονται οι διαφορετικές cloud υπηρεσίες που παρέχονται όπως και πλεονεκτήματα και μειονεκτήματα τους. Τέλος, στην τέταρτη και τελευταία ενότητα παρουσιάζεται η υλοποίηση ενός συστήματος high availability server, με τη χρήση δύο virtual ubuntu server και το heartbeat.

### <span id="page-13-0"></span>2. Virtualization (Εικονικοποίηση)

Η εικονικοποίηση είναι ο διαμοιρασμός των διαθέσιμων πόρων ενός φυσικού ηλεκτρονικού υπολογιστή σε πολλές εικονικές μηχανές. Η εικονικοποίηση έχει τις ρίζες της στα πρώτα βήματα των υπολογιστών και χρησιμοποιείται σε πολλά τμήματα της πληροφορικής όπως οι υπολογιστές, τα δίκτυα ακόμα και διάφορες εφαρμογές. Σαν τεχνολογία μπορεί να εντοπιστεί σε οτιδήποτε υπολογιστές, από απλούς οικιακούς υπολογιστές μέχρι και (κυρίως) σε servers εταιρειών που δίνουν έμφαση στη σχέση κόστους κτήσης και απόδοσης επένδυσης. Η ανάγκη για virtualization δημιουργήθηκε για να καλύψει (κυρίως) τα εξής προβλήματα :

- Την αύξηση στο κόστος που υπήρχε στην διαχείριση πληροφοριακών συστημάτων.
- Τις απαιτήσεις φυσικού χώρου που ήταν απαραίτητος για την εξέλιξη των κέντρων δεδομένων.
- Την αδυναμία εκμετάλλευσης σε μεγάλο ποσοστό των φυσικών πόρων, των διαθέσιμων μηχανημάτων.

To virtualization δηλαδή έφερε στα γεμάτα κέντρα δεδομένων και στους υποχρησιμοποιούμενους, από πλευράς ισχύς, servers τη δυνατότητα συμπίεσης πολλών φυσικών servers μέσα σε έναν server ο οποίος μπορεί να τρέχει πολλά virtual machines. Αυτό επιτρέπει στον server να χρησιμοποιεί το μέγιστο των δυνατοτήτων του και να μην πηγαίνει τόση ισχύ αχρησιμοποίητη. Έτσι μπήκε τέλος στην χρήση "one server, one application" (ένας server, μία εφαρμογή) που κατασπαταλούσε την ισχύ των servers αλλά και έφερνε μεγάλη σπατάλη χώρου στα κέντρα δεδομένων όπως και τεράστια κατανάλωση ρεύματος.

#### <span id="page-13-1"></span>2.1. Ιστορική αναδρομή στο virtualization (εικονικοποίηση)

Στην εικονικοποίηση δομικό συστατικό είναι τα εικονικά μηχανήματα (virtual machines), τα οποία για πρώτη φορά χρησιμοποιήθηκαν το 1960 περίπου από την εταιρεία IBM σε μια προσπάθεια μείωσης του κόστους του εξοπλισμού που χρειαζόταν για τις διάφορες λειτουργίες. Τις πρώτες εφαρμογές της εικονικοποίησης τις συναντάμε στον IBM 7044 που δημιουργήθηκε στο τεχνολογικό ινστιτούτο της Μασαχουσέτης . Ακολούθησαν διάφορες προσπάθειες και μελέτες μέχρι που έφτασε

ο Άτλας του πανεπιστημίου του Μάντσεστερ, ο οποίος ήταν ο πρωτοπόρος στη χρησιμοποίηση εικονικής μνήμης αλλά και διαχείρισης κάποιον μηχανικών εξαρτημάτων ,όπως ο μερισμός του χρονισμού του επεξεργαστή για την εκτέλεση διαφόρων εργασιών, από τον επόπτη (supervisor) που ήταν ένα στοιχείο διαχείρισης πόρων. Αυτή η διαχείριση γινόταν με ειδικές εντολές ή επιπλέον κώδικα στον επόπτη (supervisor). [1][2]

#### <span id="page-14-0"></span>2.2 Είδη Virtualization (εικονικοποίησης)

Η εικονικοποίηση εντοπίζεται σε πολλούς τομείς και συνοψίζεται στις εξής κύριες κατηγορίες :

- Desktop virtualization (εικονικοποίηση επιφάνειας εργασίας)
- Server virtualization (εικονικοποίηση διακομιστών)
- Storage virtualization (εικονικοποίηση αποθήκευσης)
- Network virtualization (εικονικοποίηση δικτύων)
- Application virtualization (εικονικοποίηση εφαρμογών)

Στη συνέχεια θα παρουσιάσω κάποιες γενικές, απαραίτητες για την εικονικοποίηση έννοιες, όπως και κάποιες πληροφορίες για κάθε είδος της.

#### <span id="page-14-1"></span>2.2.1 Hypervisor (υπερόπτης)

Οι hypervisors είναι ένα στρώμα λογισμικού που βρίσκεται στην ουσία ενδιάμεσα από το υλικό (μηχανικά μέρη) και τις virtual machines (εικονικές μηχανές).

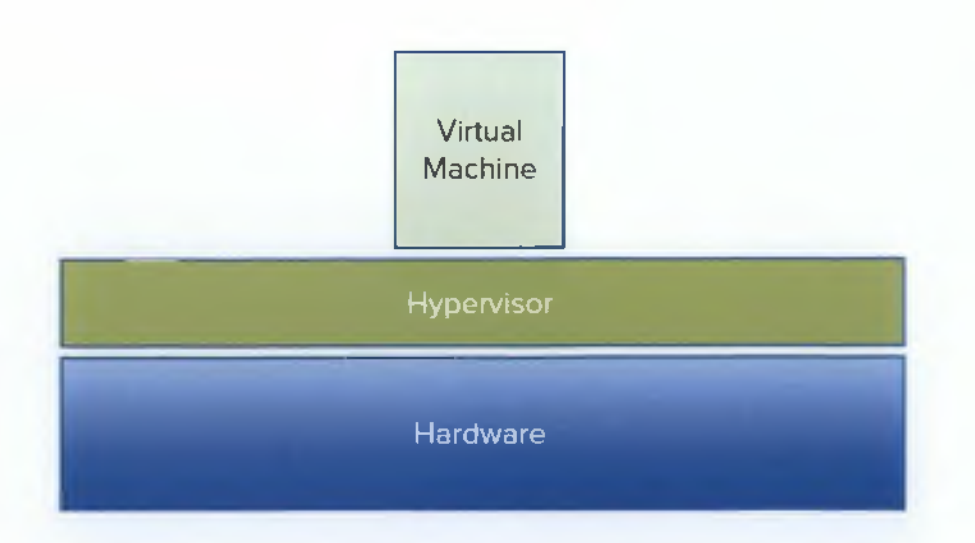

*Εικόνα 1. Θέση hypervisor*

Χωρίς την ύπαρξη του hypervisor, ένα λειτουργικό σύστημα επικοινωνεί απευθείας με το μηχανικό υλικό του συστήματος. Όλες οι λειτουργίες του δίσκου γίνονται άμεσα από το υποσύστημα του δίσκου και η μνήμη που χρειάζεται διαχειρίζεται απευθείας από το φυσική μνήμη του συστήματος. Χωρίς την ύπαρξη του hypervisor αν υπάρχουν πολλά λειτουργικά συστήματα μέσω πολλών εικονικών μηχανημάτων, θα έπαιρναν ταυτόχρονα τον έλεγχο του μηχανικού υλικού, κάτι που θα οδηγούσε σε καταστροφικές καταστάσεις. Ο hypervisor οργανώνει τις αλληλεπιδράσεις μεταξύ της κάθε εικονικής μηχανής καιτου μηχανικού υλικού, που όλοι οι συνδεδεμένοιχρήστες στην ουσία μοιράζονται.

Υπάρχουν δύο κατηγορίες του hypervisor. Ο τύπου 1 που χρησιμοποιείται κυρίως σε server virtualization (εικονικοποίηση διακομιστών) και ο τύπου 2 που χρησιμοποιείται σε desktop virtualization (εικονικοποίηση επιφάνειας εργασίας).

#### **•** *Hypervisor type 1 (υπερόπτπο τύπου 1)*

Ο πρώτος τύπος του hypervisor, δουλεύει κατευθείαν στο υλικό του server χωρίς να υπάρχει λειτουργικό σύστημα ενδιάμεσα.

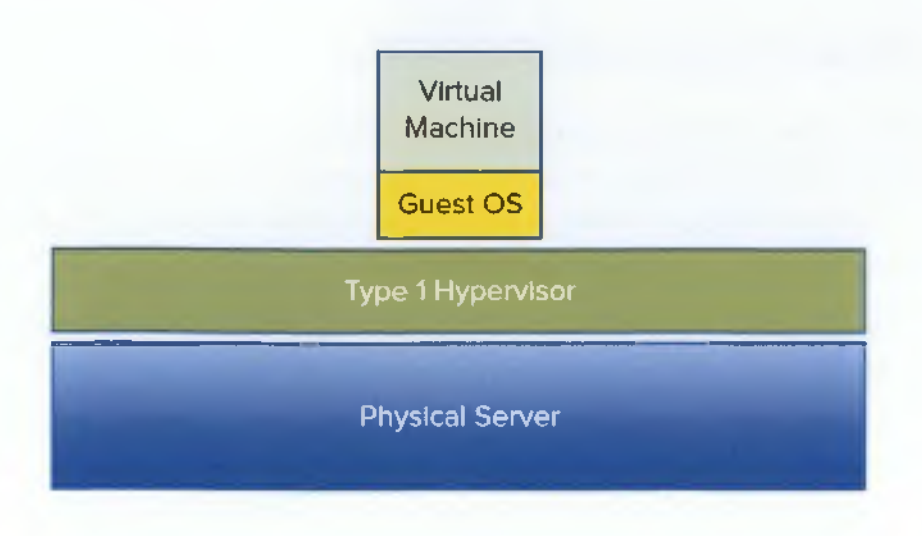

*Εικόνα 2. Hypervisor type 1*

Επίσης υπάρχει αρκετή ασφάλεια, δηλαδή ένας guest δεν μπορεί να επηρεάσει τον hypervisor από τον οποίο υποστηρίζεται. Μια virtual machine (εικονική μηχανή) μπορεί να βλάψει μόνο τον εαυτό της, προκαλώντας κάποιο πρόβλημα το οποίο δεν ξεφεύγει από τα όρια των virtual machines. Όλοι οι άλλοι guests μένουν ανεπηρέαστοι και μπορούν να συνεχίζουν τις εργασίες τους. Ανεπηρέαστος μένει και ο hypervisor. Επίσης , ένας malicious guest όπου προσπαθεί με κώδικα να παρέμβει στον hypervisor ή στους άλλους guests απλά δεν θα μπορέσει όπως βλέπουμε και στο παρακάτω σχήμα καθώς ακυρώνεται η σύνδεση του ως guest.

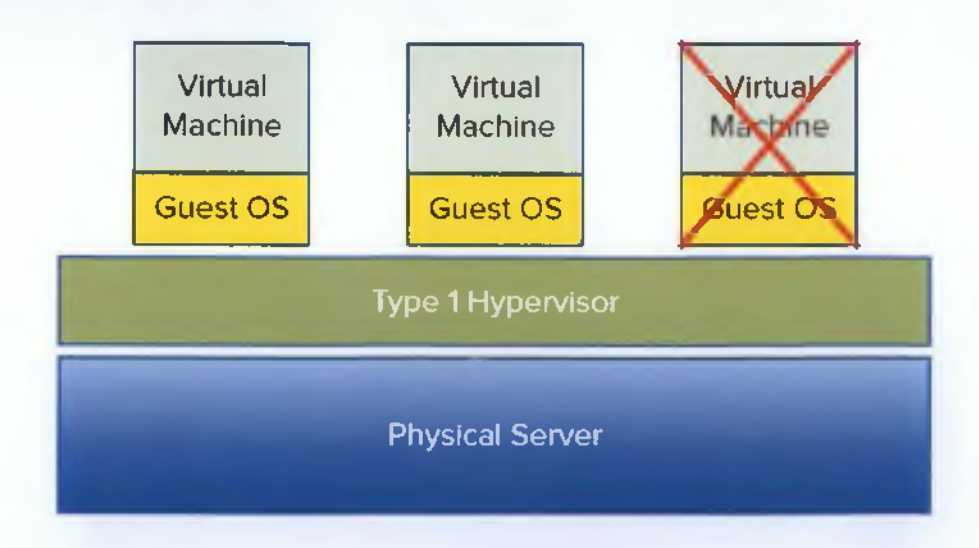

*Εικόνα 3. Malicious guest failure*

Όποτε υπάρχει hypervisor type 1, απαιτείται λιγότερη επεξεργαστική ισχύ καθώς πολλά virtual machines μπορούν να τρέξουν σε κάθε host server. Μερικά παραδείγματα τύπου 1 είναι: VMware ESX, Microsoft Hyper-V , Citrix Xen κ.α.

#### **•** *Hypervisor type 2 (υπερόπτης τύπου 2)*

0 hypervisor type 2 είναι μια εφαρμογή που δουλεύει πάνω σε ένα λειτουργικό σύστημα. Σε 32 bit συστήματα , οι πρώτες και γρηγορότερες λύσεις ήταν type 2 . Το σύστημα ελέγχει πλήρως το υλικό, έτσι ο hypervisor θα εκμεταλλευτεί αυτήν την δυνατότητα του συστήματος προς όφελος του.

Το πλεονέκτημα αυτού του είδους είναι ότι έχει υποστήριξη για πάρα πολύ μεγάλη ποικιλία υλικού των υπολογιστών. Αυτή η μεγάλη συμβατότητα προκύπτει από την μεγάλη εξάρτιση που έχει από το λειτουργικό σύστημα. Ο type 2 συνήθως είναι εύκολο να εγκατασταθεί και να αναπτυχθεί καθώς εργασίες διαμόρφωσης υλικού, όπως το να μπει σε δίκτυο είναι ολοκληρωμένες εξαρχής από το λειτουργικό σύστημα.

Ο type 2 δεν είναι όσο αποδοτικός όσο ο type 1 λόγω του έξτρα στρώματος ανάμεσα στον hypervisor και στο υλικό. Κάθε φορά που μία virtual machine εκτελεί κάποια λειτουργία στο δίκτυο ή διαβάζει κάτι από το δίσκο ή οποιαδήποτε άλλη ενέργεια που χρησιμοποιείται το υλικό, το ζητάει πρώτα από τον hypervisor και εκείνος πρέπει να το ζητήσει από το λειτουργικό σύστημα το οποίο διαχειρίζεται όλα αυτά τα αιτήματα . Το λειτουργικό σύστημα στέλνει την πληροφορία πίσω στον hypervisor και μετά στον guest. Σε αντίθεση με τον hypervisor type 1 που μόνος του χρησιμοποιεί το υλικό χωρίς να μεσολαβεί το λειτουργικό σύστημα.

Ο hypervisor type 2 είναι λιγότερο αξιόπιστος από τον type 1, καθώς οτιδήποτε επηρεάζει την διαθεσιμότητα του λειτουργικού συστήματος μπορεί να έχει αντίκτυπο και στον υπερόπτη αλλά και στους guests. Μερικά παραδείγματα type 2 είναι τα εξής : VMware player , VMware workstation, Microsoft virtual server κ.α.  $[3][4][5]$ 

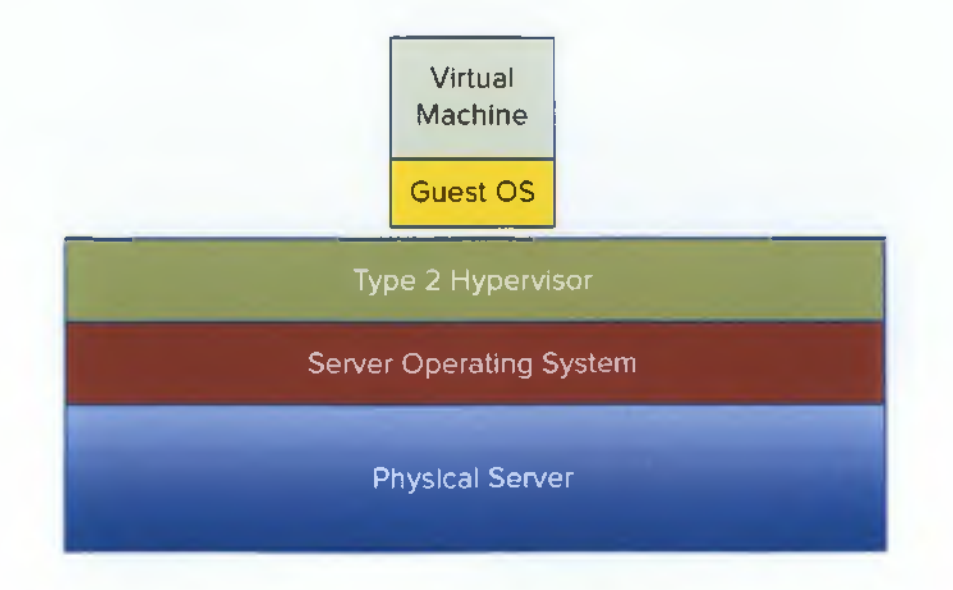

*Εικόνα 4. Hypervisor type 2*

#### <span id="page-18-0"></span>2.2.2 Virtual machine (εικονικές μηχανές)

Οι virtual machines(VM) είναι οι θεμέλιοι λίθοι του virtualization. Είναι ένα απομονωμένο τμήμα λογισμικού που έχει την δυνατότητα να τρέχει πάνω του ένα λειτουργικό σύστημα. Στην ουσία λειτουργεί παρόμοια με έναν φυσικό server. Όπως ένας φυσικός server, έτσι και το VM είναι ρυθμισμένο με ένα σύνολο πόρων και υποστηρίζει ένα λειτουργικό σύστημα και οι εφαρμογές που τρέχουν σε αυτό μπορούν να ζητήσουν πρόσβαση στους πόρους αυτούς. Ένας φυσικός server μπορεί να τρέξει ένα λειτουργικό σύστημα τη φορά και μία ή λίγες υποστηριζόμενες εφαρμογές σε αυτό. Εν αντιθέσει πολλά VM μπορούν να δουλεύουν ταυτόχρονα σε έναν φυσικό server και το καθένα από αυτά μπορεί να τρέχει πολλά διαφορετικά λειτουργικά συστήματα το οποίο σημαίνει ότι θα μπορεί να υποστηρίξει πολλές εφαρμογές που θα τρέχουν ταυτόχρονα. To VM δεν είναι τίποτα παραπάνω από μερικά αρχεία που περιγράφουν και στην ουσία περιλαμβάνουν το ίδιο το virtual server.

Τα κύρια αρχεία που αποτελούν ένα λειτουργικό VM είναι τα αρχεία ρυθμίσεων του αλλά και τα virtual αρχεία δίσκου. Τα αρχεία ρυθμίσεων περιγράφουν τους πόρους υλικού που διαθέτει το συγκεκριμένο VM, δηλαδή: CPU , RAM , disk , κάρτα δικτύου κλπ.

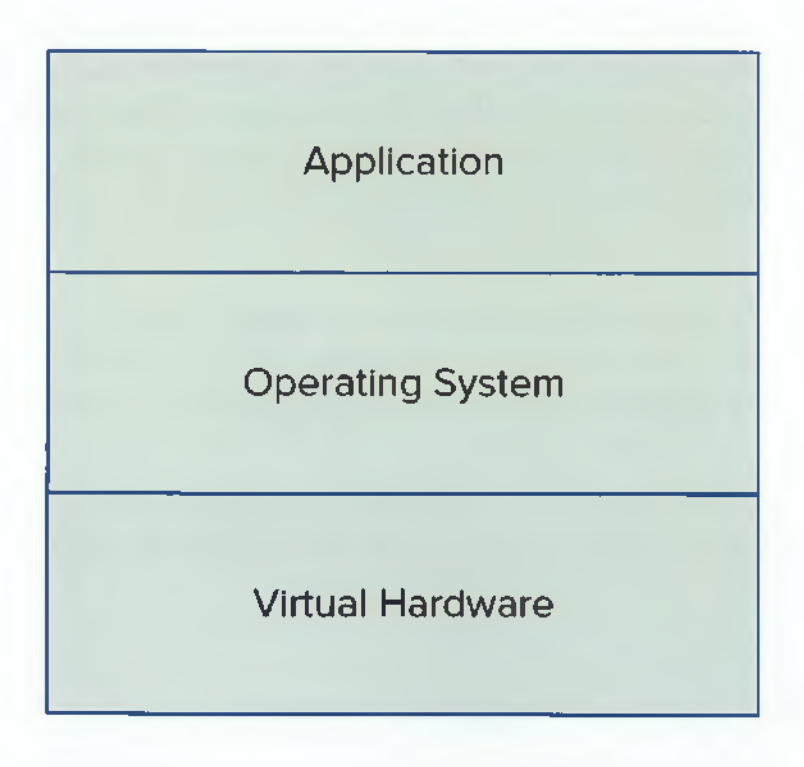

*Εικόνα 5. Απλή απεικόνιση ενός VM*

#### *Virtual machines: Τα πλεονεκτήαατα roue*

Οι virtual machines μπορούν να προσφέρουν πολλά πλεονεκτήματα σε σχέση με την εγκατάσταση του λειτουργικού συστήματος και του λογισμικού απευθείας στο φυσικό υλικό. Η απομόνωση, τους διασφαλίζει ότι οι εφαρμογές και οι υπηρεσίες που τρέχουν μέσα σε ένα VM δεν γίνεται να επηρεαστούν από το λειτουργικό σύστημα που πάνω του τρέχει το VM αλλά ούτε από τα άλλα VMs που συνυπάρχουν στο σύστημα. Επίσης τα VMs μπορούν εύκολα να αντιγραφούν και να μετακινηθούν σε άλλους host servers και να ξαναπροσαρμοστούν/ρυθμιστούν στο νέο φυσικό *υλικό.[6]*

#### <span id="page-19-0"></span>2.2.3 Desktop virtualization (εικονικοποίηση επιφάνειας εργασίας)

To desktop virtualization είναι η υποκατάσταση των laptops, desktops όπου οι χρήστες εργάζονται και αποθηκεύουν τις εργασίες τους σε αυτά. Στην ουσία δηλαδή σε αυτήν την περίπτωση αναφερόμαστε στην κατάσταση όπου το περιβάλλον του υπολογιστή όπου εργαζόμαστε δεν βρίσκεται στην φυσική μηχανή άμεσα αλλά είναι προσβάσιμο μέσω ενός υπολογιστικού μοντέλου πελάτη-διακομιστή. Η επιφάνεια εργασίας που εργαζόμαστε είναι αποθηκευμένη σε έναν απομακρυσμένο διακομιστή αντί του αποθηκευτικού χώρου που έχει η φυσική μηχανή του πελάτη. Επιπροσθαίτως όλα τα δεδομένα είναι διαθέσιμα από οποιοδήποτε σημείο αρκεί να υπάρχει πρόσβαση μέσω μιας φυσικής μηχανής όπως pc/laptop/tablet /smartphone.

Αυτό το μοντέλο δίνει την δυνατότητα σε πολλούς χρήστες να έχουν άμεση πρόσβασή ο καθένας στη δική του εξατομικευμένη επιφάνεια εργασίας όπως και στα δεδομένα του. Η πρόσβαση μπορεί να γίνει εφικτή μέσω τοπικού δικτύου ή το διαδίκτυο.

To desktop virtualization έχει δύο κατηγορίες. To desktop virtualization από την πλευρά του διακομιστή (hosted side ή server side) και από την πλευρά του πελάτη (client side).

#### **A. Desktop virtualization - Hosted side (πλευρά διακομιστή)**

Σε ένα κέντρο δεδομένων διάφορες εικονικές μηχανές είναι αποθηκευμένες σε servers και οι χρήστες παίρνουν πρόσβαση σε αυτά ,για να χρησιμοποιήσουν τυχόν επιφάνειες εργασίας και δεδομένα, μέσω μεσιτών σύνδεσης (connection brokers). Έτσι συνδέονται στον διακομιστή και αποκτούν την επιθυμητή πρόσβαση μέσω πρωτοκόλλων όπως το remote desktop protocol.

#### **Β. Desktop virtualization - Client side (πλευρά πελάτη)**

Σε αυτή την περίπτωση όλες οι εργασίες και τα δεδομένα είναι αποθηκευμένα στο ίδιο PC/Server του πελάτη χωρίς να μεσολαβεί διακομιστής.

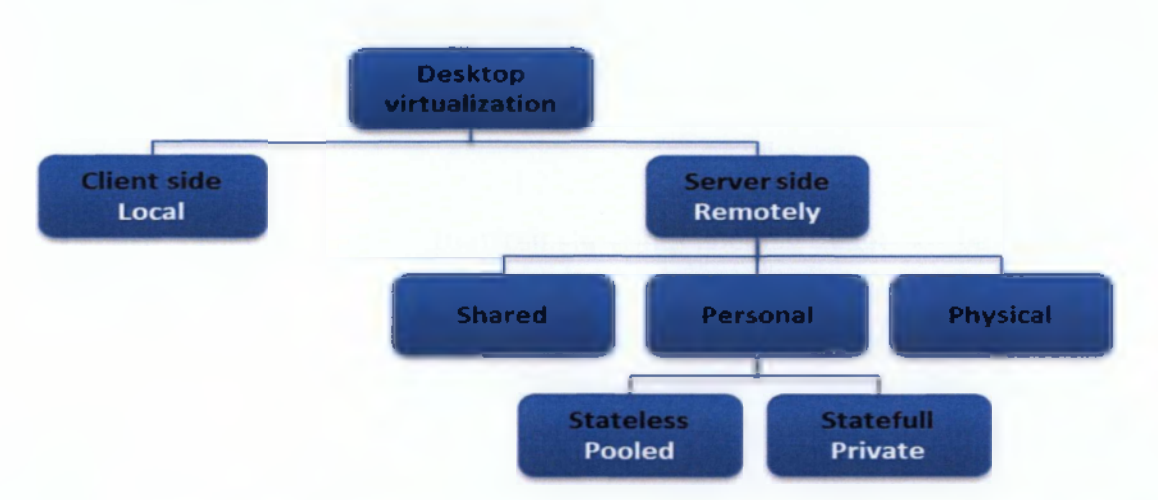

*Εικόνα 2. Ένα γενικό διάγραμμα* για *τα είδη του desktop virtualization.*

Πιο συγκεκριμένα:

#### **Hosted side desktop virtualization:**

#### *Server hosted shared desktops RDS (δίαυοίραζόμενεε εικονικέε επιφάνειες εργασίας)*

Είναι ο τρόπος με τον οποίο έχουμε απομακρυσμένη πρόσβαση σε δεδομένα , εφαρμογές και λειτουργικά συστήματα τα οποία είναι αποθηκευμένα και εκτελούνται σε έναν κεντρικό διακομιστή που βρίσκεται σε κάποιο κέντρο δεδομένων. Δεν υπάρχουν περιορισμοί όσο αφορά το που βρίσκεται ο πελάτης και όλες οι διεργασίες γίνονται στον κεντρικό διακομιστή. Μέσω του πρωτόκολλου remote display protocol ο κάθε χρήστης έχει πρόσβαση στις ίδιες εφαρμογές και λειτουργικό όπως όλοι οι χρήστες αλλά ο καθένας ξεχωριστά ανοίγει δικό του desktop session. Τέτοιες υπηρεσίες προσφέρονται από εταιρείες όπως η Quest , η Microsoft, η Citrix , Cisco, VMware κ.α.

#### *Server hosted personal remote virtual desktops VDI (εξατοαίκευαένες εικονικές επιφάνειες εργασίας)*

Είναι μία λύση για απομακρυσμένη πρόσβαση σε επιφάνειες εργασίας που λειτουργούν σε κάποια από τις εικονικές μηχανές στο κέντρο δεδομένων. Αυτή η υπηρεσία είναι γνωστή ως Virtual desktop infrastructure (VDI) . To VDI είναι η πιο διάσημη τεχνολογία desktop virtualization επιτρέποντας εγκατάσταση λειτουργικών συστημάτων, εφαρμογών αλλά και ξεχωριστό προφίλ του κάθε χρήστη ώστε να έχει ο καθένας την δική του μοναδική επιφάνεια εργασίας. Μέσω του πρωτόκολλου remote desktop protocol (RDP) γίνεται ο χειρισμός οποιοσδήποτε στοιχείου υπάρχει και λειτουργεί απομακρυσμένα στον διακομιστή . Τέτοιες λύσεις δίνουν η Microsoft, VMware, Citrix κ.α.

#### Server hosted personal remote physical desktops (εξατομικευμένες φυσικές *επιφάνειες ερνασίας)*

Αυτές οι επιφάνειες εργασίας έχουν και δυνατότητα εκτέλεσης εφαρμογών πολυμέσων αλλά και 2D και 3D εφαρμογών , κάτι που σημαίνει ότι τα φυσικά μηχανήματα που τις φιλοξενούν διαθέτουν περίσσεια ισχύ επεξεργασίας γραφικών . Τα περισσότερα φυσικά μηχανήματα στις υπόλοιπες κατηγορίες δεν περιέχουν ισχυρή GPU, οπότε δεν μπορούν να ανταπεξέλθουν σε τέτοιες απαιτήσεις.

Επίσης σημαντικό ρόλο έχει και η κατάσταση/προφίλ του χρήστη στο virtualization.Δηλαδή αναφερόμαστε στα **stateless desktops & statefull desktops.**Στο statefull desktops (επιφάνειες εργασίας με κατάσταση) οι χρήστες έχουν την δυνατότητα να εγκαταστήσουν λογισμικά αλλά και να επεξεργαστούν την επιφάνεια εργασίας τους , οι αλλαγές που κάνουν αποθηκεύονται. Από την άλλη πλευρά στα stateless desktops (επιφάνειες εργασίας χωρίς κατάσταση) με την αποσύνδεση των χρηστών χάνονται οι περισσότερες αλλαγές που έκαναν κατά την σύνδεση τους. Βέβαια ανάλογα με τις ρυθμίσεις του διακομιστή κάποια δεδομένα αποθηκεύονται. Συνοψίζοντας τα stateless desktops είναι πιο εύκολα στην συντήρηση τους καθώς οι χρήστες δεν μπορούν να διαχειριστούν σημαντικά στοιχεία για την σωστή λειτουργία του συστήματος , όπως αναβάθμιση ,αποθηκευτικός χώρος και γενικότερα ασφάλεια. [7] [8] [9]

#### *Τα πλεονεκτήαατα του Desktop virtualization:*

• Συντήρηση όλων των σταθμών εργασίας από μια κεντρική τοποθεσία. Δεν υπάρχει ανάγκη για πρόσβαση στα φυσικά μηχανήματα για εγκατάσταση ή αναβάθμιση λογισμικού η αλλαγή παραμετροποίησης.

- Η υποστήριξη είναι βελτιωμένη με την σκίαση των συνεδριών (shadowing sessions) και την παρακολούθηση των ενεργειών των χρηστών. Με την χρήση εργαλείων απομακρυσμένης πρόσβασης RDP ή την κονσόλα διαχείρισης του VMware διακομιστή μπορούμε να παρακολουθήσουμε τι κάνει ο χρήστης όταν παρέχεται απομακρυσμένη υποστήριξη ή παίρνουμε τον έλεγχο του υπολογιστή.
- Εύκολη αποκατάσταση ή αντικατάσταση των υπολογιστών.
- Μείωση του κόστους καθώς παλιοί αδύναμοι υπολογιστές μπορούν να αξιοποιηθούν. Όλες οι επεξεργασίες γίνονται στον διακομιστή και όχι στους πελάτες . Ακόμα και ο απαιτούμενος χρόνος τεχνικής υποστήριξης είναι πολύ μειωμένος.

#### *Περιορισμοί του Desktop virtualization:*

- *•* Πιθανοί κίνδυνοι στην ασφάλεια εάν το δίκτυο δεν διαχειρίζεται σωστά.
- Μερική απώλεια της αυτονομίας και της ιδιωτικότητας των τελικών χρηστών.
- Πιθανές δυσκολίες στην εγκατάσταση και διαχείριση προγραμμάτων οδηγών για εκτυπωτές και άλλες περιφερειακές συσκευές.
- Ο χρόνος μη διαθεσιμότητας των συστημάτων σε περίπτωση βλάβης στο δίκτυο θα είναι πολύ αυξημένος.
- Οι υποδομές πολλές κοστίζουν αρκετά .

#### <span id="page-22-0"></span>2.2.4 Server virtualization (εικονικοποιηση διακομιστών)

Η πιο διάσημη και πιο διαδεδομένη εφαρμογή του virtualization είναι το server virtualization. Τα τμήματα οργάνωσης πληροφοριών διαφόρων οργανώσεων IT χρησιμοποιούν πάρα πολύ αυτή την τεχνολογία καθώς βοηθάει πάρα πολύ στην μείωση του κόστους ενέργειας, με λιγότερη ανάγκη τροφοδοσίας των server όπως και λιγότερες απαιτήσεις για ψύξη, όπως και στην ανάγκη για περισσότερο φυσικό χώρο, κάτι που θα χρειαζόταν για την αποθήκευση περισσότερων φυσικών μηχανών. Έτσι με το server virtualization μετατρέπουμε πολλούς φυσικούς διακομιστές σε εικονικούς που συνυπάρχουν μέσα σε έναν φυσικό. Ο φυσικός διακομιστής ονομάζεται host και οι εικονικοί μέσα σε αυτόν ονομάζονται guests. Στις παρακάτω εικόνες απεικονίζεται χαρακτηριστικά το server virtualization.

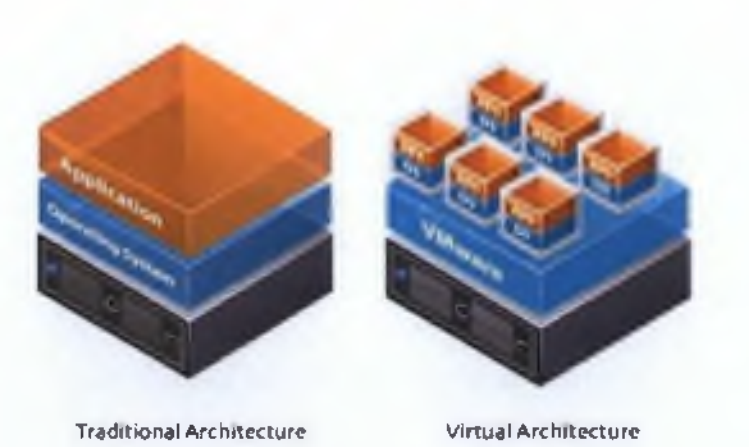

*Εικόνα 2. Παράδεί\/μα φυσικού και εικονικού διακομιστή*

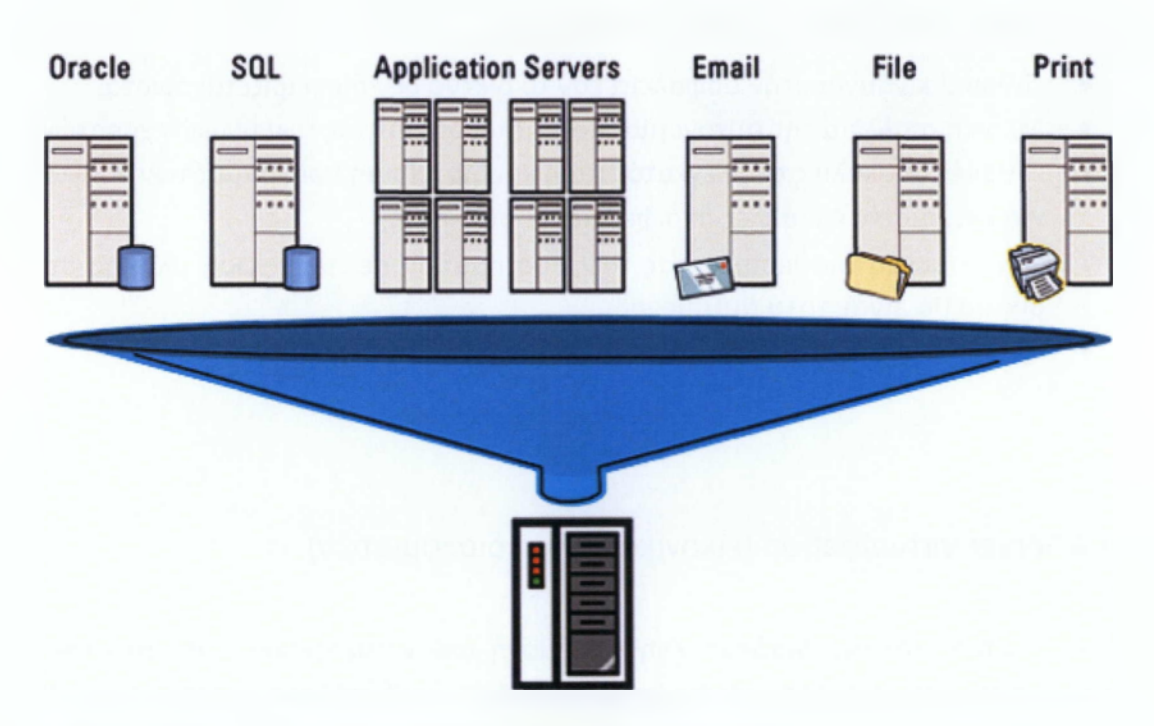

*Εικόνα 3. Χαρακτηριστικό παράδειγμα της λειτουργίας του server virtualization*

Σε έναν διακομιστή υπάρχει το λειτουργικό σύστημα και οι εφαρμογές που έχουν εγκατασταθεί πάνω σε αυτό (όπως βλέπουμε στις παραπάνω εικόνες). Όταν ο διακομιστής είναι φυσικός όμως, μπορεί να προκόψουν αρκετά προβλήματα σε τυχόν αλλαγή κάποιου μηχανικού μέρους λόγω βλάβης ή απλά αναβάθμισης. Δηλαδή κρίνεται απαραίτητο, όταν γίνει κάποια μετατροπή στα υλικά στοιχεία του, να γίνει επανεγκατάσταση και του λειτουργικού συστήματος και ως συνέπεια αυτού και των εφαρμογών. Στο server virtualization όμως υπάρχει ένα «στρώμα προστασίας

(στρώμα virtualization)» ανάμεσα στο υλικό και του λειτουργικού συστήματος, που επιτρέπει την εγκατάσταση πολλών αντιτύπων από λειτουργικά συστήματα και εφαρμογών στο φυσικό server. Έτσι βλάβες ή μεταβολές στο φυσικό υλικό δεν επηρεάζουν καθόλου τα virtual machines. [8]

#### <span id="page-24-0"></span>2.2.5 Storage virtualization (εικονικοτιοιηση αποθήκευσης)

Η αναποτελεσματική αξιοποίηση αποθηκευτικών μέσων αλλά και η περιττή αγορά νέων , οδήγησε στην υιοθέτηση λύσεων storage virtualization. Αυτού του είδους το virtualization επιτρέπει ο διαθέσιμος αποθηκευτικός χώρος πολλών συστημάτων να συναθροίζεται σε έναν λογικό αποθηκευτικό χώρο. Αυτός ο εικονικός χώρος αποθήκευσης προορίζεται για χρήση από χρήστες ,servers και εφαρμογές.

To Storage virtualization φέρνει αποτελεσματικότητα στο περιβάλλον της αποθήκευσης δεδομένων. Με τη συγκέντρωση πολλών αποθηκευτικών πόρων σε έναν ενιαίο, οι διαχειριστές μπορούν να διαχειριστούν όλους τους πόρους ανεξαρτήτως των θέσεων. Αυτό λέγεται ότι μπορεί να επιτρέψει,ακόμα και 80% ή και περισσότερο σε κάποιες περιπτώσεις , αξιοποίηση των αποθηκευτικών χώρων.

Η διαχείριση των αποθηκευτικών χώρων είναι πολύ πιο εύκολη. Μέσω μιας μοναδικής κονσόλας ένας διαχειριστής μπορεί να ελέγξει τις τάσεις χρήσης αλλά και να κάνει σχέδια ανάπτυξης με μεγαλύτερη σαφήνεια. Έτσι θα μπορέσει να γίνει καλύτερη αναβάθμιση στους αποθηκευτικούς χώρους λόγω του καλύτερου σχεδιασμού και ελέγχου που θα υπάρχει.

Επίσης ,το storage virtualization είναι πολύ ευέλικτο. Με το που αποσυνδεθεί ένα κομμάτι από έναν φυσικό δίσκο ή από συστοιχία δίσκων ,είναι πολύ απλή η αντιγραφή και μετά διαμοίραση αυτού του χώρου μεταξύ διαφόρων συστημάτων . Για παράδειγμα, ένα εικονικό logical unit number (LUN) μπορεί να μεταφερθεί από ένα παλιό σύστημα σε ένα καινούργιο για καλύτερη απόδοση χωρίς να χρειάζεται έξτρα ρυθμίσεις και μετατροπές στην εφαρμογή για να δουλέψει σωστά. Παρόμοια, ένα εικονικό LUN μπορεί να αντιγράφει σε ένα άλλο τοπικό σύστημα αποθήκευσης για λόγους κράτησης αντιγράφων ασφαλείας εντός του τοπικού δικτύου ή ακόμα και απομακρυσμένα ώστε να υπάρχουν αντίγραφα σε περίπτωση καταστροφής.

Υπάρχουν πολλά στοιχεία που εμπλέκονται στις λύσεις του storage virtualization. Μπορούν να υλοποιηθούν εντός της ίδιας συστοιχίας αποθήκευσης με χρήση προϊόντων ,όπως το Universal Storage Platform V από την Hitachi Data Systems ( HDS) ή το EqualLogic PS Family από την Dell, ή μέσω ειδικών συσκευών, όπως το Virtual SAN Appliance (VSA) για το VMware από το LeftHand Networks. Υπάρχουν επίσης προϊόντα που βασίζονται κυρίως στο software του storage virtualization , όπως είναι το SANsymphony software από τη DataCore software, το Invista software από τη EMC

Corporation ή το Veritas Virtual infrastructure από τη Symantec Corporation. Υπάρχουν πολλές εταιρείες για τέτοιες λύσεις που η κάθε μία έχει τα θετικά και τα αρνητικά της, όμως όλες προσπαθούν για την πιο αποτελεσματική λύση στις ανάγκες του πελάτη τους.

#### *Προβλήιιοίτα καί rsploplouol του storage virtualization.*

Τα πρώτα προβλήματα που αντιμετωπίζουν μικρότερες επιχειρήσεις είναι τα έξοδα εκμάθησης τέτοιου είδους υπηρεσιών όπως και η εγκατάσταση τους. Το κόστος για τον πελάτη συνήθως αρχίζει με αναβάθμιση του τοπικού δικτύου (LAN) ή του storage area network (SAN). Μεγαλύτερη αξιοποίηση του αποθηκευτικού χώρου σημαίνει μεγαλύτερη επισκεψιμότητα από τους χρήστες και μεγαλύτερη αντιγραφή και χρήση των δεδομένων μεταξύ των διαφόρων συστημάτων αποθήκευσης. Έτσι το πιο σημαντικό μέλημα της εταιρείας παροχής των υπηρεσιών storage virtualization, πρέπει να είναι η μέγιστη ετοιμότητα και μηδενικά λάθη του συστήματος. Οι εταιρείες παροχής πρέπει επίσης να προσέξουν πολύ την λειτουργικότητα των συστημάτων τους στο περιβάλλον των πελατών τους.

Παρόλο που υπάρχουν πολλά οφέλη με το storage virtualization υπάρχουν πολλές φορές περιορισμοί, ειδικά όταν το περιβάλλον των αποθηκευτικών συστημάτων είναι heterogeneous (ετερογενή). Δηλαδή όταν μηχανικά μέρη, οι υπολογιστές , τα λειτουργικά συστήματα και οι βάσεις δεδομένων είναι από διαφορετικό προμηθευτή. Σε αντίθεση με τα homogeneous περιβάλλοντα που οτιδήποτε αποτελεί το αποθηκευτικό περιβάλλον είναι π.χ. All-windows ή all- IBM.

Τέλος, όταν όλες οι αξιολογήσεις και οι αναβαθμίσεις έχουν ολοκληρωθεί, το κόστος περνάει στην εγκατάσταση, διαμόρφωση και τον έλεγχο σωστής λειτουργείας του συστήματος storage virtualization. Επίσης θα πρέπει να οι χρήστες να εκπαιδευτούν στον νέο τρόπο χρήσης του αποθηκευτικού σε τέτοιο βαθμό που να μην υπάρχουν προβλήματα στην χρήση του.[10]

#### <span id="page-25-0"></span>2.2.6 Network virtualization (εικονικοποιηση δικτύου)

Στην επιστήμη των υπολογιστών, το network virtualization είναι η διαδικασία που συνδυάζει τους πόρους του υλικού και του λογισμικού ενός υπάρχοντος δικτύου σε ένα virtual network (VN). Αυτό είναι εφικτό με λογισμικά και υπηρεσίες που επιτρέπουν την κοινή χρήση δικτυακών πόρων. Ένα virtual network βλέπει το υλικό αλλά και το λογισμικό στο δίκτυο (routers, switches, etc.) ως ενιαία συλλογή πόρων.

To network virtualization χρησιμεύει για την διαμοίραση των δικτυακών πόρων από εξουσιοδοτημένους χρήστες αλλά και για τη μίμηση συνδέσεων μεταξύ υπολογιστών, κινητών ακόμα και εφαρμογών, για πρακτικούς λόγους αλλά και για ανάπτυξη εφαρμογών και ελέγχου αυτών με τη μίμηση πραγματικών υλικών, συστημάτων και δικτύων.

#### *Οι κατηγορίες του Network Virtualization:*

#### *A. External Network Virtualization ENV (είκονικοποίηση εξωτερικών δικτύων)*

To ENV ενώνει ή υποδιαιρεί ένα ή περισσότερα local area networks (LANs) σε VNs και έτσι η απόδοση και η αποτελεσματικότητα των μεγάλων δικτύων ή κέντρων δεδομένων αυξάνεται σε μεγάλο βαθμό. Ένα VLAN και ένα switch περιέχουν όλα τα απαραίτητα στοιχεία. 0 διαχειριστής του συστήματος μπορεί να ρυθμίσει, ότι συστήματα είναι φυσικά συνδεδεμένα στο ίδιο LAN, σε ξεχωριστά VNs και αντίστροφα, δηλαδή μπορεί να συνδέσει συστήματα από διαφορετικά LANs στο ίδιο VN που θα συνδέει τμήματα ενός μεγάλου δικτύου.

#### *Β. Internal Network Virtualization INV (είκονικοποίηση εσωτερικών δικτύων)*

Στο INV υπάρχει ένα μοναδικό σύστημα με containers λογισμικού, όπως το ΧΕΝ hypervisor control programs. Αυτό μπορεί να βελτιώσει την αποτελεσματικότητα ενός ενιαίου συστήματος με το να απομονώνει τις εφαρμογές σε ξεχωριστά containers. [8] [11]

#### <span id="page-26-0"></span>2.2.7 Virtualization of applications (είκονικοποίηση εφαρμογών)

Προγράμματα υπολογιστών ή ακόμα και εφαρμογές μπορούν επίσης να εικονικοποιηθούν. Η είκονικοποίηση εφαρμογών σχετίζεται με ένα είδος διαχωρισμού της εφαρμογής από το εκάστοτε λειτουργικό σύστημα στο οποίο έχει εγκατασταθεί. Αυτού του είδους η είκονικοποίηση περιλαμβάνει τον εγκλεισμό της εφαρμογής σε έναν εικονικό περιέκτη (container) που συμπεριλαμβάνει το μητρώο και τις θέσεις του συστήματος αρχείων του.

Στην ανάπτυξη μιας εφαρμογής περιλαμβάνεται η εγκατάσταση της σε ένα λειτουργικό σύστημα όπως και οι συνεχείς ενημερώσεις στο μητρώο και στο σύστημα αρχείων του συστήματος. Έτσι η εφαρμογή δεσμεύεται από το εκάστοτε λειτουργικό σύστημα.

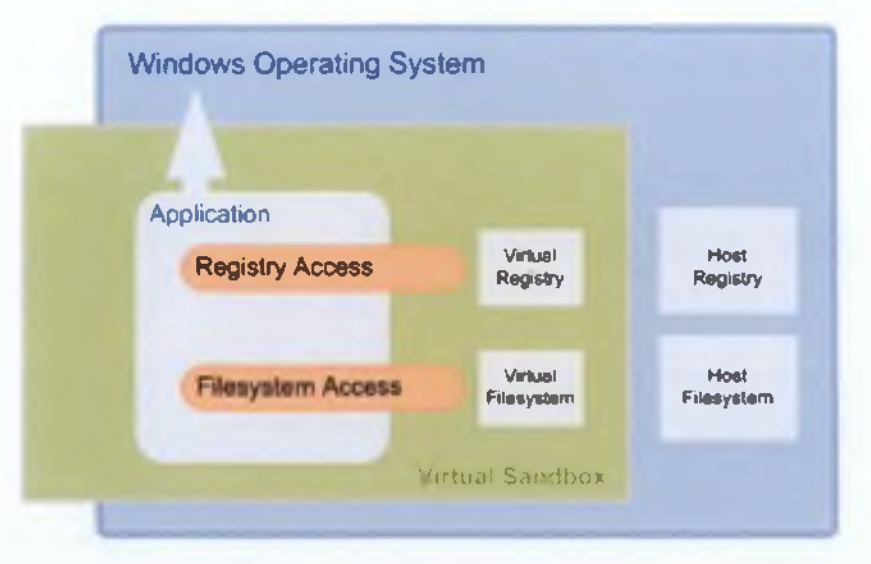

*Εικόνα 4. Application virtualization*

Κάθε εφαρμογή αφαιρείτε από το φιλοξενούμενο λειτουργικό σύστημα χρησιμοποιώντας ένα εικονικό μητρώο και ένα σύστημα αρχείων. Η εφαρμογή δουλεύει απομονωμένη από άλλες εφαρμογές σε ένα δικό της εικονικό περιβάλλον (sandbox), λύνοντας με αυτό τον τρόπο τις μεταξύ τους ασυμβατότητες και επιτρέποντας πολλαπλές εκδόσεις της ίδιας εφαρμογής να εκτελεστούν σε ένα φιλοξενούμενο λειτουργικό σύστημα (εικόνα 4).

Οι εικονικές εφαρμογές μπορούν να είναι φορητές (portable) καθώς βρίσκονται σε απομονωμένα περιβάλλοντα (standalone) έχοντας ενσωματωμένα τα αρχεία του εκτελέσιμου κώδικα (runtime executables) ή συμπιεσμένου περιεχομένου (cab files). Οι βασικοί μέθοδοι εικονικοποίησης εφαρμογών είναι δύο : agent-less και agentbased

- **Agent-less:** Αυτή η μέθοδος περιλαμβάνει τη χρήση ενός ενσωματωμένου λειτουργικού συστήματος το οποίο είναι εγκαταστημένο σαν κομμάτι της εικονικής εφαρμογής. Δηλαδή αυτές οι εικονικοποιημένες εφαρμογές έχουν την δυνατότητα να λειτουργούν ως ένα εκτελέσιμο αρχείο είτε από μια μονάδα δίσκου δικτύου, είτε από μια τοπική μονάδα δίσκου είτε και από ένα USB drive.
- **Agent-based:** Σε αυτή τη μέθοδο υπάρχει μια έτοιμη εφαρμογή σε έναν κεντρικό διακομιστή που από εκεί γίνεται η αποστολή και παράδοση και τοπικά υπάρχει εγκατεστημένος ένας πράκτορας (agent) που στην ουσία είναι ένα πρόγραμμα οδήγησης που αποτελείται από τον πυρήνα (kernel) ή μία υπηρεσία (service).

Ικανότητα να κατευθύνουν την εκάστοτε εφαρμογή μέσω δικτύου στην τοπική συσκευή έχουν και οι δύο παραπάνω μέθοδοι. Η συνεχής ροή (streaming) δίνει την δυνατότητα της άμεσης εκτέλεσης της εφαρμογής από το τελικό μέσο.

#### *Τα πλεονεκτήαατα της είκονικοποίησης των εφαρρονών:*

- Εφαρμογές που είναι σχεδιασμένες για διαφορετικά λειτουργικά συστήματα μπορούν να αποκτήσουν συμβατότητα με τη βοήθεια κάποιων λογισμικών όπως το Wine που επιτρέπει σε κάποιες εφαρμογές των Windows να δουλεύουν σε Linux.
- Εξοικονόμηση πόρων του συστήματος , αφού χρησιμοποιεί λιγότερους πόρους από ότι η δημιουργία μια εικονικής μηχανής.
- Εγγύηση ότι οι εφαρμογές θα δουλεύουν σωστά με οτιδήποτε ρυθμίσεις και καταχωρήσεις στο μητρώο χωρίς να επηρεάζεται καθόλου το σύστημα.
- Βελτιώνει την ασφάλεια του λειτουργικού συστήματος μιας και οι εικονικές εφαρμογές είναι απομονωμένες από το σύστημα.
- To migration του λειτουργικού συστήματος απλοποιείται ακόμα περισσότερο.

#### *Προβλήαατα τηε είκονίκοποίησης εωαρρανών:*

- Δεν είναι εφικτό να εικονικοποιηθούν όλα τα λογισμικά. Πολλά λογισμικά απαιτούν την παρουσία κάποιου προγράμματος συσκευής και 16όϊΐ λογισμικά χρειάζονται κοινόχρηστο χώρο μνήμης με το σύστημα.
- Μερικές εφαρμογές επίσης έχουν τέτοιου είδους αρχεία άδειας χρήσης που δεν επιτρέπουν η εφαρμογή να τρέχει σε εικονική μορφή. [4][12]

#### <span id="page-29-0"></span>2.3 Τα οφέλη του Virtualization (Εικονικοποίηση)

Η τεχνολογία της εικονικοποιησης είναι ίσως από τα πιο σημαντικά ζητήματα στον τομέα της πληροφορικής. Η αυξανόμενη συνειδητοποίηση των πλεονεκτημάτων της εικονικοποιησης μας επιτρέπει να εκτελέσουμε πολλαπλό φόρτο εργασίας για το ίδιο υλικό με ένα προβλέψιμο, ασφαλές, και απομονωμένο τρόπο. Υπάρχουν μια σειρά από βασικά επιχειρηματικά οφέλη που οδηγούν τους ΙΤ οργανισμούς των επιχειρήσεων να υιοθετήσουν τεχνολογίες εικονικοποιησης. Μερικά από τα πιο σημαντικά είναι:

1) Η μεγαλύτερη παραγωγικότητα του ΙΤ προσωπικού.

- > Λιγότερα σημεία διαχείρισης
- > Λιγότερη συντήρηση του υλικού και λιγότερες απαιτήσεις υποδομής
- > Γρηγορότερη εγκατάσταση διακομιστών
- > Προσαρμόζονται πιο εύκολα στις ανάγκες της επιχείρησης
- > Γρήγορη αντικατάσταση διακομιστών

2) Η μείωση στο λειτουργικό κόστος ενός ΙΤ οργανισμού.

- > Λιγότερες απαιτήσεις σε άδειες λογισμικών
- > Καλύτερη και πιο αποτελεσματική διαχείριση του εξοπλισμού
- > Μείωση της κατανάλωσης ενέργειας από την τροφοδοσία έξτρα μηχανημάτων και συστημάτων ψύξης όπως και εξοικονόμηση φυσικού χώρου, που χρειαζόταν για τα φυσικά μηχανήματα

3) Η ενοποίηση των κέντρων δεδομένων.

- > Ενοποίηση διακομιστών
- > Ενοποίηση σταθμών εργασίας
- 4) Η ευκολία δοκιμών και ανάπτυξης σε εικονικά εργαστήρια.
- 5) Οι βελτιώσεις στις επιχειρήσεις.
	- > Ευκολότερη προσαρμοστικότητα στις απαιτούμενες αλλαγές της επιχείρησης
	- > Καλύτερη διαθεσιμότητα εφαρμογών
	- > Καλύτερη προστασία στα δεδομένα και στις υποδομές
- 6) Μετάβαση στο νέφος.

### <span id="page-30-0"></span>3. Cloud computing (Υπολογιστικό νέφος)

Με τον όρο "Cloud Computing" ή "Υπολογιστικό Νέφος" εννοούμε την παροχή υπολογιστικών πόρων ή/και υπηρεσιών μέσω ενός δικτύου. Οι υπηρεσίες Cloud Computing κάνουν δυνατή την ευέλικτη διάθεση τεχνολογικού κεφαλαίου των παροχών στους τελικούς χρήστες, μέσω της δικτυακής παροχής πρόσβασης σε ένα σύνολο παραμετροποιήσιμων υπολογιστικών πόρων. Υπολογιστικούς πόρους ονομάζουμε κάθε φυσικό ή εικονικό τμήμα ενός συστήματος υπολογιστών, καθώς και κάθε συσκευή που είναι συνδεδεμένη σε αυτό. Στους υπολογιστικούς πόρους που διατίθενται μέσω νέφους περιλαμβάνονται αποθηκευτικοί χώροι, χρόνος σε CPU, μνήμη, αρχεία, δίκτυα, servers, εφαρμογές και υπηρεσίες.

#### <span id="page-30-1"></span>3.1 Εισαγωγή

Πριν εμφανιστεί το νέφος η ανάπτυξη εφαρμογών βασιζόταν αποκλειστικά σε ίδιους πόρους των χρηστών. Οι πάροχοι των υπηρεσιών ανέπτυσσαν τις εφαρμογές τους σε δικό τους εξοπλισμό και στη συνέχεια οι χρήστες των εφαρμογών εγκαθιστούσαν το λογισμικό στα δικά τους μηχανήματα. Παρότι με αυτόν τον τρόπο εξασφαλίζεται ανεξαρτησία και πλήρης έλεγχος των δεδομένων τόσο του παρόχου όσο και των τελικών χρηστών, δημιουργούνται ταυτόχρονα πολλά προβλήματα.

Για την παροχή υπηρεσιών απαιτείται κατ' αρχάς μεγάλο αρχικό κεφάλαιο το οποίο αφορά στο λογισμικό στο οποίο θα αναπτυχθεί η υπηρεσία, datacenters, servers, εγκατάσταση δικτύου, βάσεις δεδομένων καθώς και προσωπικό για την λειτουργία και ρύθμιση όλων των παραπάνω. Το κόστος συντήρησης είναι επίσης μεγάλο, καθώς είναι απαραίτητο να αναπτυχθούν μηχανισμοί ανάκτησης δεδομένων σε περίπτωση failover, να είναι εγγυημένη η ασφάλεια των δεδομένων των χρηστών και να εξασφαλίζεται διαρκής ενημέρωση και έλεγχος του συστήματος ώστε νέες εκδόσεις λογισμικού να μην θέτουν σε κίνδυνο την ομαλή λειτουργία της υπηρεσίας. Συχνά δεν χρησιμοποιείται ολόκληρος ο εξοπλισμός ή απαιτούνται περισσότερα μηχανήματα από τα διαθέσιμα προκειμένου να καλυφθούν οι ανάγκες των χρηστών. Στην πρώτη περίπτωση πόροι μένουν αναξιοποίητοι ενώ στη δεύτερη οι χρήστες δεν λαμβάνουν ομαλές και σίγουρες υπηρεσίες.

Για τους παραπάνω λόγους ήταν απαραίτητη μια αλλαγή στον τρόπο παροχής υπηρεσιών. To cloud παρέχει λύσεις στους παραπάνω περιορισμούς ανάπτυξης εφαρμογών με ίδιους πόρους, εξασφαλίζοντας παράλληλα την ασφάλεια των δεδομένων των τελικών χρηστών και των παροχών των υπηρεσιών. To cloud, μία αναπαράσταση του οποίου δίνεται από την Εικόνα 5 (σκίτσο) και λίγο πιο αναλυτικά από την Εικόνα 6, προσφέρει τη δυνατότητα της απομακρυσμένης παροχής

εφαρμογών και υπηρεσιών. Χρησιμοποιείται τόσο για την ανάπτυξη των υπηρεσιών, όσο και για την προσφορά τους στους τελικούς χρήστες. Όσον αφορά στην ανάπτυξη των εφαρμογών, το cloud χρησιμοποιείται για εξοικονόμηση πόρων. Οι πάροχοι των υπηρεσιών αναπτύσσουν τις εφαρμογές τους, όχι σε ιδίο εξοπλισμό, αλλά σε λογισμικό που τρέχει σε απομακρυσμένα μηχανήματα. Με αυτή τη τεχνική η εγκατάσταση και διαχείριση του απαραίτητου λογισμικού πραγματοποιείται χωρίς τη συμμετοχή του παρόχου της αναπτυσσόμενης εφαρμογής, αλλά από την πλευρά του cloud, δηλαδή από τον πάροχο cloud computing. Ταυτόχρονα τα δεδομένα δεν διατηρούνται σε μηχανήματα του παρόχου, αλλά απομακρυσμένα, διαμοιραζόμενα datacenters. Σε αυτά έχουν αναπτυχθεί αυτόματοι μηχανισμοί failover και ασφάλειας των δεδομένων, καθώς και εργαλεία δυναμικής παραχώρησης μηχανημάτων ανάλογα με τις εκάστοτε απαιτήσεις των παροχών σε υπολογιστικούς πόρους.

Το νέφος χρησιμοποιείται επίσης για την διάθεση υπηρεσιών στους τελικούς χρήστες. Μέσω του cloud οι εφαρμογές τρέχουν απομακρυσμένα, χωρίς ανάγκη εγκατάστασης λογισμικού στον εξοπλισμό των τελικών χρηστών. Οι ενημερώσεις των εφαρμογών, η αναβάθμιση και συντήρησή τους δεν γίνεται στην πλευρά του χρήστη, αλλά από τον πάροχο. Οι χρήστες αρκεί να συνδεθούν στο δίκτυο, από οποιαδήποτε συσκευή, PC, tablet, Smartphone, και άμεσα μπορούν να χρησιμοποιήσουν τις εφαρμογές. Όλα τα παραπάνω χαρακτηριστικά του cloud, οι διαφορετικοί τύπου υπηρεσιών που παρέχονται καθώς και κάποια ζητήματα που εγείρονται κατά τη χρήση του, αναλύονται στις επόμενες ενότητες.

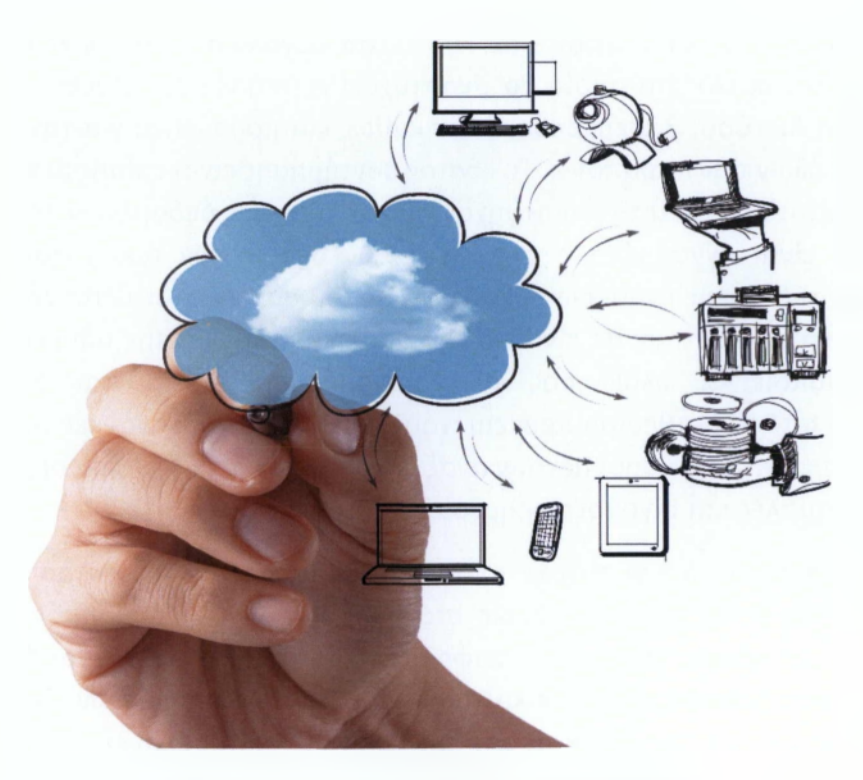

*Εικόνα 5. Σκίτσο* για *το cloud computing*

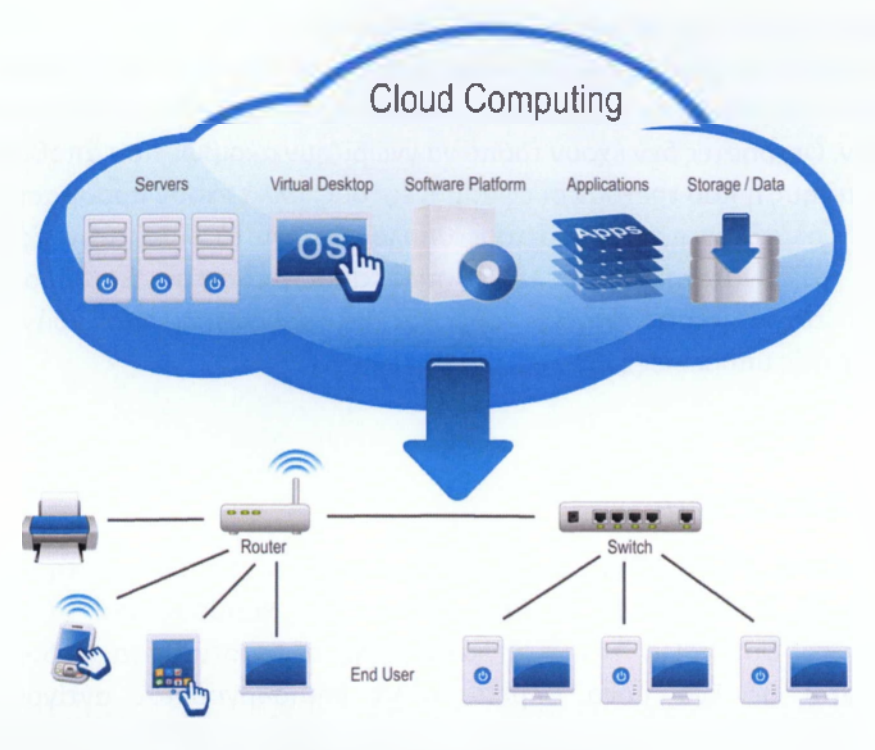

*Εικόνα 6. Cloud Computing*

#### <span id="page-32-0"></span>3.2 Χαρακτηριστικά του Cloud computing (Υπολογιστικό νέφος)

Όπως αναφέρθηκε, ο κλάδος παροχής υπηρεσιών αντιμετωπίζει διάφορα προβλήματα. Από την πλευρά των παροχών των υπηρεσιών απαιτείται μεγάλο αρχικό κεφάλαιο, ειδίκευση σε θέματα ασφαλείας των δεδομένων, ανάπτυξη μηχανισμών που εξασφαλίζουν την αξιοπιστία της υπηρεσίας, διασύνδεση των δεδομένων ώστε να τρέχει η υπηρεσία σε πολλές πλατφόρμες και διατήρηση εξοπλισμού και προσωπικού. Από την πλευρά των τελικών χρηστών είναι απαραίτητη η εγκατάσταση της υπηρεσίας σε κάθε μηχάνημά τους, η αγορά λογισμικού και η διαρκής ενημέρωση των εφαρμογών τους. Παρακάτω παρουσιάζονται τα χαρακτηριστικά του cloud τα οποία δίνουν λύσεις σε όλα τα παραπάνω προβλήματα.

#### *Scalability (Επεκτασίριότητα)*

Στο cloud είναι δυνατή η χειροκίνητη ή δυναμική προσθήκη και αφαίρεση κόμβων εκτέλεσης εργασιών ανάλογα με την αυξομείωση των απαιτήσεων, χωρίς να αλλοιώνεται η υπηρεσία που παρέχεται στο χρήστη. Όσον αφορά στους πόρους, αυτοί εξοικονομούνται καθώς τα μηχανήματα χρησιμοποιούνται μόνο όταν χρειάζονται.

Με τη μέθοδο της εικονικοποίησης οι λεπτομέρειες υλοποίησης και κατάστασης στην οποία βρίσκονται οι πόροι αποκρύπτονται από το χρήστη. Δίνεται η εντύπωση του ενιαίου κάτι που μπορεί να μην ισχύει, όπως στην περίπτωση των κατανεμημένων συστημάτων. Οι χρήστες δεν έχουν τρόπο να γνωρίζουν ακριβώς που αποθηκεύονται τα δεδομένα τους ή που τρέχουν οι εφαρμογές τους, αλλά έχουν πρόσβαση σε αυτά σαν να ήταν όλα στον προσωπικό τους υπολογιστή. Αυτό δίνει στον πάροχο της υπηρεσίας τη δυνατότητα να ελέγξει πως αποθηκεύονται τα δεδομένα, να αξιοποιήσει τυχόν ιδιαιτερότητές τους και να προσφέρει πιο γρήγορες και αποτελεσματικές υπηρεσίες.[13]

#### *Reliability (Αξιοπιστία)*

To cloud εγγυάται την αποθήκευση των δεδομένων των χρηστών και την αξιόπιστη μεταφορά τους. Τα δεδομένα αποθηκεύονται στους κόμβους από τους οποίους αποτελείται το cloud. Για την εξασφάλιση της αξιοπιστίας, τα δεδομένα δεν αποθηκεύονται σε ένα μόνο σημείο, αλλά δημιουργούνται αντίγραφα των δεδομένων είτε στον ίδιο κόμβο είτε σε άλλους κόμβους του cloud. Ο συνηθισμένος αριθμός αντιγράφων είναι τρία. Επίσης χρησιμοποιούνται μηχανισμοί ανάκτησης δεδομένων σε περίπτωση απώλειας ή αστοχίας ενός κόμβου αποθήκευσης.

Για την μέτρηση της αξιοπιστίας χρησιμοποιούνται δείκτες όπως ο MTBF, Mean Time Between Failures, δηλαδή ο μέσος χρόνος μεταξύ δύο διαδοχικών αποτυχιών του συστήματος, και ο MTTF, Mean Time to Failure, δηλαδή ο μέσος χρόνος μέχρι την αποτυχία του συστήματος. Ο MTBF χρησιμοποιείται για συστήματα στα οποία υπάρχει μηχανισμός ανάκτησης και ο MTTF χρησιμοποιείται για συστήματα στα οποία δεν υπάρχει μηχανισμός ανάκτησης, αλλά μηχανισμός αντικατάστασης.

$$
MTBF = \frac{\sum (start\ of\ downtime - start\ of\ uptime)}{number\ of\ failures}
$$

#### *Εικόνα* 7. *Εξίσωση του MTBF*

Downtime = Η χρονική στιγμή που το σύστημα απέτυχε.

Uptime = Η χρονική στιγμή που το σύστημα επανήλθε ακριβώς πριν το downtime. [40]

#### *Maintenance (Συντήρηση)*

Με τον όρο συντήρηση εννοούμε την διόρθωση των εφαρμογών από προγραμματιστικά λάθη και την εγκατάσταση νέων εκδόσεων της εφαρμογής. Με χρήση του cloud η συντήρηση των εφαρμογών είναι ευκολότερη. Οι χρήστες δεν ασχολούνται οι ίδιοι με την εγκατάσταση των ενημερώσεων σε κάθε συσκευή τους

ξεχωριστά. Από όπου και αν τρέξει η εφαρμογή, προσωπικός υπολογιστής, tablet, Smartphone, είναι στη δικαιοδοσία του παρόχου να προσφέρει συμβατό λογισμικό, χωρίς καμία ενέργεια από την πλευρά του χρήστη. Ταυτόχρονα προγραμματιστικά λάθη μπορούν άμεσα να διορθωθούν σε όλους τους χρήστες.

#### *Performance (Απόδοση)*

Η απόδοση αναφέρεται σε διάφορα κριτήρια όπως χαμηλό χρόνο απόκρισης, υψηλή διαμεταγωγή δεδομένων, χαμηλή χρήση υπολογιστικών πόρων, υψηλή διαθεσιμότητα του συστήματος, γρήγορη επεξεργασία δεδομένων και υψηλό εύρος ζώνης του δικτύου. Χρησιμοποιώντας το cloud ο τελικός χρήστης μπορεί να παρακολουθεί την απόδοση των εφαρμογών του. Οι πάροχοι των εφαρμογών έχουν στη διάθεσή τους μέσω του cloud καλύτερα μηχανήματα και περισσότερα εργαλεία βελτίωσης της απόδοσης, με αποτέλεσμα να παρέχουν πιο αποδοτικές υπηρεσίες. Οι τελικοί χρήστες μέσω των αναβαθμίσεων που γίνονται είτε σε επίπεδο υποδομής του cloud είτε σε επίπεδο βελτίωσης της εφαρμογής από τον πάροχο έχουν αυτόματα βελτιωμένη απόδοση.[15]

#### *Multi-tenancy (Πολύ-αίσϋωση)*

Κάθε χρήστης μιας υπηρεσίας cloud δεν χρειάζεται να διαθέτει δικό του μοναδικό αντίγραφο της εφαρμογής. Αρκεί ένα μοναδικό στιγμιότυπο (instance) της εφαρμογής το οποίο είναι ευέλικτο και μπορεί να προσαρμοστεί στην ανάγκες του κάθε χρήστη. Αυτό έχει ως αποτέλεσμα την εξοικονόμηση πόρων στο cloud, την ευκολότερη συντήρηση της εφαρμογής. Ταυτόχρονα διευκολύνεται η εξόρυξη δεδομένων (data mining). Οι πληροφορίες όλων των χρηστών είναι αποθηκευμένες σε ένα κεντρικό σημείο, χωρίς να υπολογιστούν οι μηχανισμοί αντιγραφής των δεδομένων για αξιοπιστία, το οποίο κάνει ευκολότερη την επεξεργασία των δεδομένων για εξαγωγή στατιστικών αποτελεσμάτων και πληροφοριών χρήσιμων στον πάροχο της υπηρεσίας.

Στην ασφάλεια συμπεριλαμβάνονται όλοι οι μηχανισμοί που προστατεύουν τα δεδομένα και τα μηχανήματα από ακούσια και μη εξουσιοδοτημένη πρόσβαση, αλλαγή ή καταστροφή, καθώς και από φυσικές καταστροφές. Στο cloud η ασφάλεια που παρέχεται είναι καλύτερη λόγω της κεντρικής αποθήκευσης των δεδομένων (centralization) και της προσφοράς περισσότερων εργαλείων που στοχεύουν στην ασφάλεια των δεδομένων. Σε κατανεμημένα συστήματα αποθήκευσης οι μηχανισμοί που εγγυούνται την ασφάλεια των δεδομένων είναι πιο πολύπλοκοι και δυσκολεύουν πολύ την παρακολούθηση του αρχείου καταγραφής ελέγχου (audit log). Μέσω του cloud οι χρήστες δεν χρειάζεται να ασχολούνται οι ίδιοι με την πολύπλοκη ασφάλεια των δεδομένων τους. Υπάρχουν και τα ιδιωτικά cloud στα οποία οι χρήστες έχουν έλεγχο πάνω στην υποδομή και σε ό,τι αφορά στην ασφάλεια της πληροφορίας, όπως ποιος έχει πρόσβαση στα δεδομένα, τι χρήση γίνεται.

Ταυτόχρονα επιλέγονται και οι χειρισμοί για την ασφάλεια των προσωπικών και ευαίσθητων δεδομένων των χρηστών.[16]

#### *Cloud API, Application Programming Interface (Δίεπαφή noovoauuauouod εφαοαονών)*

API ονομάζουμε τη διεπαφή που χρησιμοποιούν οι εφαρμογές για να επικοινωνήσουν με το χρήστη ή άλλες εφαρμογές και μηχανήματα. Τα cloud APIs χρησιμοποιούνται για την επικοινωνία του λογισμικού με τις υπηρεσίες μέσω διεπαφών (interfaces). Τα cloud APIs συνήθως χρησιμοποιούν αρχιτεκτονικές τύπου REST. Απομακρύνονται από την λογική της αρχιτεκτονικής SOAP στην οποία κάθε λειτουργία πρέπει να ξαναγραφτεί και να σταλεί με XML αρχεία προς αποκωδικοποίηση. Η αρχιτεκτονική τύπου REST προσφέρει επεκτασιμότητα και ανεξάρτητη ανάπτυξη των components του συστήματος.

#### *On demand self-service*

Ένα ακόμα χαρακτηριστικό του Νέφους είναι το "on demand self-service", το οποίο δίνει τη δυνατότητα στους χρήστες γρήγορα και εύκολα να δεσμεύουν και να παραμετροποιήσουν μηχανήματα και να αναπτύξουν εφαρμογές, χωρίς να είναι απαραίτητη η ανθρώπινη αλληλεπίδραση με υπευθύνους του cloud. Οι πάροχοι cloud προτρέπονται να δημιουργήσουν templates, πρότυπα, τα οποία, ύστερα από σύγκριση με άλλα, οδηγούν τους χρήστες να επιλέξουν γρήγορα τις υπηρεσίες που ταιριάζουν καλύτερα στις ανάγκες τους. Τα πρότυπα διαθέτουν προκαθορισμένα το λειτουργικό τους σύστημα, τη βάση δεδομένων, ρυθμίσεις ασφαλείας και υπηρεσίες web, καθώς και οδηγίες για εύκολη χρησιμοποίηση διαφορετικών cloud και παραμετροποίηση των εφαρμογών να ταιριάζουν σε αυτά. Διατίθενται επίσης εργαλεία για μετακίνηση εφαρμογών από το ένα περιβάλλον cloud στο άλλο.

#### <span id="page-35-0"></span>3.3 Cloud Computing Services (Υπηρεσίες)

Σε αυτή την ενότητα παρουσιάζονται τα διαφορετικά είδη υπηρεσιών cloud computing που έχουν αναπτυχθεί μέχρι σήμερα. Ο διαχωρισμός των υπηρεσιών γίνεται με βάση το αφαιρετικό επίπεδο ελέγχου των χρηστών στους υπολογιστικούς πόρους που τους παρέχονται. Όπως φαίνεται στην Εικόνα 8, το υψηλότερο αφαιρετικό επίπεδο παροχής υπηρεσιών αποτελεί το SaaS. Σε αυτό παρέχονται στους τελικούς χρήστες εφαρμογές, τις οποίες μπορούν να τις παραμετροποιήσουν ανάλογα με τις ανάγκες τους, χωρίς κανέναν έλεγχο στον τρόπο εκτέλεσής τους.
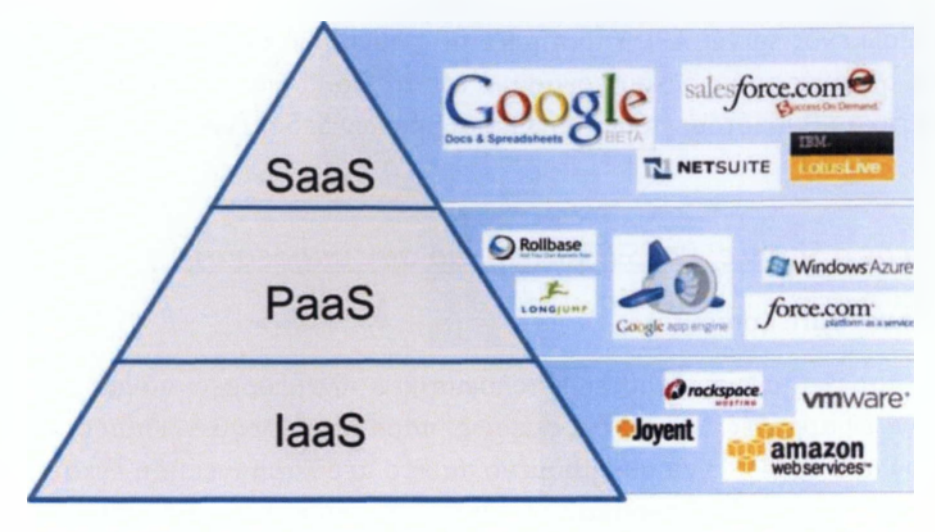

Eικόνα 8. Cloud computing services

#### *Infrastructure as a Service, laaS (Υποδουή σαν υπηρεσία)*

πχ: Amazon Cloud-Formation.

Σε αυτή την υπηρεσία παρέχεται στους χρήστες υποδομή, δηλαδή υπολογιστές, servers και υπολογιστικοί πόροι, είτε ως μηχανήματα ή πιο συχνά ως εικονικές μηχανές.

Ο πάροχος της υπηρεσίας είναι υπεύθυνος για την συντήρηση των μηχανημάτων στα οποία τρέχουν οι εικονικές μηχανές των χρηστών. Φροντίζει για την ασφάλεια των δεδομένων των χρηστών, την αξιοπιστία των μηχανημάτων ώστε σε περίπτωση αποτυχίας ενός κόμβου να μην αλλοιωθεί η απόδοση της υπηρεσίας και την επεκτασιμότητά τους ώστε δυναμικά να δίνονται στους χρήστες οι πόροι που χρειάζονται. Συνήθως εφαρμόζεται πολιτική πληρωμής ανάλογη με την ποσότητα των πόρων που δεσμεύονται και χρησιμοποιούνται.

Οι χρήστες έχουν τη δυνατότητα να ορίσουν μερικώς ή πλήρως τα χαρακτηριστικά των μηχανημάτων που χειρίζονται, CPU, RAM, σκληρός δίσκος, λειτουργικό σύστημα, δίκτυο και άλλα. Έχουν τη δυνατότητα να χειριστούν τα μηχανήματα με απόλυτη ελευθερία, να εγκαταστήσουν λογισμικό, να στήσουν βάσεις δεδομένων και να υλοποιήσουν εφαρμογές ακριβώς όπως θα έκαναν σε δικά τους μηχανήματα. Το περιβάλλον πρέπει να είναι επίσης ικανό να χρησιμοποιηθεί για υλοποίηση υπηρεσιών PaaS και SaaS.

Ένα παράδειγμα αποτελεί το Rackspace Cloud, το οποίο ήταν ένας από τους πρώτους παρόχους laaS. Διαθέτει τρεις κύριες υπηρεσίες, Cloud Files, Cloud Servers και Cloud Sites. Τα Cloud Files αποτελούν τον αποθηκευτικό χώρο των χρηστών. Η πρόσβαση σε αυτά γίνεται μέσω API ανοιχτού κώδικα. Τα δεδομένα κρατούνται σε τρία αντίγραφα. Με τους Cloud Servers οι χρήστες έχουν τη δυνατότητα να σηκώσουν

servers μέσω ενός server API. Υποστηρίζεται η δυναμική διάθεση μηχανημάτων σε απότομες αλλαγές του φόρτου εργασίας. Με το Cloud Sites οι χρήστες διατηρούν απεριόριστο αριθμό ιστοσελίδων, emails και βάσεων δεδομένων.

#### *Platform as a Service, PaaS (Πλατωόοαα σαν υπηρεσία)*

πχ: Windows Azure Compute.

To PaaS παρέχει στους χρήστες υπολογιστικές πλατφόρμες πάνω στις οποίες υλοποιούν εφαρμογές. Είναι το αμέσως παραπάνω λογικό επίπεδο παροχής υπηρεσιών από το laaS.'Eva συνηθισμένο πακέτο περιλαμβάνει ήδη εγκατεστημένο λειτουργικό σύστημα, περιβάλλον προγραμματισμού, βιβλιοθήκες, βάση δεδομένων, δίκτυα και έναν web server. Προσφέρονται εργαλεία σχεδίασης των εφαρμογών και testing (ελέγχου) και υπηρεσίες σχεδιασμού βάσεων δεδομένων, υπηρεσιών web, application versioning, αποθήκευσης, ασφάλειας, αξιοπιστίας των δεδομένων, αυτόματου scaling ανάλογα με τις απαιτήσεις της εφαρμογής, διαχείρισης της κατάστασης των user interfaces και συνεργασίας απομακρυσμένων ομάδων ανάπτυξης μιας εφαρμογής.

Με το PaaS οι χρήστες αναπτύσσουν εφαρμογές που έχουν δημιουργήσει ή εφαρμογές που έχουν αποκτήσει, με τα εργαλεία kül τη γλώσσα προγραμματισμού που υποστηρίζονται από τον πάροχο, αλλά δεν έχουν κανένα έλεγχο πάνω στην υποδομή. Δεν χρειάζεται να διατηρούν μηχανήματα και λογισμικό, κάτι που μειώνει σημαντικά το κόστος ανάπτυξης εφαρμογών. Προβλήματα συμβατότητας των εκδόσεων λογισμικού, ανάπτυξης μηχανισμών ασφαλείας για τα δεδομένα των χρηστών και χειροκίνητης δέσμευσης πόρων ανάλογα με τη χρήση της εφαρμογής εξαλείφονται. Τέλος η ποικιλία στους παρόχους βοηθάει στην επιλογή του κατάλληλου για την ανάπτυξη των επιθυμητών εφαρμογών.

#### *Software as a Service, SaaS ( A o v l o u l k o σαν υπηρεσία)*

πχ: Google apps.

To SaaS, γνωστό και ως "on-demand software", παρέχει στους χρήστες έτοιμες εφαρμογές, οι οποίες τρέχουν στο cloud και είναι προσβάσιμες μέσω ενός δικτύου. Είναι το αμέσως παραπάνω λογικό επίπεδο στην παροχή υπηρεσιών από το PaaS. Λογισμικό και δεδομένα βρίσκονται κεντρικά στο cloud και διατίθενται στους χρήστες μέσω ενός web browser. Ο πάροχος είναι υπεύθυνος για τη διάθεση εφαρμογών, τις οποίες προσφέρει στους χρήστες on-demand. Χρησιμοποιείται multi-tenant αρχιτεκτονική, με ένα μοναδικό version της εφαρμογής να εξυπηρετεί πολλούς χρήστες. Κάποιοι πάροχοι επιτρέπουν στους χρήστες την παραμετροποίηση των εφαρμογών. Οι ενημερώσεις και η συντήρηση των εφαρμογών γίνονται κεντρικά με αποτέλεσμα οι χρήστες να έχουν αυτόματα τις νέες εκδόσεις. Οι πάροχοι διαθέτουν μηχανισμούς scaling με αποτέλεσμα ο φόρτος εργασίας να κατανέμεται ανάλογα με

τις εκάστοτε απαιτήσεις. Καθώς το λογισμικό μπορεί να χρησιμοποιηθεί από διάφορες συσκευές, υπολογιστής, tablet, Smartphone, οι πάροχοι είναι υπεύθυνοι για την ανάπτυξη συμβατών εκδόσεων λογισμικού. Το SaaS προσφέρει αξιοπιστία και ασφάλεια των δεδομένων των χρηστών.

Οι χρήστες δεν έχουν τον έλεγχο της υποδομής ή τις πλατφόρμες πάνω στις οποίες τρέχουν οι εφαρμογές. Με το SaaS δεν απαιτείται πλέον η εγκατάσταση και διαρκής ενημέρωση του λογισμικού ούτε η δέσμευση αποθηκευτικού χώρου για αποθήκευση των δεδομένων σε κάθε συσκευή του χρήστη. Οι εφαρμογές αρκεί να νοικιαστούν μία φορά και μπορούν να χρησιμοποιηθούν από κάθε συσκευή του χρήστη. Με αυτόν τον τρόπο ζητήματα συμβατότητας μεταξύ των διάφορων συσκευών εξαλείφονται και δεν είναι απαραίτητη η μεταφορά δεδομένων σε περίπτωση που η εφαρμογή χρησιμοποιείται από διάφορα σημεία. Μέσω του scaling, διαδικασία διαφανή στον τελικό χρήστη, η εφαρμογή έχει κάθε στιγμή την ίδια απόδοση ανεξάρτητα από το πόσοι χρήστες τη χρησιμοποιούν ταυτόχρονα.

#### *Network os a Service, NoaS (Δίκτυο σαν υπηρεσία)*

To NaaS αποτελεί μια νέα υπηρεσία παροχής υπηρεσιών μέσω cloud. Με το NaaS παρέχεται στους χρήστες υποδομή και υπηρεσίες δικτύων. Στόχος είναι η αποδοτικότερη χρήση της υποδομής του δικτύου ενός datacenter. Στην υπηρεσία περιλαμβάνονται η γνώση της τοπολογίας του δικτύου, ώστε χρήστες να μπορούν να επιλέξουν τους κόμβους που θα αποθηκεύουν τα δεδομένα τους, ο έλεγχος των προωθούμενων πακέτων στα switches του δικτύου, ορισμός firewalls από τους χρήστες και επεξεργασία των δεδομένων εσωτερικά του δικτύου, ώστε να περιορίζετε η κίνηση στο δίκτυο. Για υλοποίηση του NaaS είναι απαραίτητη μια multitenant αρχιτεκτονική και απομόνωση των πόρων που παρέχονται στους χρήστες. Παρέχεται επίσης API για την εύκολη πρόσβαση του χρήστη στις διάφορες υπηρεσίες του NaaS παρόχου. To NaaS αποτελεί αρκετά νέα τεχνολογία.

## 3.4 Cloud Computing types (Είδη)

Υπάρχουν τρία είδη cloud computing και κατηνοριοποιούνται ανάλογα με τον τρόπο που ελέγχονται από τους χρήστες αλλά και από τις υποδομές που χρησιμοποιούνται. Πιο συγκεκριμένα είναι το private cloud, το public cloud και το hybrid cloud (συνδυασμός των άλλων δύο). Στην παρακάτω εικόνα, με ένα απλό σχήμα διατυπώνεται η διαφορά των τριών ειδών του cloud computing.

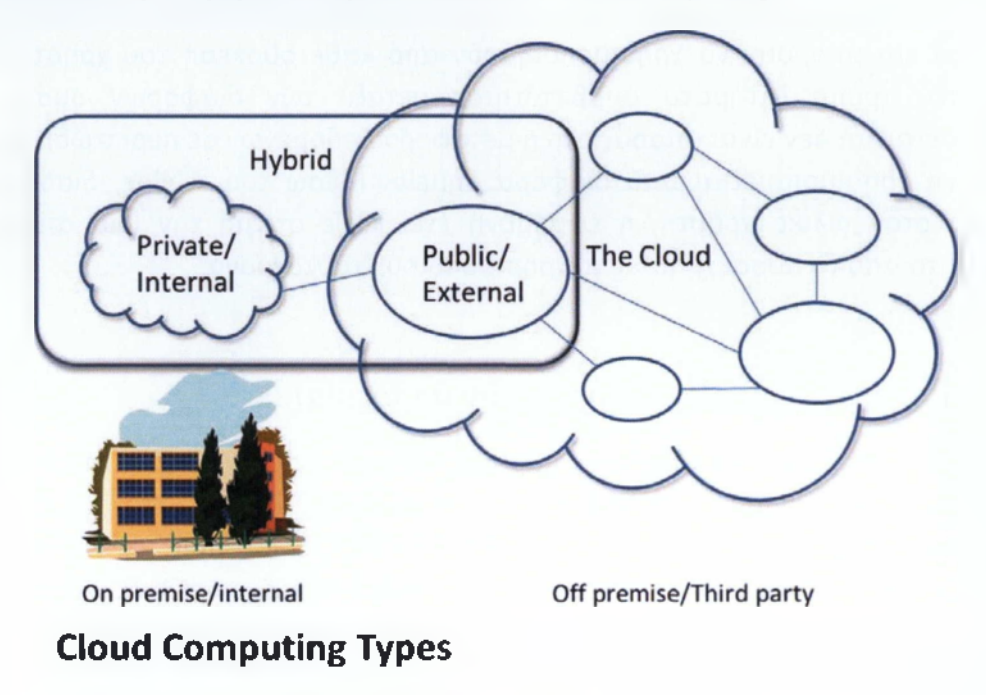

*Εικόνα 9. Είδη του cloud computing*

## *Privóte Cloud (Ιδιωτικό νέφος)*

Το ιδιωτικό νέφος είναι μια cloud υπηρεσία που λειτουργεί αποκλειστικά για μια οργάνωση και είτε διαχειρίζεται μέσα από την ίδια την οργάνωση, είτε είναι υπεύθυνοι εξωτερικοί συνεργάτες για την διαχείριση της cloud υπηρεσίας. Το να δημιουργηθεί ένα ιδιωτικό cloud απαιτεί μεγάλου βαθμού δέσμευση όπως και απαιτείται να επανεκτιμηθούν οι υπάρχοντες πόροι. Αν γίνει σωστά ένα ιδιωτικό νέφος μπορεί να βοηθήσει σημαντικά στην διαχείριση του οργανισμού ή της επιχείρησης αλλά πρέπει να υπάρχει μεγάλη προσοχή σε ότι αφορά την ασφάλεια για να αποφευχθούν τυχόν προβλήματα. Τα αυτό-διαχειριζόμενα ιδιωτικά νέφη θέλουν αρκετό κεφάλαιο για την δημιουργία τους και την διαχείριση τους αλλά και αρκετό χώρο, κάτι που έχει προσελκύσει επικρίσεις καθώς δεν αντιπροσωπεύει καθόλου το μοντέλο του cloud που είναι πιο οικονομικό αλλά και απαιτεί λιγότερα χέρια στην διαχείριση του. Παρόλα αυτά το private cloud είναι πολύ ενδιαφέρον σαν ιδέα. [17] [18]

## *Public cloud (Δηιχόσίο νέφος)*

πχ. Amazon AWS, Microsoft, Google.

Ένα νέφος ονομάζεται δημόσιο όταν οι υπηρεσίες του είναι προσβάσιμες από το ευρύ κοινό. Μερικά public clouds είναι δωρεάν και άλλα επί πληρωμή. Τεχνικά, από αρχιτεκτονικής άποψης μπορεί να μην υπάρχει καμία διαφορά μεταξύ ενός public και ενός private cloud, όμως από την πλευρά της ασφάλειας για τις υπηρεσίες μπορεί να υπάρχει και μάλιστα μεγάλη. Οι υπηρεσίες παρέχονται αποκλειστικά μέσω δικτύου. [15] [22]

## *Hybrid cloud (Υβριδικό νέφος)*

Τελευταίο διακρίνεται το υβριδικό νέφος. Το υβριδικό νέφος αποτελείται από τον συνδυασμό των public και private clouds και έτσι συνδυάζει και τα πλεονεκτήματα του κάθε είδους. Για την υλοποίηση απαιτείται και ιδιωτική αλλά και απομακρυσμένη υποδομή server και υπάρχει η δυνατότητα, ανάλογα τις ανάγκες, να λειτουργεί και τοπικά αλλά και με public clouding. [23]

## 3.5 Προβλήματα και περιορισμοί του Cloud Computing

Η χρήση του cloud computing έχει πολλά θετικά αλλά κίνδυνοι, όπως η παραβίαση των προσωπικών αρχείων που υπάρχουν σε cloud υπηρεσίες, είναι υπαρκτοί. Τέτοια ζητήματα θα παρουσιαστούν παρακάτω.

#### *Ασφάλεια δεδοαένων:*

Η ασφάλεια είναι ένα από τα πιο σημαντικά θέματα του cloud computing. Επειδή βασίζεται εξ ολοκλήρου στο διαδίκτυο, καθίσταται αρκετά ευάλωτο σε επιθέσεις hacking. Το επίπεδο ευπάθειας είναι σχεδόν το ίδιο με οπουδήποτε αλλού όσο αφορά αυτές τις επιθέσεις, όμως λόγω του ότι στο cloud computing υπάρχουν κατανεμημένα δίκτυα και τα αρχεία είναι προστατευμένα και σε πολλαπλά σημεία αποθηκευμένα , οι εταιρείες εύκολα μπορούν να επανέλθουν από τυχόν ζημιά προερχόμενη από hacking. Γι' αυτό πριν χρησιμοποιήσουμε κάποια τέτοια υπηρεσία πρέπει να διαβάζουμε της πολιτικές ασφαλείας του κάθε παρόχου.

## *Προβλήιιατα συιιβατότητας:*

Ένα άλλο πρόβλημα με τις cloud υπηρεσίες είναι η συμβατότητα με όλα τα συστήματα πληροφορικής. Είναι παντού ννωστό ότι το cloud computing είναι το πιο αποδοτικό μέσο, ειδικά για εταιρείες. Παρόλα αυτά το πρόβλημα προκύπτει από το γεγονός πως η εταιρεία θα χρειαστεί να αντικαταστήσει πολλά από την υπάρχουσα υποδομή της, ώστε να αποκτήσει απόλυτα συμβατά συστήματα IT. To hybrid cloud συνήθως μειώνει τα θέματα συμβατότητας κατά πολύ.

#### *Κόστος:*

Ενώ μακροπρόθεσμα, η φιλοξενία "σύννεφων" είναι πολύ φτηνότερη από τις παραδοσιακές τεχνολογίες, το γεγονός ότι είναι καινούργια και πρέπει να ερευνηθεί και να βελτιωθεί την καθιστά ακριβότερη.

Τα κέντρα δεδομένων πρέπει να αγοράσουν ή να αναπτύξουν το λογισμικό που θα τρέξει το "σύννεφο", θα πρέπει να ξανακάνουν εγκατάσταση τις μηχανές και έτσι μπορεί να δημιουργηθούν απρόβλεπτα προβλήματα (που πάντα προκύπτουν), άρα και επιπλέον κόστος.

## *ΕυελίΕία:*

Αυτό είναι μόνο ένα προσωρινό πρόβλημα, αλλά οι τρέχουσες τεχνολογίες είναι ακόμα στα εξεταστικά στάδια, έτσι δεν προσφέρουν πραγματικά την ευελιξία που υπόσχονται. Φυσικά, αυτό θα αλλάξει στο μέλλον, αλλά μερικοί από τους τρέχοντες χρήστες πρέπει να ξέρουν ότι ο κεντρικός "υπολογιστής σύννεφων" τους είναι δύσκολο ή αδύνατο να αναβαθμιστεί χωρίς απώλεια μερικών στοιχείων.

## 4Ύλοποίηση περίπτωσης Virtualization & Cloud computing

Στα προηγούμενα κεφάλαια παρουσίασα τις τεχνολονίες virtualization και cloud computing. Σε αυτό το κεφάλαιο θα παρουσιάσω τα παραπάνω, με ένα παράδειγμα μίας περίπτωσης εφαρμογής τους. Θα δημιουργήσω μια χαρακτηριστική περίπτωση μεγάλης διαθεσιμότητας υπηρεσιών cloud χρησιμοποιώντας τεχνολογίες του virtualization σε όλη τη διαδικασία με απώτερο σκοπό: ανάπτυξη πλατφόρμας η οποία να επιτρέπει desktop virtualization με χρήση cloud computing, με σκοπό να παρέχει την δυνατότητα για λειτουργία από απόσταση εφαρμογών γραφείου σε κινητές συσκευές και ταμπλέτες.

## 4.1 Περιγραφή περίπτωσης

Θα παρουσιάσω μία περίπτωση high availability clustering σε LAN. Δηλαδή ομαδοποίηση κάποιων server (2 και πάνω) με απώτερο σκοπό την υψηλή διαθεσιμότητα των υπηρεσιών που διαθέτουν. Για την υλοποίηση αυτή έκανα την εγκατάσταση δύο Ubuntu server 14.04.1 LTS στο εικονικό περιβάλλον του VMware. Στη συνέχεια επέλεξα να εγκαταστήσω σαν κύρια υπηρεσία το Moodle και τέλος δημιούργησα υψηλή διαθεσιμότητα χρησιμοποιώντας το Heartbeat. Δηλαδή αυτό που κατάφερα μέσω τεχνολογιών που βασίζονται στο virtualization, είναι ότι όταν φορτώνω μία συγκεκριμένη IP (που έχω ορίσει εγώ) έχω άμεση πρόσβαση στην υπηρεσία του Moodle από υπολογιστές αλλά και κινητές συσκευές. Όταν υπάρξει πρόβλημα και ο ένας server δεν είναι προσβάσιμος τότε ο δεύτερος server λειτουργεί ως backup και το Moodle φορτώνεται πάλι επιτυχώς (high availability).

#### 4.2 Εγκατάσταση των Virtual Servers

Για την εγκατάσταση των 2 εικονικών servers χρησιμοποίησα το VM ware Workstation έκδοσης 10.0.1 build-1379776

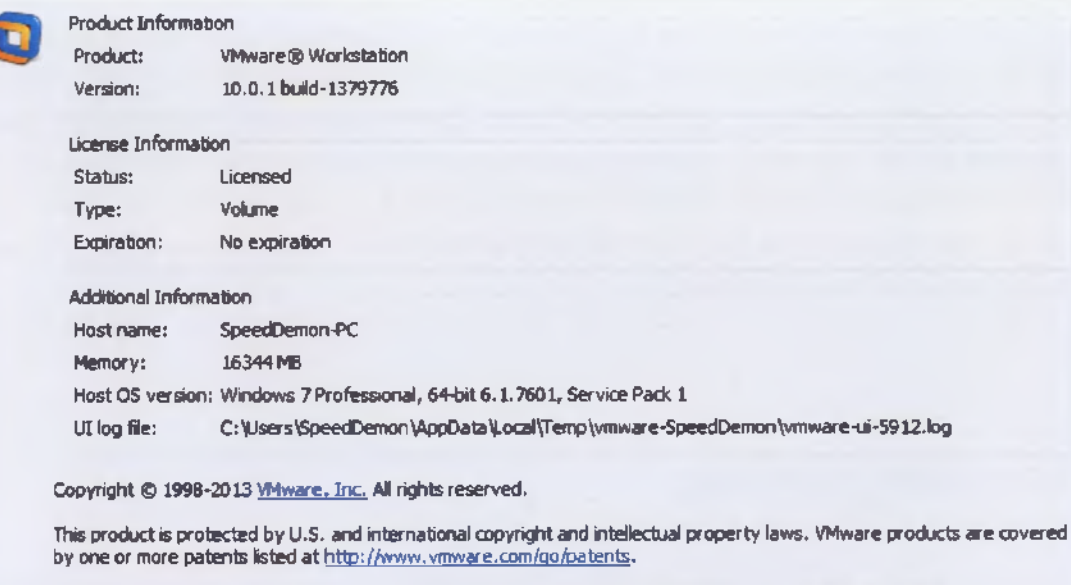

**VMware is a registered trademark or trademark o f VMware, Inc. in the United States and/or other jurisdictions.**

All other marks and names mentioned herein may be trademarks of their respective companies.

Στη συνέχεια πηγαίνοντας στο μενού File-> New virtual machine έκανα και τους 2 server εγκατάσταση, δίνοντας τους τα default χαρακτηριστικά που πρότεινε το VMware σε: CPU, RAM, Hard Disk εκτός από network adapter που αντί για την default επιλογή ΝΑΤ, έβαλα BRIDGED. Έτσι ο εικονικός server συνδέεται σαν πραγματική μηχανή με δική του IP στο δίκτυο, αντίθετα με το ΝΑΤ που παίρνει την ίδια IP με τον φυσικό υπολογιστή που τον φιλοξενεί μέσω του VMware.

Η έκδοση των Ubuntu servers είναι η 14.04.1 LTS.

#### 4.3 Εγκατάσταση MOODLE

To Moodle είναι μια πλατφόρμα εκμάθησης που έχει σχεδιαστεί για να παρέχει ένα ασφαλές και ολοκληρωμένο σύστημα σε εκπαιδευτικούς/διαχειριστές και μαθητευόμενους , για τη δημιουργία εξατομικευμένων περιβαλλόντων μάθησης. Στην ουσία είναι μια ιστοσελίδα που επέλεξα να χρησιμοποιήσω γιατί είναι καλοφτιαγμένη, ανοιχτού κώδικα και προσβάσιμη και από κινητές συσκευές όπως smartphones, tablets χωρίς προβλήματα συμβατότητας. Ακολουθούν τα βήματα εγκατάστασης.

#### 4.3.1 Σύνδεση σαν Super User στους servers

Εκκίνηση του server και σύνδεση ως super user. Όταν συνδεθούμε σαν super user έχουμε την δυνατότητα για πρόσβαση οπουδήποτε θέλουμε στο σύστημα, για περαιτέρω επεξεργασία στην πορεία χωρίς περιορισμούς. Αυτό το καταφέρνουμε γράφοντας sudo su και τον απαραίτητο κωδικό.

**Ubuntu 14.04.1 LTS ubimtu3 ttyl ubuntu3 login: mike** Password: **Last login: Sun Oct 5 10:1Z:55 PDT Z014 on ttyl** Welcome to Ubuntu 14.04.1 LTS (GNU/Linux 3.13.0-32-generic x86\_64) **\* Documentation: <https://help.ubuntu.con/> mikeOubuntu3:~\$ sudo su sudo: unable to resolve host ubuntu3 [sudo! password for mike: r o o t @ u b u n t u 3 :/home/m ike#**

(-> Επαναλαμβάνουμε όλα τα παρακάτω βήματα και στον δεύτερο server κάνοντας τις απαραίτητες αλλαγές. <-)

#### 4.3.2 Αλλαγή hostname στους servers

Στο συγκεκριμένο παράδειγμα έχω επιλέξει ubuntu3 και ubuntu4 αντίστοιχα.

Γράφοντας vi /etc/hostname /etc/hosts μπορούμε να επεξεργαστούμε και να αλλάξουμε το hostname. Γράφουμε :wq! για αποθήκευση και κλείσιμο του αρχείου που επεξεργαστήκαμε. Αυτό ισχύει και για οτιδήποτε επεξεργασία αρχείου κάνουμε με την εντολή νί.

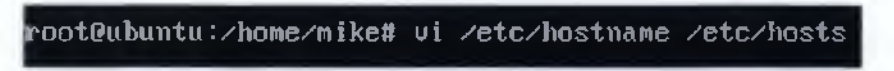

Σαν αποτέλεσμα μας δίνει το παρακάτω και εκεί θα κάνουμε την αλλαγή.

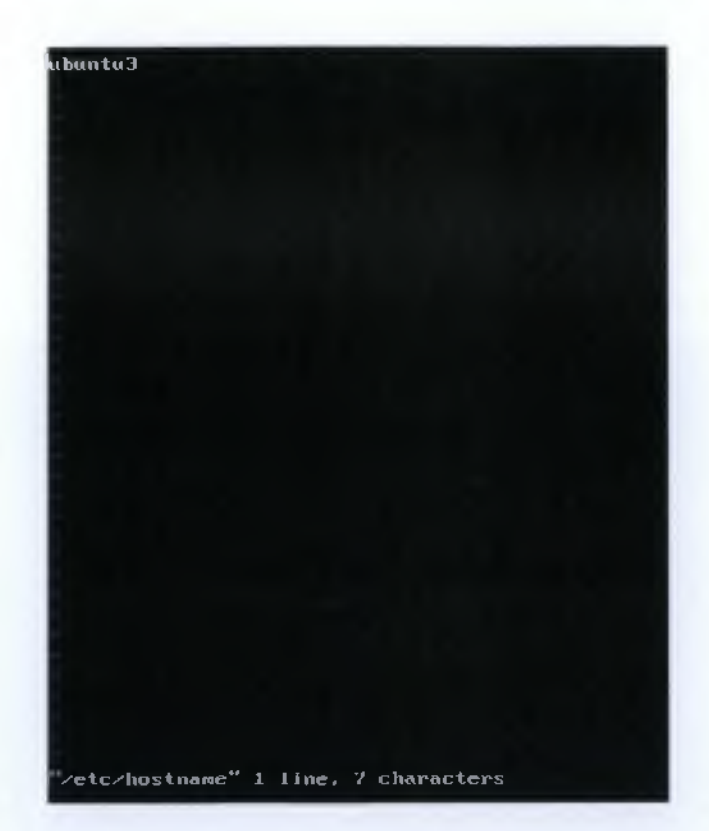

Στη συνέχεια κάνουμε επανεκκίνηση για να αποθηκευτούν οι αλλαγές με το service hostname restart.

roo**t@ubuntu:/home/mike# service hostname restart** 

Και τέλος ελέγχουμε αν έγινε η αλλαγή σωστά γράφοντας hostname.

**r o o t P u b u n t u : / h o m e / m i k e # h o s t n a m e u b u n t u 3**

4.3.3 Static IP στους servers

Για να βάλουμε στατική IP στους server γράφουμε vi /etc/network/interfaces.

**itPubished it is a controlled in the final verture in the control of the rest interfaces** 

Πρέπει να αλλάξουμε το «¡face ethO inet dhcp» σε «¡face etho inet static» και μετά τα παρακάτω στοιχεία ανάλογα τις ανάγκες του κάθε δικτύου. (Στον 2° server έχω δώσειτην 10.32.192.55)

**# This file describes the network interfaces available on your system** and how to activate them. For more information, see interfaces(5). **It The loopback network interface auto lo iface lo inet loopback It The primary network interface auto ethO iface ethO inet static address 10.32.192.54 netmask 255.255.255.128 network 10.32.192.0 broadcast 10.32.192.127 gateway 10.32.192.1 dns-nameseruers 10.32.192.1**

Στην συνέχεια κάνουμε μία επανεκκίνηση τον server για να μπουν σε εφαρμογή οι αλλαγές που κάναμε. Γράφουμε shutdown -r now.

roo**t@ubuntu:/home/mike# shutdown -r now** 

4.3.4 Εγκατάσταση των απαραίτητων στοιχείων Apache, MySQL, PHP

Σαν πρώτο βασικό βήμα θα κάνουμε update το app cache με την εντολή apt-get update.

**cot Pubuntu:/home/mike# apt-get update** 

#### Το τελευταίο κομμάτι της ενημέρωσης πρέπει να έχει την εξής μορφή:

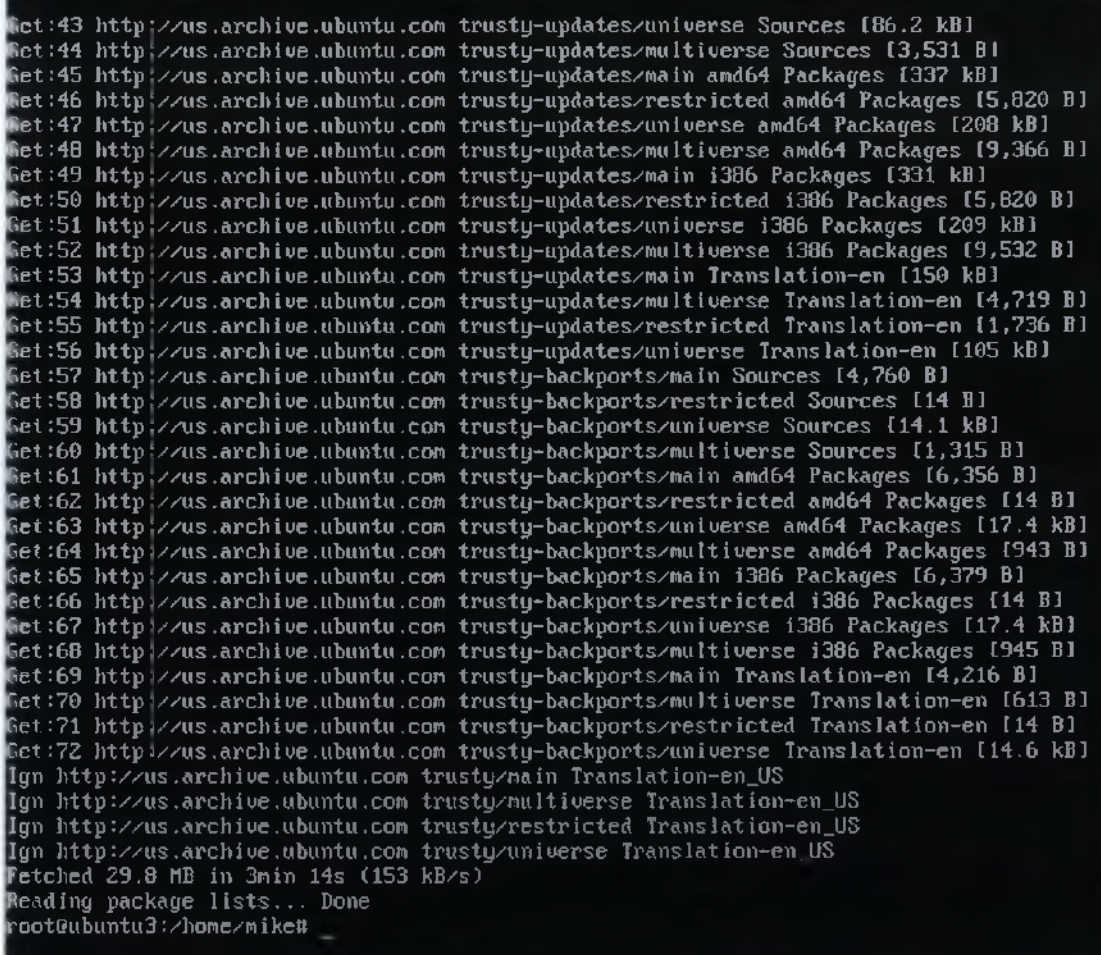

Όταν ολοκληρωθεί το παραπάνω, θα κάνουμε λήψη και εγκατάσταση των apache2, MySQL και php5 με μία εντολή: sudo apt-get install apache2 mysql-client mysql-server php5.

**rootPubuntu3:/hone/nikelt apt-get install apache2 nysql-client nysql-seruer plipB**

Αφού ολοκληρωθεί η λήψη θα χρειαστεί να κάνουμε επιβεβαίωση:

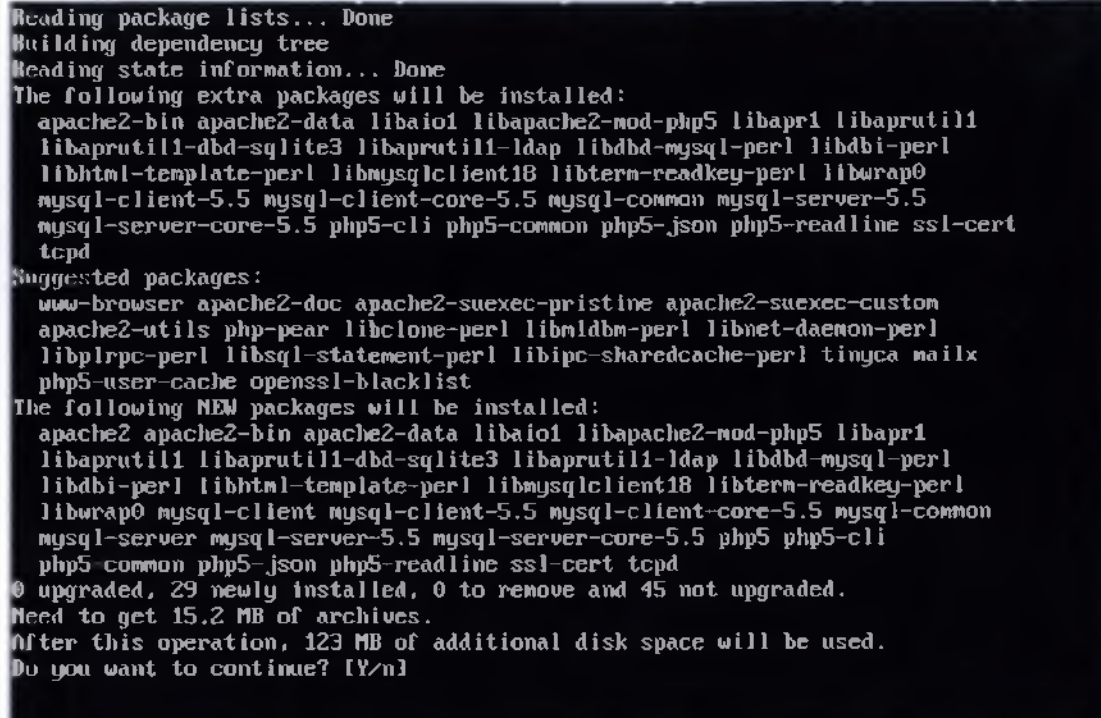

Έτσι θα ξεκινήσει η εγκατάσταση και κατά την διάρκεια της θα ορίσουμε και κωδικό root user στο mysql.

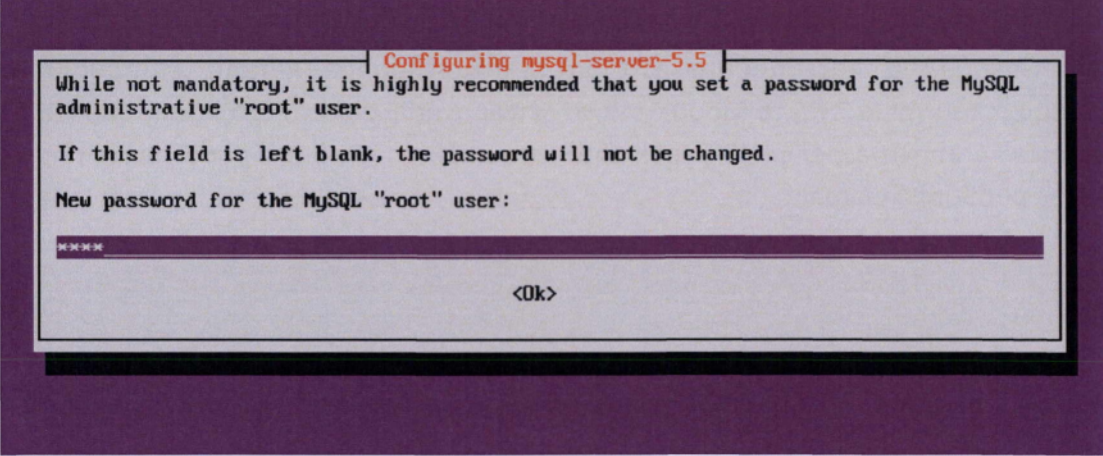

#### Στην ολοκλήρωση πρέπει να φτάσουμε σε αυτή τη μορφή.

**Creating config file /etc/php5/cli/php.ini with new version php5\_invoke pdo: already enabled for cli SAPI php5\_inuoke opcache: already enabled for cli SAPI Setting up php5-readline (5.5.9+dfsg-lubuntu4.4) ... Creating config file /etc/php5/mods-available/readline.ini with new version php5\_invoke: Enable nodule read line for cli SAPI plip5\_invoke: Enable nodule readline for apache2 SAPI Setting up php5-json (1.3.2-Zbuildl) ...** phpi\_invoke: Enahle module json for cli SAPI<br>php5\_invoke: Enable module json for apacheZ SAPI<br>Processing triggers for ufw (0.34~rc-0ubuntu2) ...<br>Setting up libapacheZ-mod-php5 (5.5.9+dfsg-1ubuntu4.4) ... Creating config file /etc/php5/apache2/php.ini with new version<br>php5\_invoke pdo: aiready enabled for aparhe2 SAPI<br>php5\_invoke readline: already enabled for apache2 SAPI<br>php5 invoke json: already unabled for apache2 SAPI **plip5\_invoke opcache: already enabled for apacheZ SAPI Module npn\_event disabled. Enab1ing nodule npm\_prefork. apache2\_suitch\_npm Switch to prefork \* Restarting ueb server apacheZ** AHO0557: apacheZ: apr\_sockaddr info get() failed for ubuntu3<br>AHO0558: apacheZ: Could not reliably determine the server's fully qualified domain name, using 127.C<br>.O.1. Set the 'ServerName' directive globally to suppress th **[ OK 1 apacheZ\_inuoke: Enable nodule php5 \* Restarting ueb server apacheZ AH00557: apacheZ: apr\_sockaddr\_info\_get() failed for ubuntu3 AH00558: apache2: Could not reliably determine the seruer's fully qualified domain name, using 127.0 .0.1. Set the 'ServerName' directive globally to suppress this message [ OK 1** Setting up php5 (5.5.9+dfsg-1ubuntu4.4) **Processing triggers for libc-bin (2.19-0ubuntu6) ... root0ubuntu3:/home/mikett**

Τώρα πρέπει να κατεβάσουμε και να ενκαταστήσουμε κάποια επιπρόσθετα λογισμικά που χρειάζεται το Moodle για να λειτουργήσει σωστά. Γράφουμε sudo aptget install graphviz aspell php5-pspell php5-curl php5-gd php5-intl php5-mysql php5xmlrpc php5-ldap clamav.

**root0iibuntii3:/horie/ri)ikelt apt-get install grapliuiz aspell plip5-pspell php5-curl plip5-gd plip5-intl plip 5-nysq 1 plip5-xnlrpc php5-ldap clanau**

ρού ολοκληρωθεί η λήψη θα πρέπει να γίνει επιβεβαίωση τ

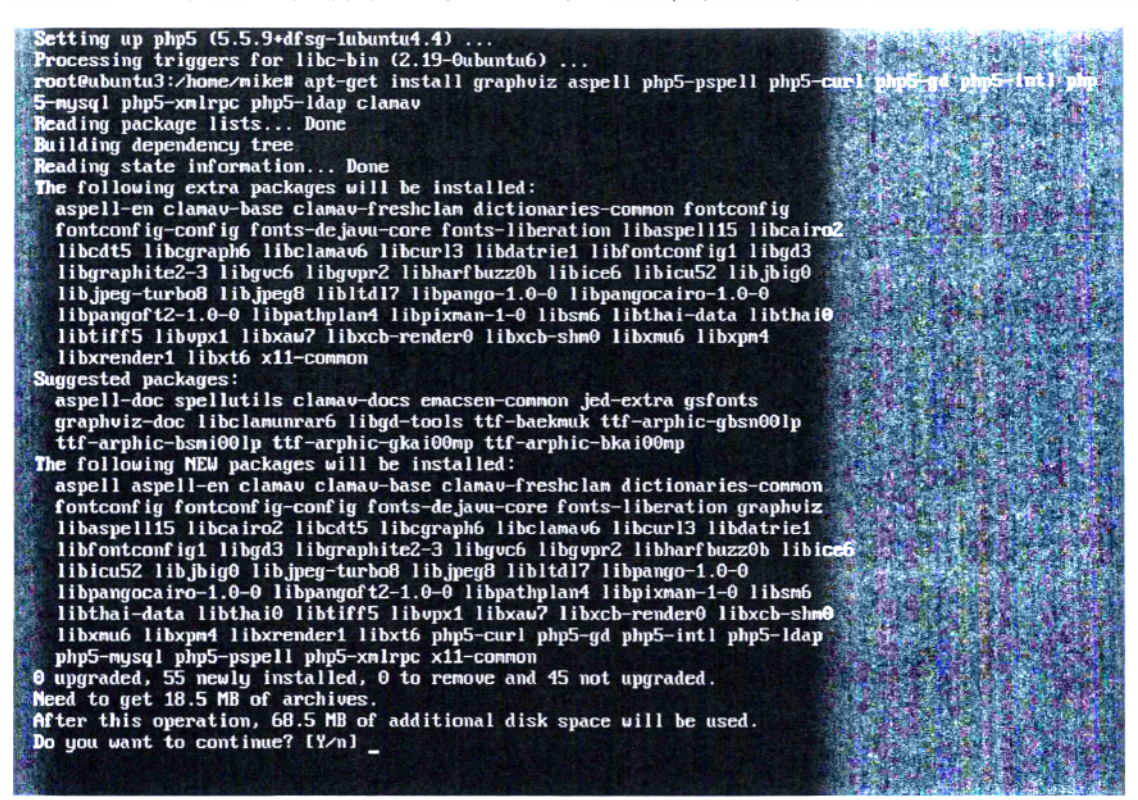

#### παρακάτω μορφή μας δείχνει πως ολοκληρώνεται η εγκατά κ

#### ππρόσθετων στοιχείων.

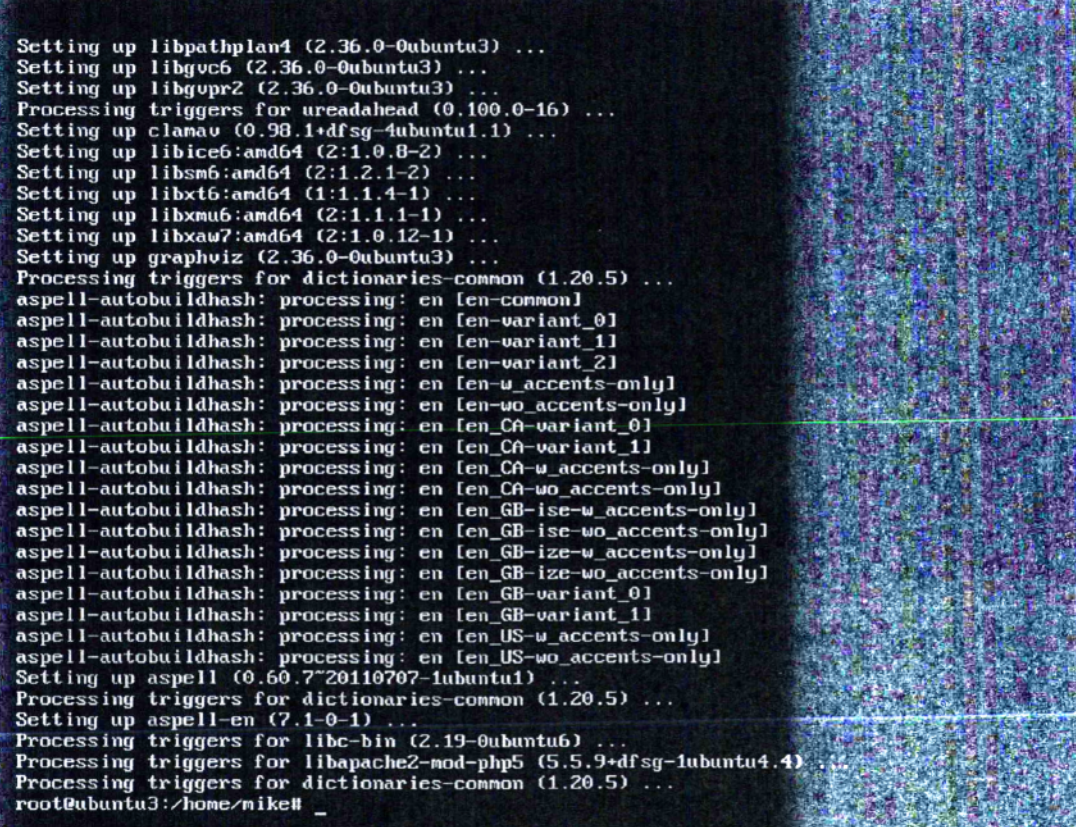

Πρέπει να γίνει επανεκκίνηση του apache ώστε όλα να δουλεύουν σωστά: service apache2 restart

**o** t 0 u bunta3:/h o **nike# service apache2 restart** 

Σε αυτό το σημείο θα εγκαταστήσουμε και το GIT που με αυτό θα γίνεται εγκατάσταση ή αναβάθμιση το Moodle. Γράφουμε : apt-get install git-core

root@ubuntu3:/home/mike# apt-get install git-core

Επιβεβαιώνουμε την εγκατάσταση μετά την λήψη:

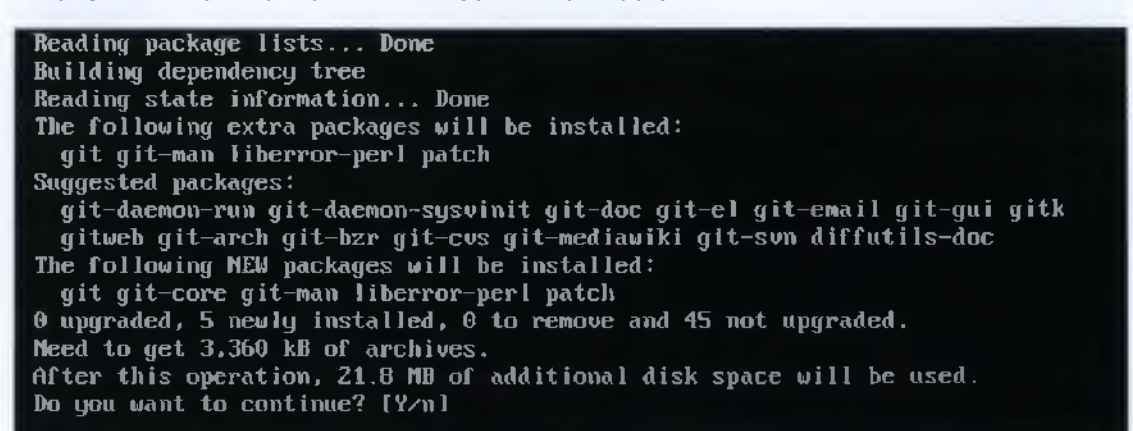

Και το τελευταίο κομμάτι της εγκατάστασης του GIT πρέπει να είναι έτσι:

```
git-daemon-run git-daemon-sysuinit git-doc git-el git-email git-gui gitk
— gitweb git-arch git-bzr git-cus git nediauiki git-sun diffutils-doc<br>The following MEW packages will be installed:<br>— git git-rore git-man liberror-perl patch<br>0 upgraded. 5 newly installed, 0 to remove and 45 not upgraded
Need to get 3,360 kB of archiues.
After this operation, 21.8 MB of additional disk space will be used.
Do you want to continue? [V/nl y
Get:1 http://us.archive.ubuntu.com/ubuntu/ trusty/main liberror-perl ail 0.17 1.1 [21.1 kR]<br>Get:2 http://us.archive.ubuntu.com/ubuntu/ trusty/main git-man all 1:1.9.1-1 [698 kB]<br>Get:3 http://us.archive.ubuntu.com/ubuntu/ 
Fetched 3,360 kB in 1min 16s (44.1 kB/s)<br>Selecting previously unselected package liberror perl.<br>CReading database ... SOB31 files and directories currently installed.)<br>Preparing to unpack .../liberror-perl_0.17-1.1_all.deb
Selecting previously unselected package git.<br>Preparing to unpack .../git_1/3a1.9.1-1_amd64.deb ...<br>Unpacking git (1:1.9.1-1) ...
Selecting preuiously unselected package git-core.
Preparing to unpack . . ./git-core_l*/.3al .9. l-l_a 11 .deb ...
Unpacking git-core (1:1.9.1-1) ...
Selecting preuiously unselected package patch.
Preparing to unpack ..,/patch_2.7.l-4ubuntul_amd64.deb ...
Unpacking patch (2.7.1 4ubuntul) ...<br>Processing triggers for man-db (2.6.7.1-1) ...<br>Setting up liberror-perl (0.17–1.1) ...<br>Setting up git-man (1:1.9.1-1) ...<br>Setting up git-core (1:1.9.1-1) ...<br>Setting up git-core (1:1.9.
rooteubuntu3:/home/mike#
```
#### 4.3.5 Λήφη του Moodle

Πηγαίνουμε στον φάκελο opt γράφοντας : cd /opt

root@uhuntu3:/home/mike# cd /opt  $root$ ubuntu3: */ o* pt#

Κάνουμε λήφη του πυρήνα της εφαρμογής του Moodle : git clone git://git. moodle.org/moodle.git

**root(?ubuntu3:/opt# git clone git://git.noodle.org/noodle.git**

Το τελευταίο κομμάτι της εγκατάστασης πρέπει να είναι αυτής της μορφής:

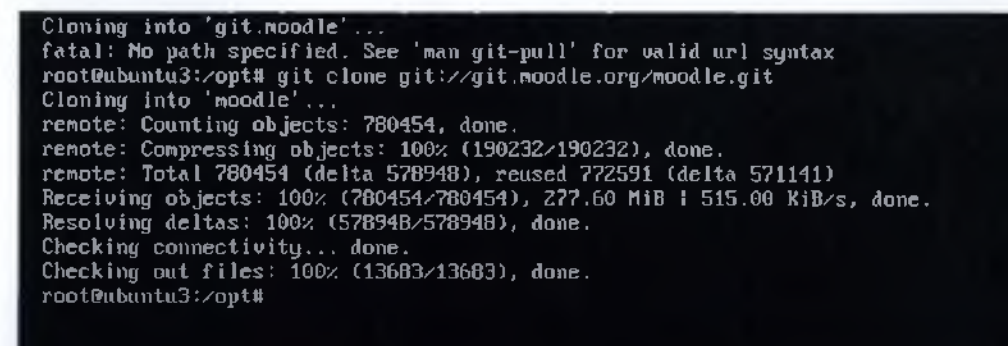

Στην συνέχεια μπαίνουμε στον φάκελο του Moodle: cd moodle

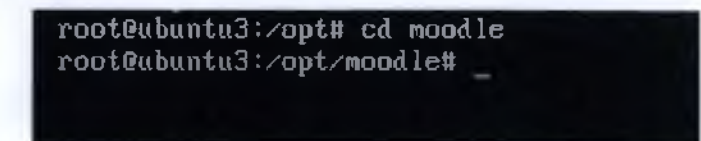

Κάνουμε ανάκτηση των διαθέσιμων εκδόσεων: git branch -a

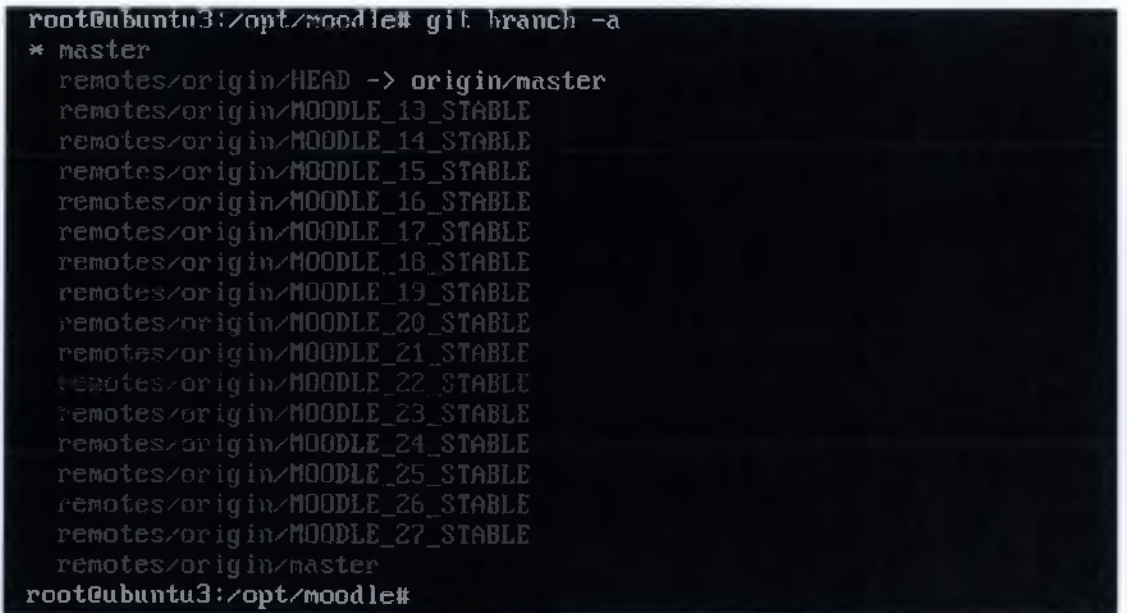

Συνεχίζουμε δείχνοντας στο GIT ποια έκδοση να χρησιμοποιήσει αλλά και να ελέγχει για πιθανές αλλαγές, όπως αναβαθμίσεις : git branch --track MOODLE\_27\_STABLE origin/MOODLE\_27\_STABLE

**root(Jubinitu3:/opt/noodlett git branch — track f100DLE\_27\_STABLE origin/H00DLE\_27\_STABLE Branch HOODLE\_27\_STABLE set up to track renote branch M00DLE27STABLE fron origin.**

Τέλος ελέγχουμε ποια έκδοση επιλέξαμε: git checkout MOODLE\_27\_STABLE

```
rootPubuntu3:/opt/noodle« git checkout f100DLE_Z7_STflBLE
Switched to branch 'M00DLE_Z7_STABLE'
Your branch is up-to-date with 'origin/n00DLE_Z7_STABLE'.
rootPubuntu3:/opt/nood1e#
```
## 4.3.6 Αντιγραφή του /opt/moodle στο /var/www/html

Πάμε μία θέση πίσω και αντιγράφουμε τον φάκελο /opt/moodle στο /var/www/html: ορ -I\* /ορΐ/ιτιοοάΐθ /var/www/html/: οό - και μετά ορ -θ /ορΐ/ιηοοάΐθ **/ν3Γ/\Λ/\ΛΛΛ//ΙΐΐηΊΐ/**

```
root<»ubimtu3:/opt/nood leR cd -
/opt
root(?ubuntu3:/opt# cp -R /opt/nood le /uar/uww/html/
rootPubuntu3: /opt#
```
Στη συνέχεια φτιάχνουμε τον φάκελο που το moodle θα αποθηκεύει τα δεδομένα του : mkdir /var/moodledata

root@ubuntu3:/opt# mkdir /var/moodledata

Μετά αλλάζουμε το ποιος θα έχει την κυριότητα αυτού του φακέλου: chown -R wwwdata /var/moodledata

root@ubuntu3:/opt# chown -R www-data /var/moodledata

Επίσης αλλάζουμε και τα δικαιώματα που θα έχει ο ιδιοκτήτης του φακέλου: chmod -R 777 /var/moodledata

root@ubuntu3:/opt# chmod -R 777 /var/moodledata

Τέλος αλλάζουμε τα δικαιώματα στον κεντρικό φάκελο του moodle: chmod -R 0755 /var/www/html/moodle

root@ubuntu3:/opt# chmod -R 0755 /var/www/html/moodle

#### 4.3.7 Ρύθμιση του MySQL server

Τώρα θα ορίσουμε ποια θα είναι η προεπιλεγμένη μηχανή αποθήκευσης για ίο mysql. Αφού έχουμε πρόσβαση στο αρχείο ρυθμίσεων του mysql: vi /etc/mysql/my.cnf, θα προσθέσουμε στον τομέα του mysqld κάτω από τα basic settings το εξής: default-storage-engine = innodb

root@ubuntu3:/opt# vi /etc/mysql/my.cnf **[nysqld]** # **# \* Basic Settings it** user = mysql **pid-file = /uar/run/mysqld/mysqld.pid socket = /uar/run/mysqld/mysqld.sock port = 3306 basedir** = /usr<br>**datadir** = /var datadir - /var/lib/mysql<br>tmpdir - /tmp  $=$  /tmp **lc-nessages-dir = /usr/share/mysq 1 sk i p-externa1-1ock i ng default-storage-engine = innodb** tt **# Instead of skip-networking the default is now to listen only on # localhost which is more compatible and is not less secure, bind-address = 127.0.0.1** tt **# \* Fine Tuning tt key\_biif f er = 16M max\_allowed\_packet = 16M thread\_stack = 192K thread\_cache\_size = 8 # This replaces the startup script and checks MylSAM tables if needed # the first time they are touched myisam-recouer = BACKUP #max\_connections = 100 #table\_cache = 64 ttthread\_concurrency = 10** tt **# \* Query Cache Configuration tt** query\_cache\_limit - 1M<br>query\_cache\_size - 16M **query\_cache\_size = 16M :wq ?\_**

Στην συνέχεια θα κάνουμε επανεκκίνηση την υπηρεσία του mysql: service mysql restart

root Pubuntu3:/opt# service mysql restart **m y s q l s t o p / w a i t i n g** mysql start/running, process 1907 **root@ubuntu3:/opt#** 

Τέλος, θα δημιουργήσουμε την βάση δεδομένων του moodle αλλά και τον χρήστη του mysql του moodle και θα θέσουμε τα κατάλληλα δικαιώματα. Γράφουμε «mysql -u root -ρ» και συνεχίζουμε όπως παρακάτω. (Όπου mike = το όνομα που έβαλε ο κάθε χρήστης, όπου 1234 = ο κωδικός που όρισε ο χρήστης στην ενότητα 4.3.4)

**rootPubuntu3:/opt# mysql -it root -p Enter password: Welcome to the MySQL monitor. Commands end with** *:* **or Sg. Your MySQL connection id is 36 Server version: 5.5.38-0ubuntu0.14.04.1 (Ubuntu) Copyright (c) 2000, 2014, Oracle and/or its affiliates, fill rights reserued. Oracle is a registered trademark of Oracle Corporation and/or its affiliates. Other names may be trademarks of their respective owners. Type 'help;' or '\h' for help. Type '\c' to clear the current input statement. mysql> CREATE DATABASE moodle DEFAULT CHARACTER SET utf8 COLLATE utf8\_unicode\_ci; Query OK, 1 row affected (0.03 sec)** mysql> create user 'mike'@'localhost' IDENTIFIED BY '1234'; **Query OK, 0 rows affected (0.01 sec) mysql> GRANT SELECT,INSERT,UPDATE,DELETE,CREATE,CREATE TEMPORARY TABLES,DROP,INDEX,ALTER ON moodle.\* TO mikeOlocalhost IDENTIFIED BY '1234'; Query OK, 0 rows affected (0.01 sec) mysql> quit; Bye**

## 4.3.8 Ολοκλήρωση ρυθμίσεων του Moodle

Πρώτο βήμα. Δίνουμε τέτοια δικαιώματα στο directory του moodle ώστε να μπορούμε να γράψουμε σε αυτό με ευκολία : chmod -R 777 /var/www/html/moodle

```
r o o t P u b u n t u 3 :/opttt cd
root@ubuntu3:~# chmod -R 777 / var/www/html/moodle
```
Τώρα θα φορτώσουμε την IP του server μας / moodle. Στην συγκεκριμένη περίπτωση θα φορτώσω σε έναν browser <http://10.32.192.54/moodle>, στον δεύτερο server θα φορτώσω την 10.32.192.55. To setup ρυθμίσεων που θα εμφανιστεί θα είναι όπως παρακάτω:

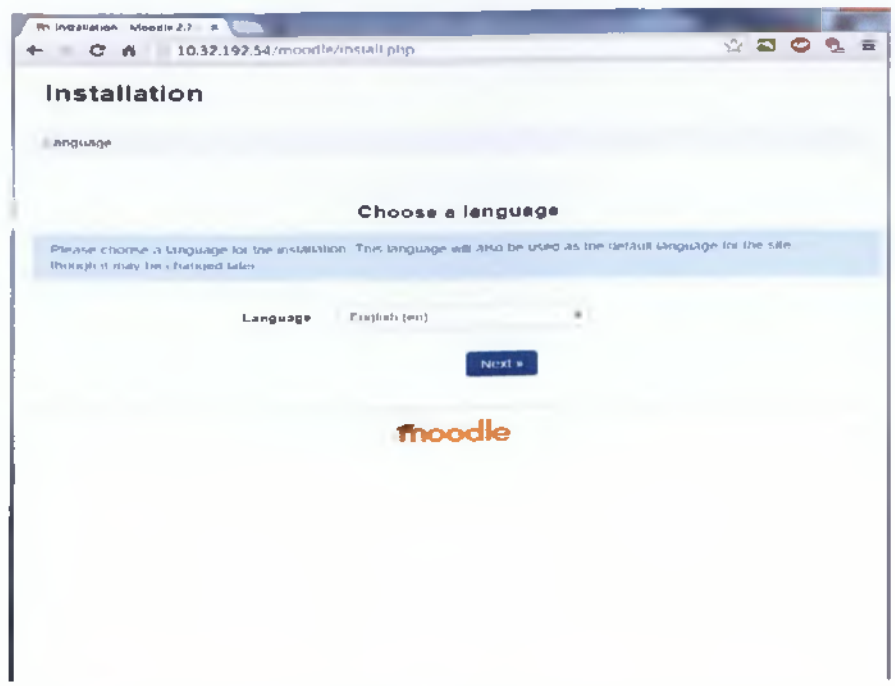

Στο επόμενο βήμα αλλάζουμε το data directory σε /var/moodledata

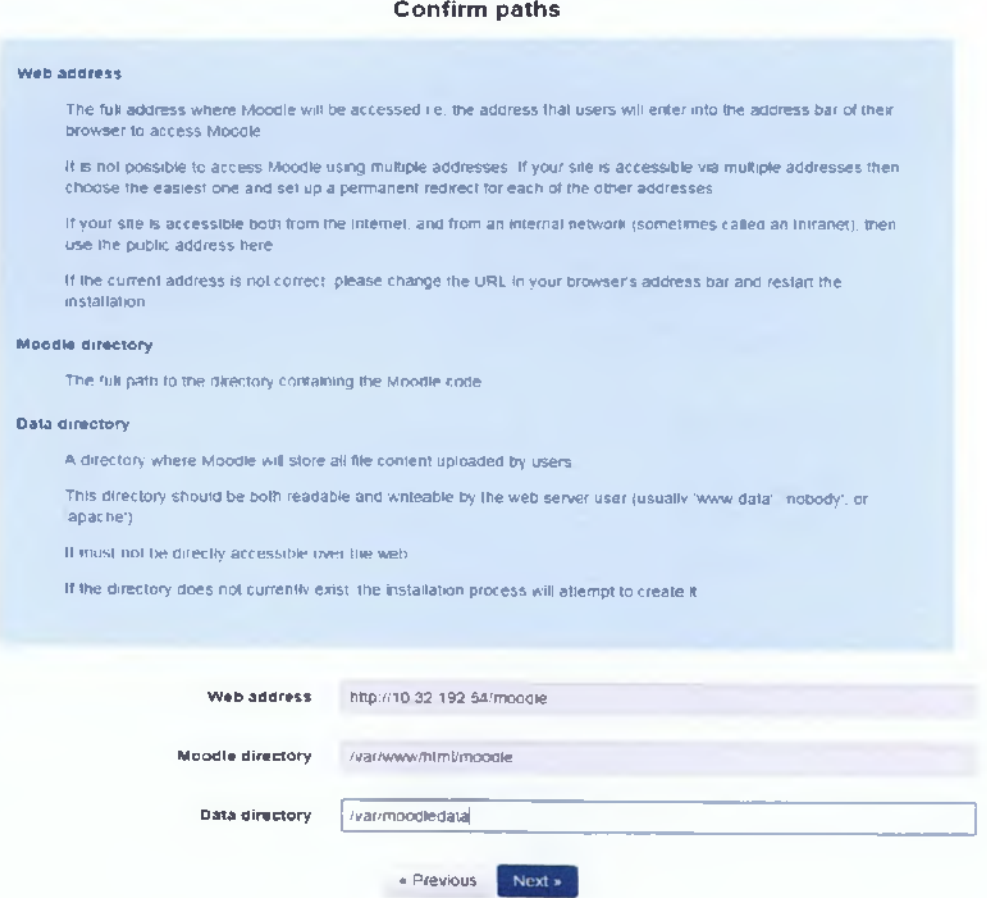

Στην συνέχεια κάνουμε τις παρακάτω ρυθμίσεις κάνοντας τις απαραίτητες αλλαγές ανάλογα τις ανάγκες του κάθε χρήστη:

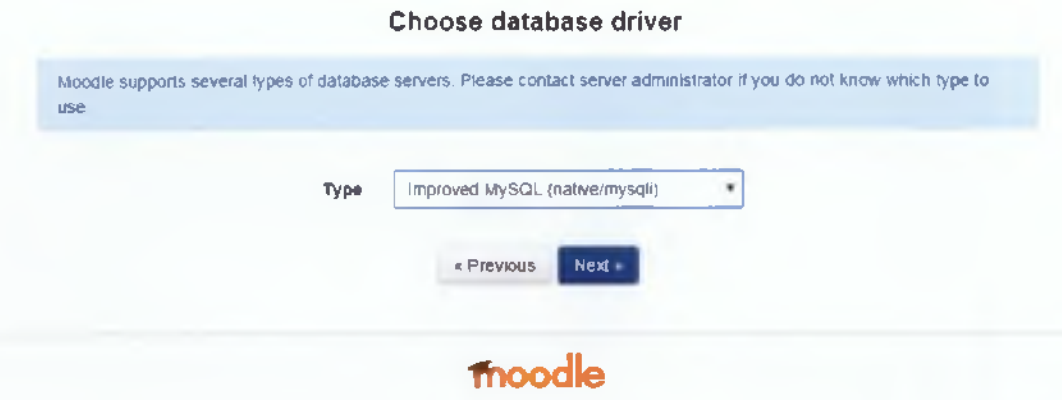

#### **Database settings**

#### Improved MySQL (native/mysqli)

**The database is where most of the Moodle settings and data are stored and must be configured here**

**The database name, username and password are required fields: table prefix is optional**

**If the database currently does not exist and the user you specify has permission, Moodle will attempt to create a new database with the correct permissions and settings**

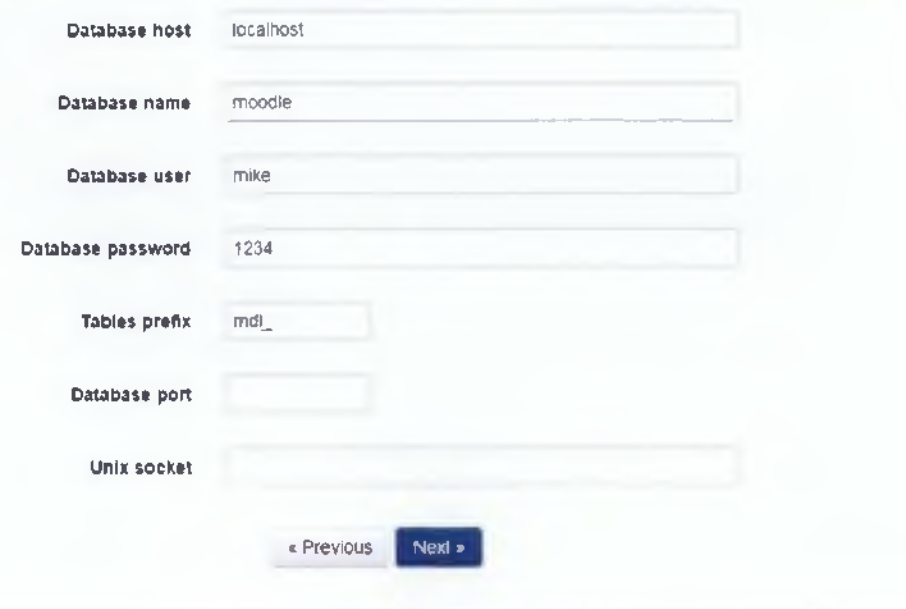

## **thoodle**

#### **Server checks**

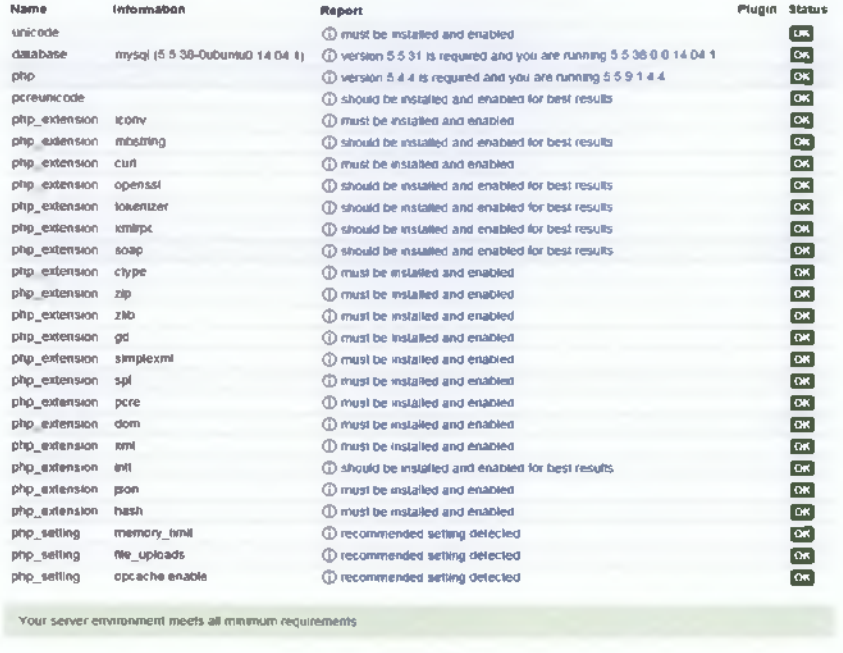

Continue

Αφού συνεχίσουμε στα επόμενα βήματα καί συμπληρώσουμε ότι χρειαστεί στην δημιουργία κωδικού κλπ το setup θα ολοκληρωθεί. Στην συνέχεια θα φορτώσουμε πάλι την 10.32.192.54/moodle και πηγαίνοντας στο Site Administration > Server > System Paths, πρέπει να ορίσουμε τις διευθύνσεις φακέλων του moodle

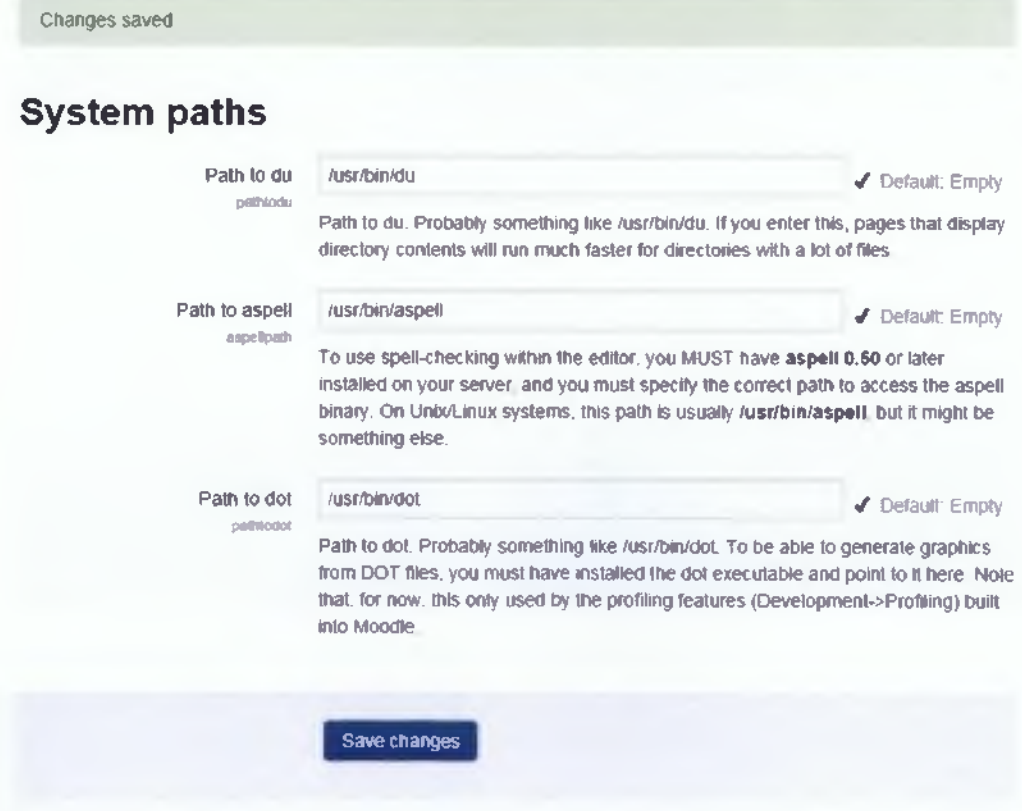

Στο τελευταίο βήμα θα αναιρέσουμε το πρώτο βήμα, δηλαδή θα επαναφέρουμε τα δικαιώματα στο webroot: chmod -R 0755 /var/www/html/moodle

root@ubuntu3: # chmod -R 0755 /var/www/html/moodle

Η εγκατάσταση του moodle στην ουσία έχει τελειώσει. Αλλά θα κάνουμε κάποιες προτεινόμενες αλλαγές.

root@ubuntu3:/etc/php5# vi /etc/php5/apache2/conf.d/05-opcache.ini

Mέσα σε αυτό το αρχείο γράφουμε: opcache.enable = 1

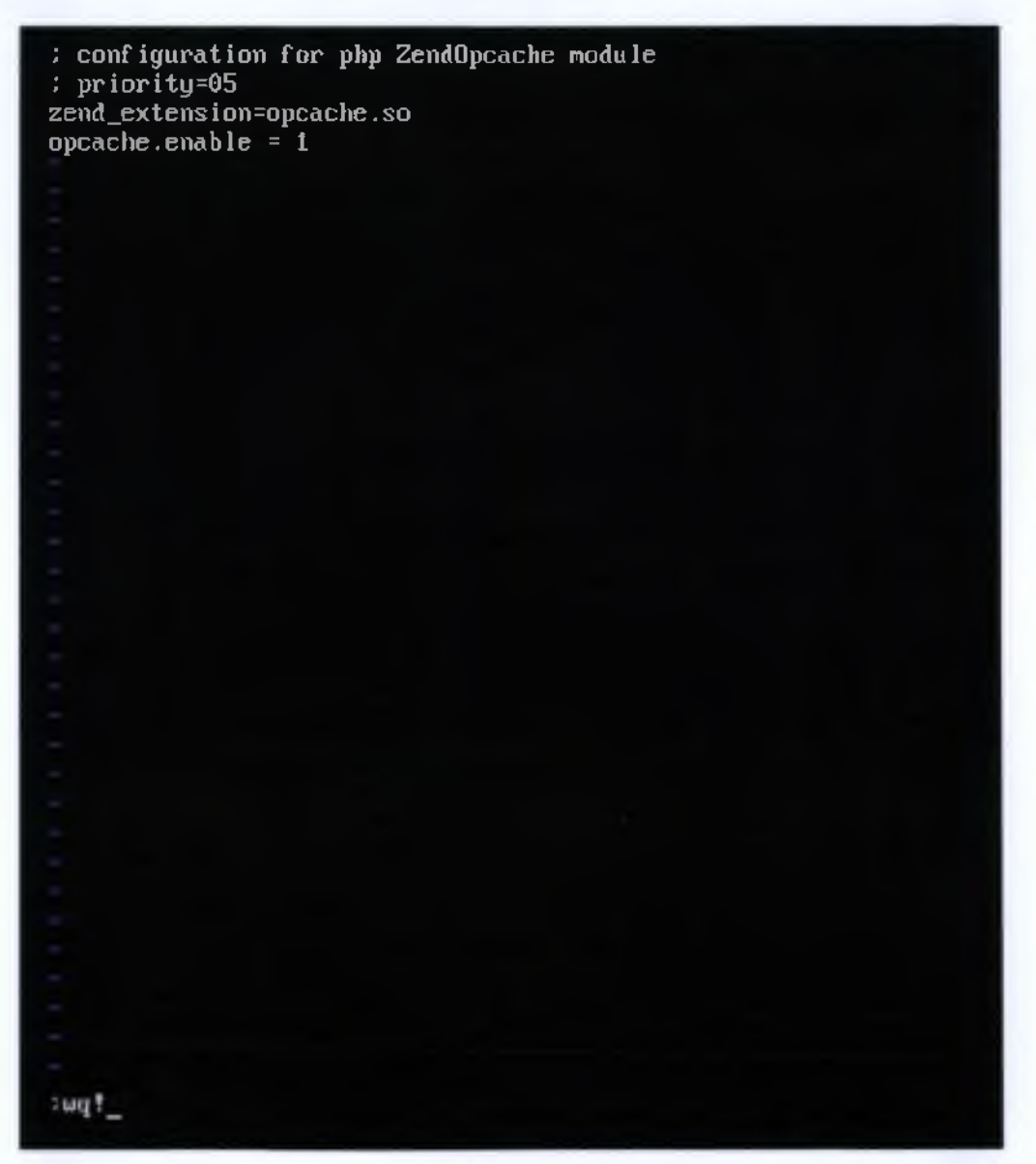

Κάνουμε και επανεκκίνηση την υπηρεσία του apache: service apache2 restart

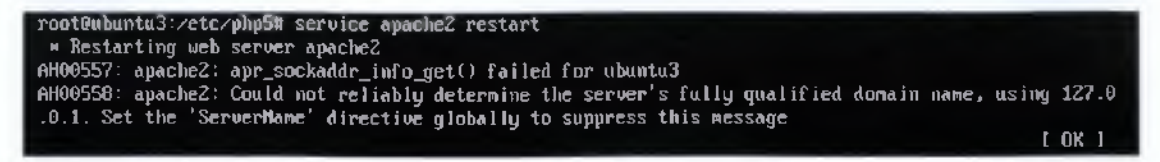

Ανοίγουμε το αρχείο στο οποίο υπάρχουν ρυθμίσεις για τα sites που σηκώνει ο apache: vi /etc/apache2/sites-available/000-default.conf

#### root@ubuntu3: Wwi /etc/apache2/sites-available/000-default.conf

Εδώ θα αλλάξουμε τη διαδρομή των αρχείων. Όπου DocumentRoot /var/www/html βάζουμε DocumentRoot /var/www/html/moodle

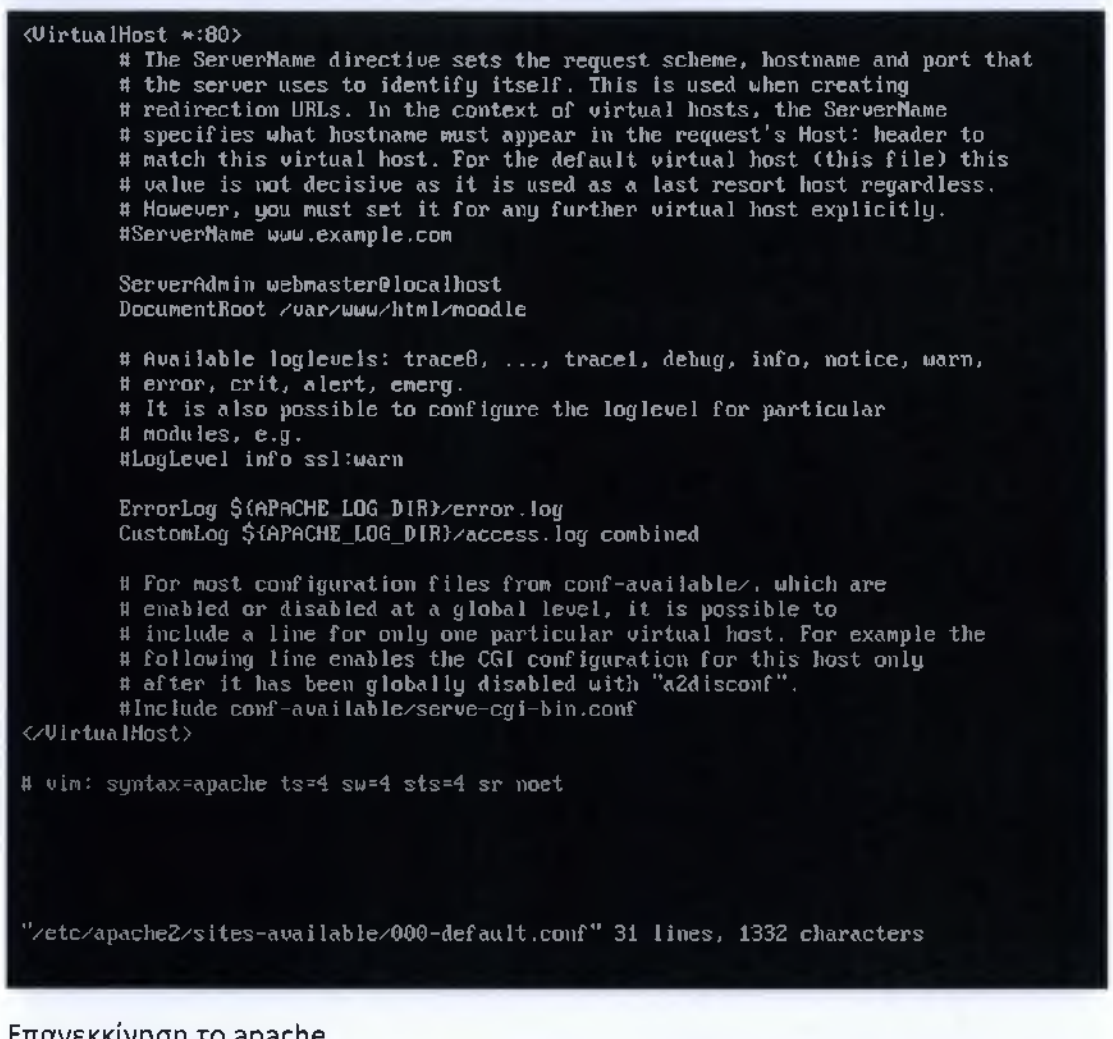

#### Επανεκκίνηση το apache

w Restarting web service apachez restart<br>H00557: apachez minessy. The server when the server of the server's fully qualified domain name, using 127.0<br>AH00557: apache2: Could not reliably determine the server's fully qualified domain name, using 127.0<br>.0.1. Set the 'ServerName' d  $[$   $0k$   $]$ 

#### Τελευταίο βήμα σε όλη αυτή τη διαδικασία

root@ubuntu3:~# vi /var/www/html/moodle/config.php

Μέσα σε αυτό το αρχείο αλλάζουμε τη διεύθυνση που με αυτήν θα έχουμε πρόσβαση στο moodle και αφήνουμε την IP του server μας MONO. Όπως βλέπουμε παρακάτω:

```
<?php // Moodle configuration file
unset(SCFG):global $CFG:
SCFG = new stdClass():
                     = 'mysqli';
$CFG->dbtupe
SCFG-\lambda dblibrary = 'matrix'SCFG->dbhost = localhost :
                    = 'moodle';<br>= 'mike';<br>= '1234';
SCFG->dbname
$CFG->dbuser<br>$CFG->dbuser<br>$CFG->pref ix
                   = \frac{1231}{1231}$CFG->dboptions = array (
   'dbpersist' => 0,<br>'dbport' => '',
   dbport' => '',<br>'dbsocket' => '',
3.1SCFG-\lambda wwuroot = 'http://10.32.192.54';<br>SCFG-\lambda datoroot = '/var/moodledata':<br>SCFG-\lambda dmin = 'admin';$CFG->directorypermissions = 0777;
require_once(dirname(_FILE_) . '/lib/setup.php');
\prime\prime There is no php closing tag in this file,
// it is intentional because it prevents trailing whitespace problems!
log_2
```
Επίσης όπως μετά από τις περισσότερες αλλαγές κάνουμε επανεκκίνηση στο apache ώστε οι αλλαγές να γίνουν ενεργές.

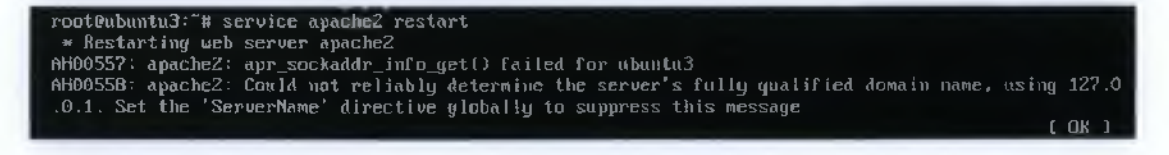

## 4.4 Servers υψηλής διαθεσιμότητας με το Heartbeat

Σε αυτή την ενότητα θα παρουσιάσω πώς να εγκαταστήσουμε και να ρυθμίσουμε το Heartbeat σε δύο Ubuntu 14.04.1 LTS servers. Δηλαδή θα χρησιμοποιήσω τους 2 server που έφτιαξα νωρίτερα (με υπηρεσία το moodle) ώστε να δημιουργήσω το λεγόμενο high availability clustering. Αυτό θα πραγματοποιηθεί χρησιμοποιώντας μία cluster-IP που θα μας δρομολογεί είτε στον κύριο server είτε στον δευτερεύον, όταν ο κύριος έχει 'πέσει' λόγω βλάβης. Έτσι ο χρήστης θα έχει πρόσβαση και πάλι στην υπηρεσία που θέλει. Ακολουθούν τα βασικά βήματα.

## 4.4.1 Επίλυση των hostnames μεταξύ των 2 servers

Σε αυτό το στάδιο θα βεβαιωθούμε ότι και οι δύο servers μπορούν να επιλύσουν τα hostnames. Για να το επιτύχουμε αυτό θα επεξεργαστούμε το αρχείο των hosts στον κάθε server χωριστά. Θα ορίσουμε μέσα σε αυτό το αρχείο τα εξής:

1)το localhost

2)τα δύο nodes (δηλαδή τους δύο server με τα hostname που τους δώσαμε στην ενότητα 4.3.2)

3) την cluster IP

Γράφουμε: vi /etc/hosts και κάνουμε την επεξεργασία όπως παρακάτω.

**root(?ubimtu4 : / h o m e / m i kett u i / e t c / h o s t s**

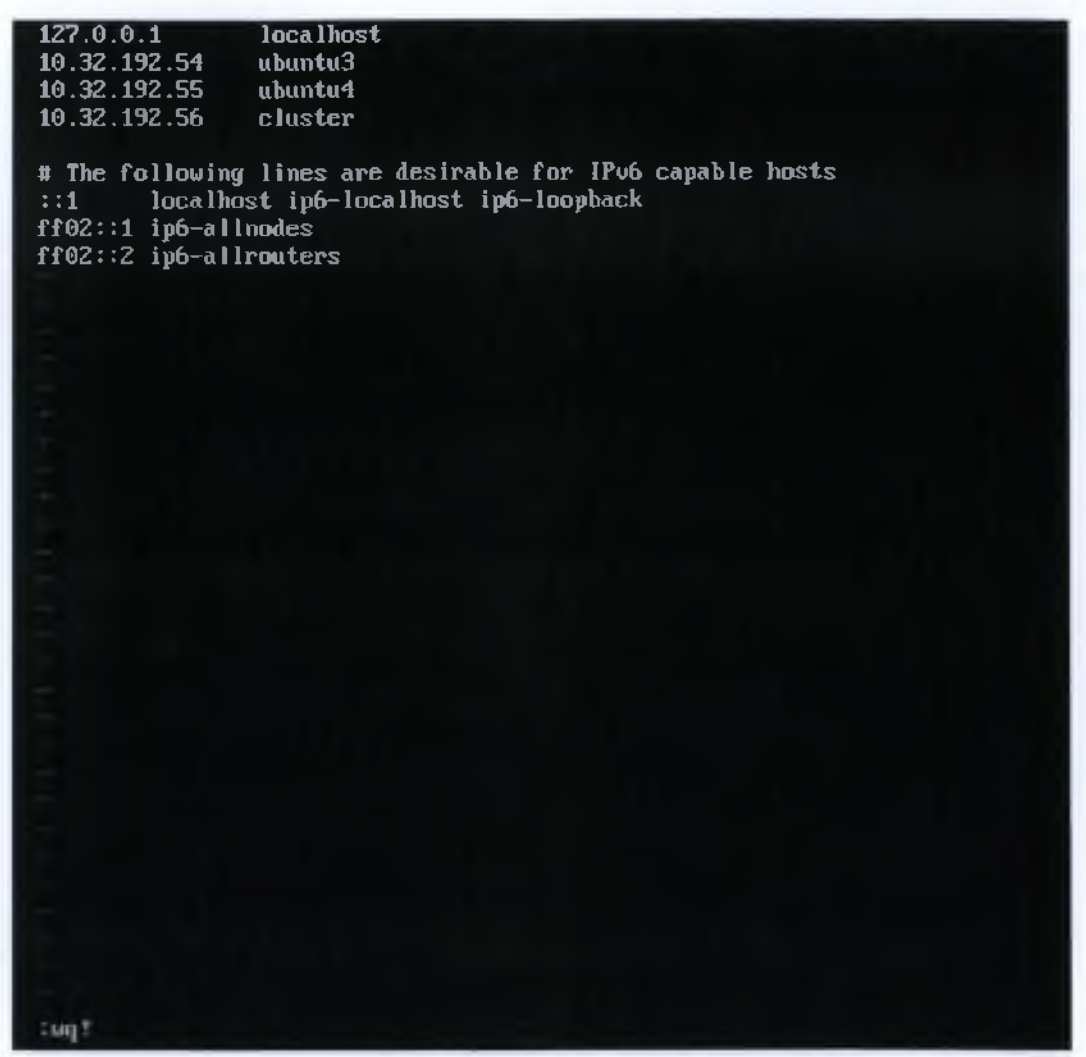

H cluster ip που ορίζουμε είναι υπεύθυνη να μας δρομολογεί προς τον κύριο server και όταν εκείνος δεν είναι ενεργός να μας πηγαίνει στον δεύτερο server.

### 4.4.2 Εγκατάσταση του Heartbeat

Κάνουμε εγκατάσταση του heartbeat και στους δύο servers με την εντολή: apt-get install heartbeat

root@ubuntu3:/home/mike# apt-get install heartbeat

Επιβεβαιώνουμε την εγκατάσταση μετά την λήψη

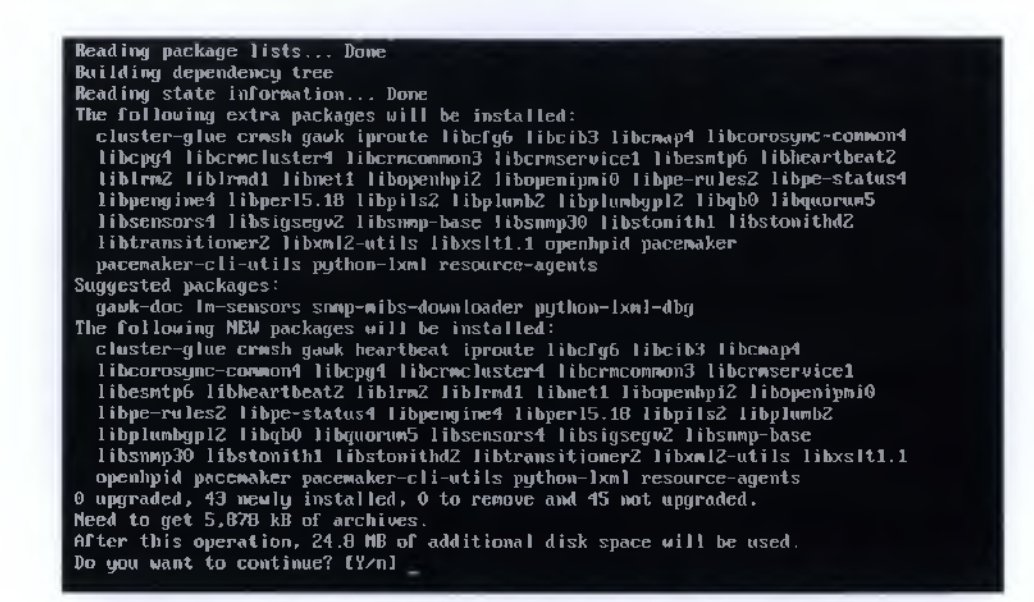

Το τελευταίο κομμάτι της εγκατάστασης πρέπει να είναι αυτής της μορφής:

Setting up libheartheat2 (1:3.0.5–3.2) ..<br>Setting up iproute (1:3.12.0–2) ...<br>Setting up libxm12-utils (2.9.1+dfsg1–3uhuntu4.3). Setting op jiromske (1:0.12.0-21.1.100)<br>Setting op Jiromske (1:0.12.0-21.1/1591-3uhuntur).3)<br>Setting op Jiromske comenar (2:0.1-1uhuntur).<br>Setting op Jiromske (2:3.3-lubuntur).<br>Setting op Jiromske (2:3.3-lubuntur).<br>Setting

## 4.4.3 Τελικές ρυθμίσεις του heartbeat

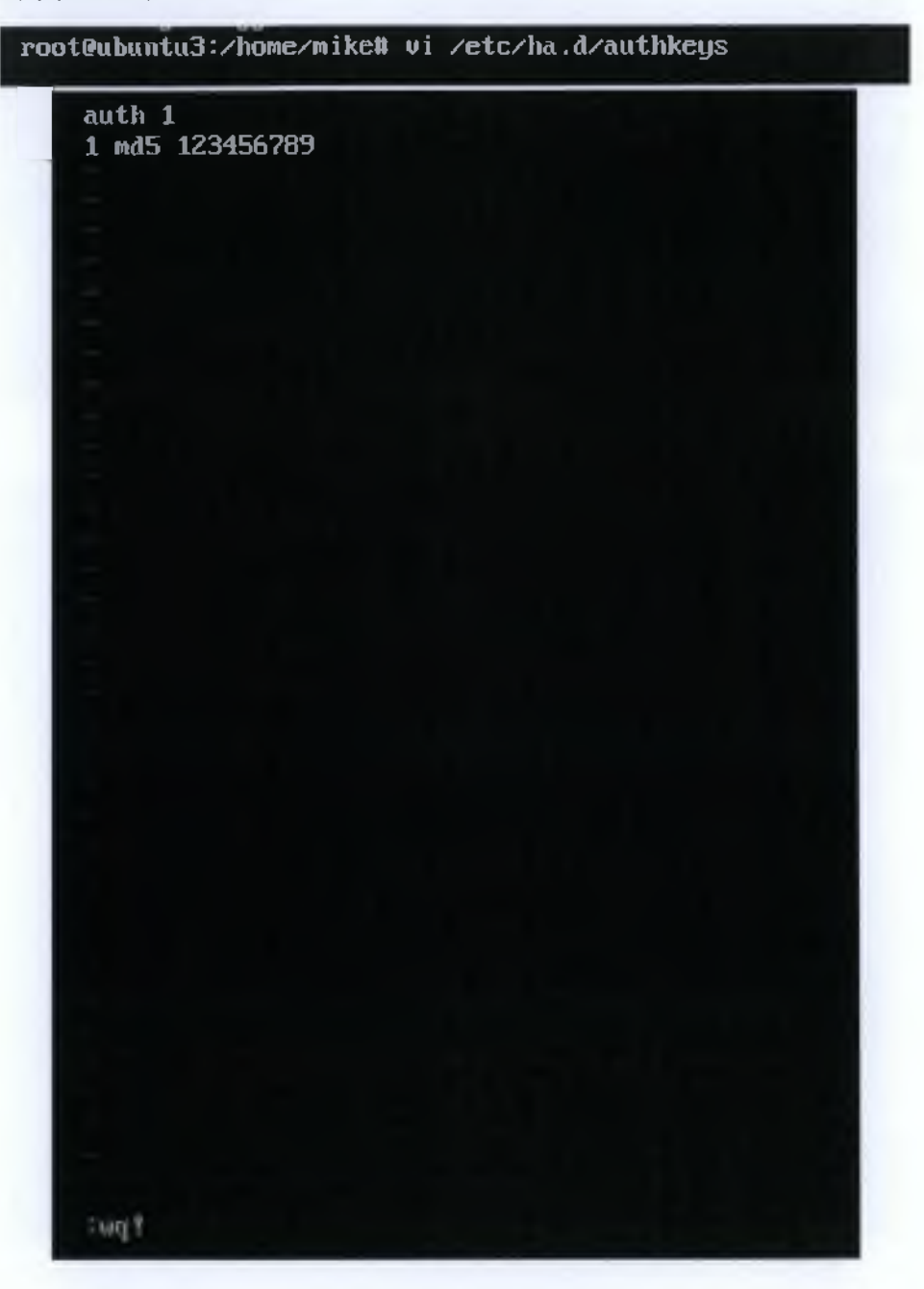

Θα επεξεργαστούμε το authkeys με: vi /etc/ha.d/authkeys

To auth 1 λέει στο heartbeat να χρησιμοποιήσει τον κωδικό 123456789 που επέλεξα εγώ σαν md5 key. Θα κάνουμε και το αρχείο αυτό μη προσβάσιμο από χρήστες χωρίς δικαιώματα διαχειριστή: chmod 0600 /etc/ha.d/authkeys

**root0ubimtu3 :/home/mike# chmod 0600 /etc/ha.d/authkeys**

Στη συνέχεια θα επεξεργαστούμε το /etc/ha.d/ha.cf και στους δύο servers με τη μόνη διαφορά ότι στο σημείο που γράφει ping γράφουμε στον έναν server την IP του άλλου. Σε αυτό το παράδειγμα γράφω την IP του ubuntu4 καθώς βρίσκομαι στο ubuntu3.: vi /etc/ha.d/ha.cf

root@ubuntu3:/home/mike# vi /etc/ha.d/ha.cf

logfacility local0  $keepalive<sub>z</sub>$ deadtime 5 ping 10.32.192.55 udpport 694 bcast eth0 node ubuntu3 node ubuntu4 auto\_failback on  $: uq!$ 

Τέλος, δείχνουμε στο heartbeat ποιος είναι ο κύριος server, ποια είναι η cluster IP και ποια υπηρεσία θέλουμε να γίνεται cluster (επεξεργαζόμαστε αυτό το αρχείο και στους δύο servers).: vi /etc/ha.d/haresources

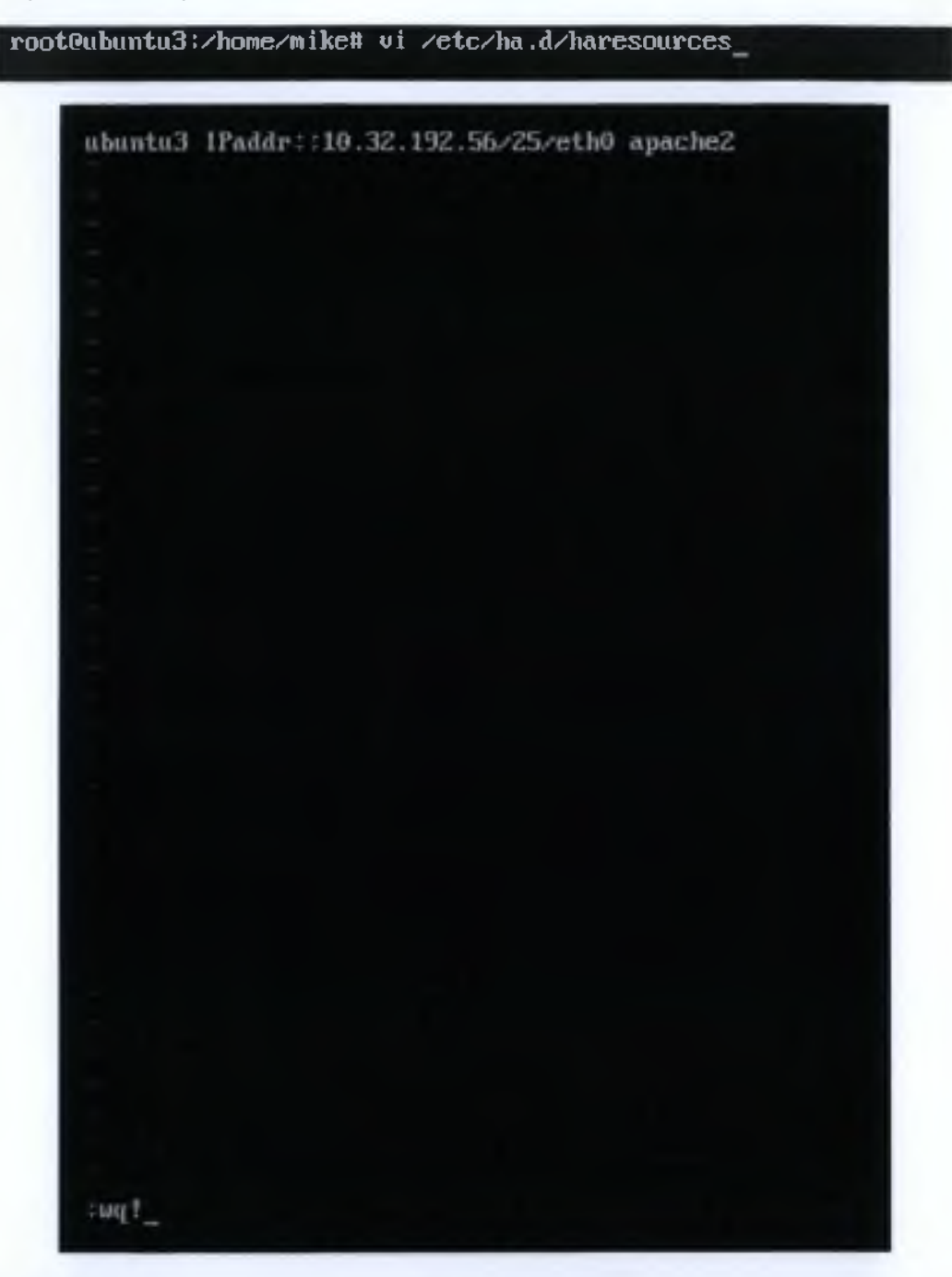

Τώρα ξεκινάμε την υπηρεσία του heartbeat: /etc/init.d/heartbeat start

**root@ubuntu3:/hone/mike# /etc/init.d/heartbeat start Starting High-Auailabi1ity seruices: IHFO: Resource is stopped** Done.

4.5 Αλλαγές που χρειάζονται για να λειτουργήσει το HA clustering του moodle μέσω internet.

#### 1) Αρχικά πήρα ένα hostname από το <http://www.noip.com>

2) Ενεργοποίησα το Dynamic DNS στο router μου και έκανα τις απαραίτητες ρυθμίσεις ώστε να έχω service provider to "noip" με hostname to "mike91.ddns.net"

3) Ρύθμισα στο router πάλι κάποιες δρομολογήσεις...Δηλαδή όταν κάποιος χτυπήσει την πόρτα 8080 έξω από το LAN να τον στέλνει στην 10.32.192.56 (που έχω ορίσει ως cluster IP στο heartbeat) και συγκεκριμένα στην πόρτα 80 που είναι το apache2 και στους 2 servers.

4) Με vi /etc/apache2/apache2.conf προσθέτω κάπου στο αρχείο "ServerName ubuntu3" (αντίστοιχα στον άλλο server)

5) Με vi /var/www/html/moodle/config.php αντικαθιστώ και στους δύο servers στο σημείο που γράφεται η IP του καθένα, με το "mike91.ddns.net:8080"

Έτοιμο και δουλεύει κανονικά το clustering και εκτός LAN...

## 4.6 Παράδειγμα εφαρμογής του HA clustering στο LAN

Σε αυτό το **παράδειγμα** χρησιμοποιώ τους Ubuntu (10.32.192.51) και ubuntu2 (10.32.192.52) που είναι ρυθμισμένοι με clustering (cluster IP 10.32.192.53) τοπικά στο LAN.

Όταν είναι και οι δύο ανοιχτοί (ubuntu & ubuntu2) και φορτώσω την cluster IP στον browser λαμβάνω ένα μήνυμα redirect και ανοίγει η 10.32.192.51 που είναι και η IP του ορισμένου ως κύριου server (ubuntu)

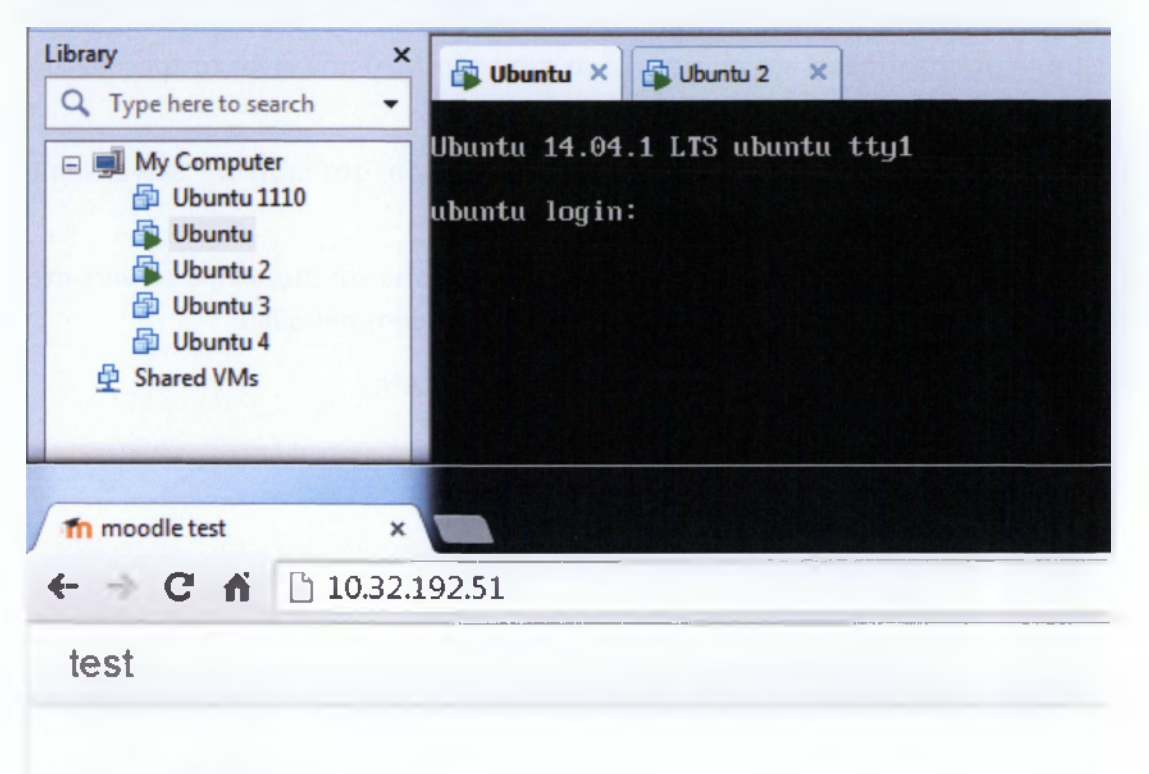

# **moodle test**

**NAVIGATION DE** 

► Courses

**Home**

Μόλις κλείσω τον κύριο server (ubuntu) και φορτώσω την cluster IP στον browser τότε:

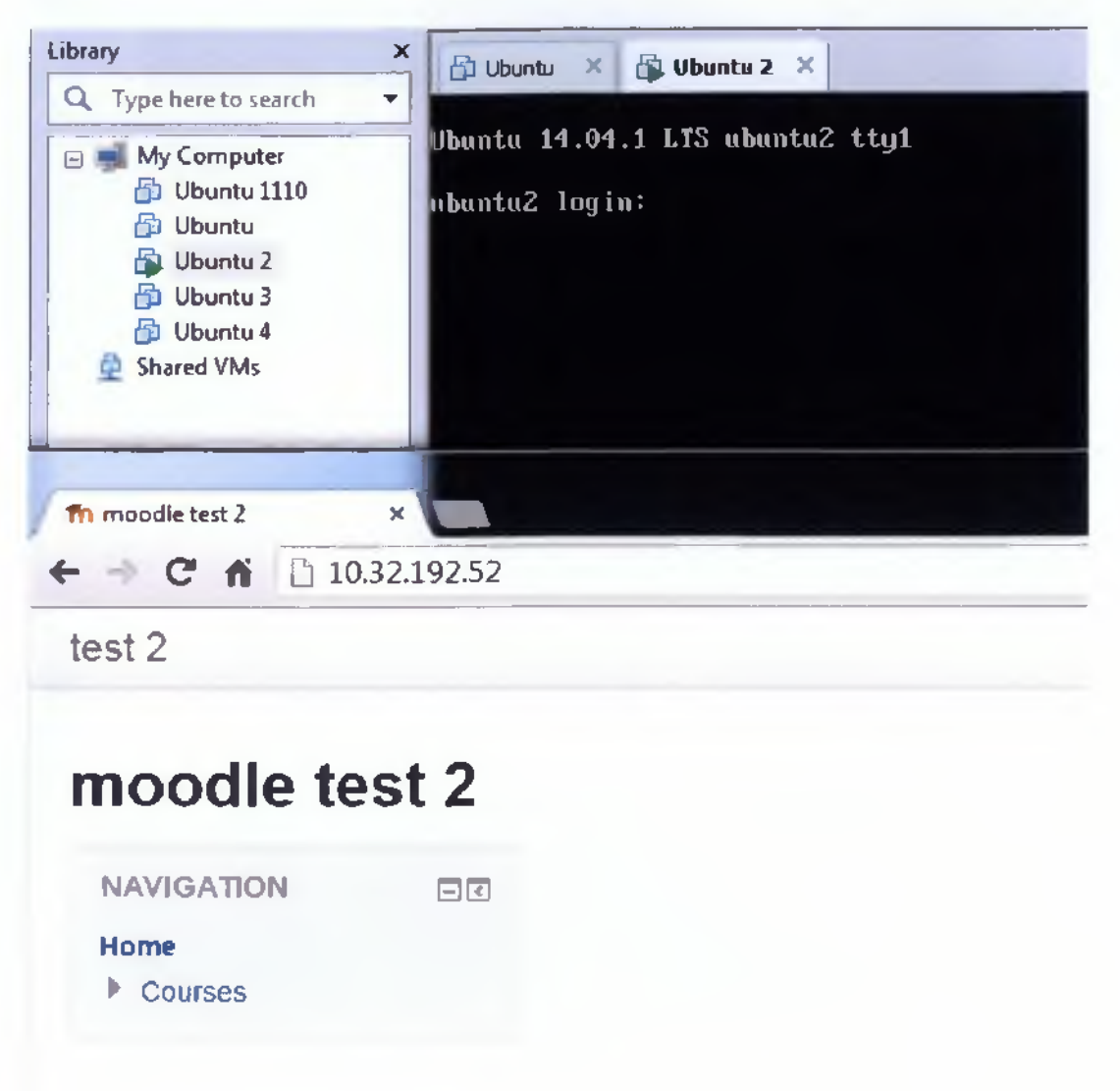

Όπως και έπρεπε, από την στιγμή που έκλεισα τον κύριο server έγινε redirect στον δεύτερο server. Βέβαια μόλις ο ubuntu server έρθει ξανά σε λειτουργία και φορτώσω την cluster IP ξανά πάλι εκείνος, ως ο κύριος server, θα επανέλθει σε λειτουργία από το redirect.

Πρόσβαση έχουν επίσης όλες οι κινητές συσκευές. Ενδεικτικό παράδεινμα από smartphone παρακάτω:

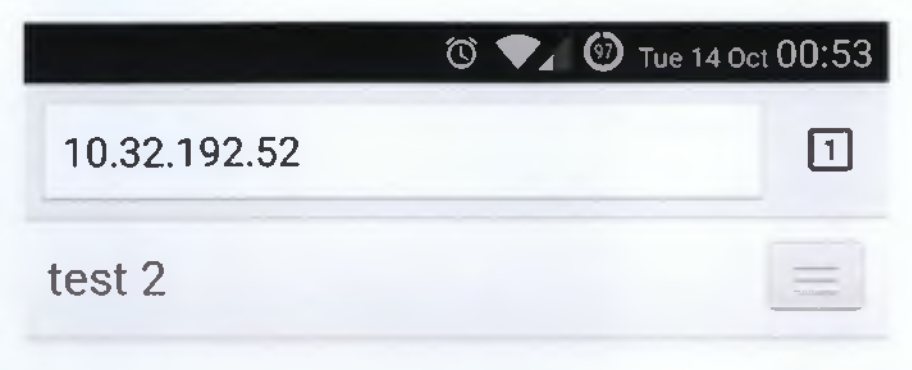

# **moodle test 2**

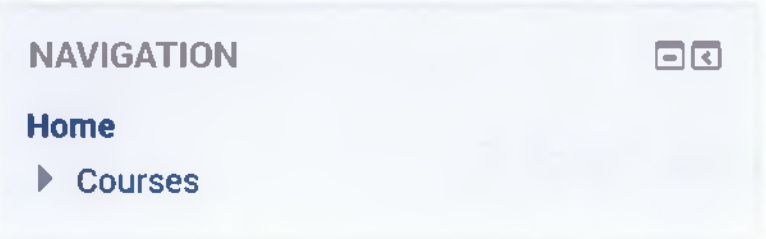

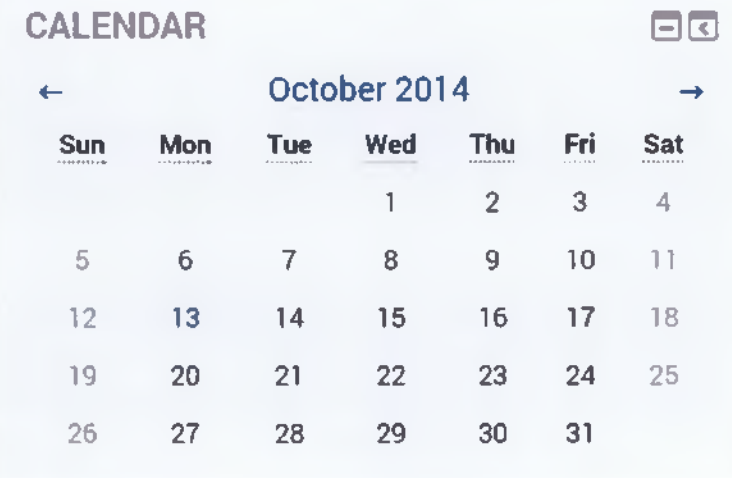
## Βιβλιογραφία

[1] - Virtualization: A long brief history, URL: [http://www.servethehome.com/virtualization](http://www.servethehome.com/virtualization-long-history)[long-history](http://www.servethehome.com/virtualization-long-history)

[2] - An overview of virtualization methods, architectures and implementations, URL: <http://www.ibm.com/developerworks/library/l-linuxvirt/>

[3] - Matthew Portnoy (2012). Virtualization Essentials, John Wiley & Sons Inc, pp 19-25.

[4] - John Hoopes (2009), Virtualization for Security Including Sandboxing, Disaster Recovery, High Availability, Forensic Analysis, and Honeypotting. Syngress Publishing, Inc. pp 20-40.

[5] - Matthew Portnoy (2012). Virtualization Essentials

[6] - <http://searchservervirtualization.techtarget.com/definition/virtual-machine>

[7] - Shankar Kolosu, Virtualization of the Desktop, White Paper. (2010) <http://www.slideshare.net/Cameroon45/microsoft-word-whitepaper-desktop-virtualization>

[8] - Paulus Kampert (2010), a taxonomy of virtualization Technologies. Master Thesis August 2010 Delft University of Technology .pp 10-15

[9] - Ruben Spruijt, Desktop virtualization and the power of App-V and Windows 7, Article (2010), [http://www.brianmadden.com/blogs/rubenspruijt/archive/2010/02/22/desktop](http://www.brianmadden.com/blogs/rubenspruijt/archive/2010/02/22/desktop-virtualization-and-the-)[virtualization-and-the-](http://www.brianmadden.com/blogs/rubenspruijt/archive/2010/02/22/desktop-virtualization-and-the-) power-of-windows-7.aspx

[10] - [http://searchitchannel.techtarget.com/feature/Storage-virtualization-solutions](http://searchitchannel.techtarget.com/feature/Storage-virtualization-solutions-explained)[explained](http://searchitchannel.techtarget.com/feature/Storage-virtualization-solutions-explained)

[12] - Wikipedia. Application virtualization URL:

http://en.wikipedia.org/wiki/Application\_virtualization#Benefits\_of\_application\_virtualizati on

[13] - "Defining and Measuring Cloud Elasticity". KIT Software Quality Department

[14] - "Cloud Computing: Small Companies Take Flight". Bloomberg BusinessWeek.

[15] - "Defining 'Cloud Services' and "Cloud Computing"". IDC. 2008-09-23

[16] - http://www.businessweek.com/stories/2006-11-12/jeff-bezos-risky-bet

[17] - <http://cloudandcompute.com/private-cloud/private-cloud-more-secure/>

[18] - <http://www.govconnection.com/technology-services/self-run-private-cloud>

[19] - [http://www.informationweek.eom/private-clouds-take-shape/d/d-id/1070793?](http://www.informationweek.eom/private-clouds-take-shape/d/d-id/1070793)

[20] - <http://www.cnet.com/news/just-dont-call-them-private-clouds/>

[21] - [http://www.networkcomputing.com/cloud-infrastructure/theres-no-such-thing-as-a](http://www.networkcomputing.com/cloud-infrastructure/theres-no-such-thing-as-a-private-cloud/a/d-id/1075465)[private-cloud/a/d-id/1075465?](http://www.networkcomputing.com/cloud-infrastructure/theres-no-such-thing-as-a-private-cloud/a/d-id/1075465)

[22] - <http://searchcloudcomputing.techtarget.com/definition/public-cloud>

[23] - Metzler, Jim; Taylor, Steve. (2010-08-23) "Cloud computing: Reality vs. fiction," Network World.